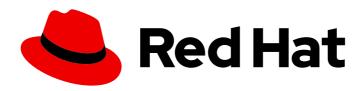

# Red Hat Advanced Cluster Security for Kubernetes 4.4

# Installing

Installing Red Hat Advanced Cluster Security for Kubernetes

Last Updated: 2024-06-27

# Red Hat Advanced Cluster Security for Kubernetes 4.4 Installing

Installing Red Hat Advanced Cluster Security for Kubernetes

# **Legal Notice**

Copyright © 2024 Red Hat, Inc.

The text of and illustrations in this document are licensed by Red Hat under a Creative Commons Attribution–Share Alike 3.0 Unported license ("CC-BY-SA"). An explanation of CC-BY-SA is available at

http://creativecommons.org/licenses/by-sa/3.0/

. In accordance with CC-BY-SA, if you distribute this document or an adaptation of it, you must provide the URL for the original version.

Red Hat, as the licensor of this document, waives the right to enforce, and agrees not to assert, Section 4d of CC-BY-SA to the fullest extent permitted by applicable law.

Red Hat, Red Hat Enterprise Linux, the Shadowman logo, the Red Hat logo, JBoss, OpenShift, Fedora, the Infinity logo, and RHCE are trademarks of Red Hat, Inc., registered in the United States and other countries.

Linux ® is the registered trademark of Linus Torvalds in the United States and other countries.

Java <sup>®</sup> is a registered trademark of Oracle and/or its affiliates.

XFS <sup>®</sup> is a trademark of Silicon Graphics International Corp. or its subsidiaries in the United States and/or other countries.

MySQL ® is a registered trademark of MySQL AB in the United States, the European Union and other countries.

Node.js ® is an official trademark of Joyent. Red Hat is not formally related to or endorsed by the official Joyent Node.js open source or commercial project.

The OpenStack <sup>®</sup> Word Mark and OpenStack logo are either registered trademarks/service marks or trademarks/service marks of the OpenStack Foundation, in the United States and other countries and are used with the OpenStack Foundation's permission. We are not affiliated with, endorsed or sponsored by the OpenStack Foundation, or the OpenStack community.

All other trademarks are the property of their respective owners.

# **Abstract**

This document describes how to install Red Hat Advanced Cluster Security for Kubernetes by using the Operator, Helm charts, or the roxctl CLI.

# **Table of Contents**

| CHAPTER 1. HIGH-LEVEL RHACS INSTALLATION OVERVIEW                                  | . 7 |
|------------------------------------------------------------------------------------|-----|
| 1.1. GENERAL INSTALLATION GUIDELINES                                               | 7   |
| 1.2. INSTALLATION METHODS FOR DIFFERENT PLATFORMS                                  | 7   |
| 1.3. INSTALLATION METHODS FOR DIFFERENT ARCHITECTURES                              | 8   |
| 1.4. INSTALLATION STEPS FOR RHACS ON OPENSHIFT CONTAINER PLATFORM                  | 9   |
| 1.4.1. Installing RHACS on Red Hat OpenShift by using the RHACS Operator           | 9   |
| 1.4.2. Installing RHACS on Red Hat OpenShift by using Helm charts                  | 9   |
| 1.4.3. Installing RHACS on Red Hat OpenShift by using the roxctl CLI               | 10  |
| 1.5. INSTALLATION STEPS FOR RHACS ON KUBERNETES                                    | 10  |
| 1.5.1. Installing RHACS on Kubernetes platforms by using Helm charts               | 10  |
| 1.5.2. Installing RHACS on Kubernetes platforms by using the roxctl CLI            | 10  |
| CHAPTER 2. DEFAULT RESOURCE REQUIREMENTS FOR RED HAT ADVANCED CLUSTER SECURITY FOR |     |
| KUBERNETES                                                                         | 12  |
| 2.1. GENERAL RHACS REQUIREMENTS                                                    | 12  |
| 2.2. CENTRAL SERVICES (SELF-MANAGED)                                               | 13  |
| 2.2.1. Central                                                                     | 13  |
| Memory, CPU, and storage requirements                                              | 14  |
| 2.2.2. Scanner                                                                     | 15  |
| Memory and CPU requirements                                                        | 15  |
| StackRox Scanner                                                                   | 15  |
| StackRox Scanner-DB                                                                | 15  |
| Scanner V4 (Technology Preview)                                                    | 15  |
| 2.3. SECURED CLUSTER SERVICES                                                      | 16  |
| 2.3.1. Sensor                                                                      | 16  |
| Memory and CPU requirements                                                        | 16  |
| 2.3.2. Admission controller                                                        | 16  |
| Memory and CPU requirements                                                        | 16  |
| 2.3.3. Collector                                                                   | 17  |
| Collection requirements                                                            | 17  |
| Memory and CPU requirements                                                        | 17  |
| Collector container                                                                | 17  |
| Compliance container                                                               | 17  |
| Node-inventory container                                                           | 18  |
| Total collector replica requirements                                               | 18  |
| 2.3.4. Scanner V4 (Technology Preview)                                             | 18  |
| CHAPTER 3. RECOMMENDED RESOURCE REQUIREMENTS FOR RED HAT ADVANCED CLUSTER SECURI   |     |
| FOR KUBERNETES                                                                     | 20  |
| 3.1. CENTRAL SERVICES (SELF-MANAGED)                                               | 20  |
| 3.1.1. Central                                                                     | 20  |
| Memory and CPU requirements                                                        | 20  |
| 3.1.2. Scanner                                                                     | 21  |
| StackRox Scanner Memory and CPU requirements                                       | 21  |
| 3.2. SECURED CLUSTER SERVICES                                                      | 21  |
| 3.2.1. Sensor                                                                      | 21  |
| Memory and CPU requirements                                                        | 22  |
| 3.2.2. Admission controller                                                        | 22  |
| Memory and CPU requirements                                                        | 22  |
| CHAPTER 4. INSTALLING RHACS ON RED HAT OPENSHIFT                                   | 23  |
| 4.1. INSTALLING CENTRAL SERVICES FOR RHACS ON RED HAT OPENSHIFT                    | 23  |

| 4.1.1. Install Central using the Operator                                                                                          | 23       |
|----------------------------------------------------------------------------------------------------|----------|
| 4.1.1.1. Installing the Red Hat Advanced Cluster Security for Kubernetes Operator                                                  | 23       |
| 4.1.1.2. Installing Central using the Operator method                                                                              | 24       |
| 4.1.1.3. Provisioning a database in your PostgreSQL instance                                                                       | 28       |
| 4.1.1.4. Installing Central with an external database using the Operator method                                                    | 29       |
| 4.1.1.5. Verifying Central installation using the Operator method                                                                  | 32       |
| 4.1.2. Install Central using Helm charts                                                                                           | 33       |
| 4.1.2.1. Install Central using Helm charts without customization                                                                   | 33       |
| 4.1.2.1.1. Adding the Helm chart repository                                                                                        | 33       |
| 4.1.2.1.2. Installing the central-services Helm chart without customizations                                                       | 34       |
| 4.1.2.2. Install Central using Helm charts with customizations                                                                     | 35       |
| 4.1.2.2.1. Private configuration file                                                                                              | 36       |
| 4.1.2.2.1.1. Image pull secrets                                                                                                    | 36       |
| 4.1.2.2.1.2. Proxy configuration                                                                                                   | 36       |
| 4.1.2.2.1.3. Central                                                                                                    | 37       |
| 4.1.2.2.1.4. Scanner                                                                                                    | 38       |
| 4.1.2.2.2. Public configuration file                                                                                               | 40       |
| 4.1.2.2.2.1. Image pull secrets                                                                                                    | 40       |
| 4.1.2.2.2.2. Image                                                                                                    | 41       |
| 4.1.2.2.2.3. Environment variables                                                                                                 | 41       |
| 4.1.2.2.2.4. Additional trusted certificate authorities                                                                            | 41       |
| 4.1.2.2.2.5. Central                                                                                                    | 42       |
| 4.1.2.2.2.6. StackRox Scanner                                                                                                    | 46       |
| 4.1.2.2.2.7. Scanner V4                                                                                                    | 47       |
| 4.1.2.2.2.8. Customization                                                                                                    | 50       |
| 4.1.2.2.2.9. Advanced customization                                                                                                | 53       |
| 4.1.2.2.3. Declarative configuration values                                                                                        | 53       |
| 4.1.2.2.4. Installing the central-services Helm chart                                                                              | 54       |
| 4.1.2.3. Changing configuration options after deploying the central-services Helm chart                                            | 54       |
| 4.1.3. Install Central using the roxctl CLI                                                                                        | 55       |
| 4.1.3.1. Installing the roxctl CLI                                                                                                 | 55       |
| 4.1.3.1.1. Installing the roxctl CLI on Linux                                                                                      | 55       |
| 4.1.3.1.2. Installing the roxctl CLI on macOS                                                                                      | 56       |
| 4.1.3.1.3. Installing the roxctl CLI on Windows                                                                                    | 57       |
| 4.1.3.2. Using the interactive installer                                                                                           | 57       |
| 4.1.3.3. Running the Central installation scripts                                                                                  | 59       |
| 4.2. CONFIGURING CENTRAL CONFIGURATION OPTIONS FOR RHACS USING THE OPERATOR                                                        | 60       |
| 4.2.1. Central configuration options using the Operator                                                                            | 60       |
| 4.2.1.1. Central settings                                                                                                    | 60       |
| 4.2.1.2. StackRox Scanner settings                                                                                                 | 63       |
| 4.2.1.3. Scanner V4 settings (Technology Preview)                                                                                  | 64       |
| 4.2.1.4. General and miscellaneous settings                                                                                        | 66       |
| 4.2.2. Customizing the installation using the Operator with overlays                                                               | 67       |
| 4.2.2.1. Overlays                                                                                                    | 67       |
| 4.2.2.1.1. Adding an overlay                                                                                                    | 68       |
| 4.2.2.2. Overlay examples                                                                                                    | 68       |
| 4.2.2.2.1. Specifying an EKS pod role ARN for the Central ServiceAccount                                                           | 68       |
| 4.2.2.2.2. Injecting an environment variable into the Central deployment                                                           | 68       |
| 4.2.2.2.3. Extending network policy with an ingress rule                                                                           | 69       |
| 4.2.2.2.4. Modifying ConfigMap data                                                                                                | 69       |
| 4.2.2.2.5. Adding a container to the Central deployment 4.3. GENERATING AND APPLYING AN INIT BUNDLE FOR RHACS ON RED HAT OPENSHIFT | 69<br>70 |
| 4.3.1. Generating an init bundle                                                                                                   | 70<br>70 |
| T.J.I. OCHOLAUNY AN INIT DANAC                                                                                                    | / ()     |

|   | 4.3.1.1. Generating an init bundle by using the RHACS portal                                                                            | 70       |
|---|----------------------------------------------------------------------------------------------------|----------|
|   | 4.3.1.2. Generating an init bundle by using the roxctl CLI                                                                              | 71       |
|   | 4.3.1.3. Applying the init bundle on the secured cluster                                                                                | 72       |
|   | 4.3.2. Next steps                                                                                                    | 73       |
|   | 4.3.3. Additional resources                                                                                                    | 73       |
|   | 4.4. INSTALLING SECURED CLUSTER SERVICES FOR RHACS ON RED HAT OPENSHIFT                                                                 | 73       |
|   | 4.4.1. Installing RHACS on secured clusters by using the Operator                                                                       | 73       |
|   | 4.4.1.1. Installing secured cluster services                                                                                            | 73       |
|   | 4.4.2. Installing RHACS on secured clusters by using Helm charts                                                                        | 74       |
|   | 4.4.2.1. Installing RHACS on secured clusters by using Helm charts without customizations                                               | 74       |
|   | 4.4.2.1.1. Adding the Helm chart repository                                                                                             | 75       |
|   | 4.4.2.1.2. Installing the secured-cluster-services Helm chart without customization                                                     | 75       |
|   | 4.4.2.2. Configuring the secured-cluster-services Helm chart with customizations                                                        | 76       |
|   | 4.4.2.2.1. Configuration parameters                                                                                                    | 76<br>76 |
|   | 4.4.2.2.1.1 Environment variables                                                                                                    | 83       |
|   | 4.4.2.2.2. Installing the secured-cluster-services Helm chart with customizations                                                       | 84       |
|   | -                                                                                                    | 85       |
|   | 4.4.2.3. Changing configuration options after deploying the secured-cluster-services Helm chart                                         | 86       |
|   | 4.4.3. Installing RHACS on secured clusters by using the roxctl CLI                                                                     | 86       |
|   | 4.4.3.1. Installing the roxetl CLI                                                                                                    |          |
|   | 4.4.3.1.1. Installing the roxetl CLL on Linux                                                                                           | 86<br>87 |
|   | 4.4.3.1.2. Installing the roxctl CLI on macOS                                                                                           |          |
|   | 4.4.3.1.3. Installing the roxctl CLI on Windows                                                                                         | 88<br>88 |
|   | 4.4.3.2. Installing Sensor                                                                                                    | 88       |
|   | 4.4.3.2.1. Manifest installation method by using the web portal                                                                         | 89       |
|   | 4.4.3.2.2. Manifest installation by using the roxctl CLI 4.5. CONFIGURING SECURED CLUSTER SERVICES OPTIONS FOR RHACS USING THE OPERATOR | 90       |
|   |                                                                                                    |          |
|   | 4.5.1. Secured Cluster services configuration options                                                                                   | 90       |
|   | 4.5.1.1. Required Configuration Settings                                                                                                | 90<br>91 |
|   | 4.5.1.2. Admission controller settings                                                                                                  |          |
|   | 4.5.1.3. Scanner configuration                                                                                                    | 92       |
|   | 4.5.1.4. Image configuration                                                                                                    | 93       |
|   | 4.5.1.5. Per node settings                                                                                                    | 93       |
|   | 4.5.1.6. Taint Tolerations settings                                                                                                    | 94       |
|   | 4.5.1.7. Sensor configuration                                                                                                    | 94       |
|   | 4.5.1.8. General and miscellaneous settings                                                                                             | 95       |
|   | 4.5.2. Customizing the installation using the Operator with overlays                                                                    | 95       |
|   | 4.5.2.1. Overlays                                                                                                    | 95       |
|   | 4.5.2.1.1. Adding an overlay                                                                                                    | 96       |
|   | 4.5.2.2. Overlay examples                                                                                                    | 97       |
|   | 4.5.2.2.1. Specifying an EKS pod role ARN for the Central ServiceAccount                                                                | 97       |
|   | 4.5.2.2.2. Injecting an environment variable into the Central deployment                                                                | 97       |
|   | 4.5.2.2.3. Extending network policy with an ingress rule                                                                                | 97       |
|   | 4.5.2.2.4. Modifying ConfigMap data                                                                                                    | 98       |
|   | 4.5.2.2.5. Adding a container to the Central deployment                                                                                 | 98       |
|   | 4.6. VERIFYING INSTALLATION OF RHACS ON RED HAT OPENSHIFT                                                                               | 99       |
|   | 4.6.1. Verifying installation                                                                                                    | 99       |
| С | HAPTER 5. INSTALLING RHACS ON OTHER PLATFORMS                                                                                           | 101      |
|   | 5.1. HIGH-LEVEL OVERVIEW OF INSTALLING RHACS ON OTHER PLATFORMS                                                                         | 101      |
|   | 5.2. INSTALLING CENTRAL SERVICES FOR RHACS ON OTHER PLATFORMS                                                                           | 101      |
|   | 5.2.1. Install Central using Helm charts                                                                                                | 101      |
|   | 5.2.1.1. Install Central using Helm charts without customization                                                                        | 101      |
|   | 5.2.1.1.1. Adding the Helm chart repository                                                                                             | 101      |
|   | J ,                                                                                                    |          |

| 5.2.1.1.2. Installing the central-services Helm chart without customizations                                                                                         | 102 |
|----------------------------------------------------------------------------------------------------|-----|
| 5.2.1.2. Install Central using Helm charts with customizations                                                                                                    | 104 |
| 5.2.1.2.1. Private configuration file                                                                                                    | 104 |
| 5.2.1.2.1.1. Image pull secrets                                                                                                    | 104 |
| 5.2.1.2.1.2. Proxy configuration                                                                                                    | 105 |
| 5.2.1.2.1.3. Central                                                                                                    | 105 |
| 5.2.1.2.1.4. Scanner                                                                                                    | 107 |
| 5.2.1.2.2. Public configuration file                                                                                                    | 109 |
| 5.2.1.2.2.1. Image pull secrets                                                                                                    | 109 |
| 5.2.1.2.2.2. Image                                                                                                    | 109 |
| 5.2.1.2.2.3. Environment variables                                                                                                    | 109 |
| 5.2.1.2.2.4. Additional trusted certificate authorities                                                                                                    | 110 |
| 5.2.1.2.2.5. Central                                                                                                    | 110 |
| 5.2.1.2.2.6. StackRox Scanner                                                                                                    | 114 |
| 5.2.1.2.2.7. Scanner V4                                                                                                    | 116 |
| 5.2.1.2.2.8. Customization                                                                                                    | 119 |
| 5.2.1.2.2.9. Advanced customization                                                                                                    | 121 |
| 5.2.1.2.3. Declarative configuration values                                                                                                    | 122 |
| 5.2.1.2.4. Installing the central-services Helm chart                                                                                                    | 122 |
| 5.2.1.3. Changing configuration options after deploying the central-services Helm chart                                                                              | 123 |
| 5.2.2. Install Central using the roxctl CLI                                                                                                    | 124 |
| 5.2.2.1. Installing the roxctl CLI                                                                                                    | 124 |
| 5.2.2.1.1. Installing the roxetl CLI on Linux                                                                                                    | 124 |
| 5.2.2.1.2. Installing the roxctl CLI on macOS                                                                                                    | 125 |
| 5.2.2.1.3. Installing the roxetl CLI on Windows                                                                                                    | 125 |
| 5.2.2.2. Using the interactive installer                                                                                                    | 126 |
| 5.2.2.3. Running the Central installation scripts                                                                                                    | 127 |
| 5.3. GENERATING AND APPLYING AN INIT BUNDLE FOR RHACS ON OTHER PLATFORMS                                                                                             | 128 |
| 5.3.1. Generating an init bundle                                                                                                    | 129 |
| 5.3.1.1. Generating an init bundle by using the RHACS portal                                                                                                    | 129 |
| 5.3.1.2. Generating an init bundle by using the roxctl CLI                                                                                                    | 129 |
| 5.3.1.3. Applying the init bundle on the secured cluster                                                                                                    | 130 |
| 5.3.2. Next steps                                                                                                    | 131 |
| 5.4. INSTALLING SECURED CLUSTER SERVICES FOR RHACS ON OTHER PLATFORMS                                                                                                | 131 |
| 5.4.1. Installing RHACS on secured clusters by using Helm charts                                                                                                    | 131 |
| 5.4.1.1. Installing RHACS on secured clusters by using Helm charts without customizations                                                                            | 132 |
| 5.4.1.1.1 Adding the Helm chart repository                                                                                                    | 132 |
| . ,                                                                                                    | 132 |
| 5.4.1.1.2. Installing the secured-cluster-services Helm chart without customization 5.4.1.2. Configuring the secured-cluster-services Helm chart with customizations | 133 |
|                                                                                                    | 133 |
| 5.4.1.2.1. Configuration parameters 5.4.1.2.1.1. Environment variables                                                                                               | 140 |
|                                                                                                    |     |
| 5.4.1.2.2. Installing the secured-cluster-services Helm chart with customizations                                                                                    | 140 |
| 5.4.1.3. Changing configuration options after deploying the secured-cluster-services Helm chart                                                                      | 142 |
| 5.4.2. Installing RHACS on secured clusters by using the roxctl CLI                                                                                                  | 142 |
| 5.4.2.1. Installing the roxctl CLI                                                                                                    | 143 |
| 5.4.2.1.1. Installing the roxctl CLI on Linux                                                                                                    | 143 |
| 5.4.2.1.2. Installing the roxctl CLI on macOS                                                                                                    | 143 |
| 5.4.2.1.3. Installing the roxctl CLI on Windows                                                                                                    | 144 |
| 5.4.2.2. Installing Sensor                                                                                                    | 144 |
| 5.4.2.2.1. Manifest installation method by using the web portal                                                                                                    | 145 |
| 5.4.2.2.2. Manifest installation by using the roxctl CLI                                                                                                    | 146 |
| 5.5. VERIFYING INSTALLATION OF RHACS ON OTHER PLATFORMS                                                                                                    | 147 |
| 5.5.1. Verifying installation                                                                                                    | 147 |

| CHAPTER 6. UNINSTALLING RED HAT ADVANCED CLUSTER SECURITY FOR KUBERNETES | <br>148 |
|--------------------------------------------------------------------------|---------|
| 6.1. DELETING NAMESPACE                                                  | 148     |
| 6.2. DELETING GLOBAL RESOURCES                                           | 148     |
| 6.3. DELETING LABELS AND ANNOTATIONS                                     | 149     |

# CHAPTER 1. HIGH-LEVEL RHACS INSTALLATION OVERVIEW

Red Hat Advanced Cluster Security for Kubernetes (RHACS) provides security services for your self-managed Red Hat OpenShift Kubernetes systems or platforms such as OpenShift Container Platform, Amazon Elastic Kubernetes Service (Amazon EKS), Google Kubernetes Engine (Google GKE), and Microsoft Azure Kubernetes Service (Microsoft AKS).

For information about supported platforms and architecture, see the Red Hat Advanced Cluster Security for Kubernetes Support Matrix. For life cycle support information for RHACS, see the Red Hat Advanced Cluster Security for Kubernetes Support Policy.

# 1.1. GENERAL INSTALLATION GUIDELINES

To ensure the best installation experience, follow these guidelines:

- 1. Understand the installation platforms and methods described in this module.
- 2. Understand Red Hat Advanced Cluster Security for Kubernetes architecture .
- 3. Check the default resource requirements.

# 1.2. INSTALLATION METHODS FOR DIFFERENT PLATFORMS

You can perform different types of installations on different platforms.

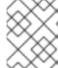

### NOTE

Not all installation methods are supported for all platforms. See the Red Hat Advanced Cluster Security for Kubernetes Support Matrix for more information.

Table 1.1. Platforms and recommended installation methods

| Platform type            | Platform                                   | Recommended<br>installation methods                                            | Installation steps                                              |
|--------------------------|--------------------------------------------|--------------------------------------------------------------------------------|-----------------------------------------------------------------|
| Managed service platform | Red Hat OpenShift<br>Dedicated (OSD)       | Operator<br>(recommended), Helm<br>charts, or <b>roxctl</b> CLI <sup>[1]</sup> | <ul><li>Installing<br/>Central</li></ul>                        |
|                          | Azure Red Hat<br>OpenShift (ARO)           |                                                                                | services for<br>RHACS on<br>Red Hat<br>OpenShift                |
|                          | Red Hat OpenShift<br>Service on AWS (ROSA) |                                                                                | <ul> <li>Installing<br/>Secured<br/>Cluster services</li> </ul> |
|                          | Red Hat OpenShift on<br>IBM Cloud          |                                                                                | for RHACS on<br>Red Hat<br>OpenShift                            |
|                          |                                            |                                                                                |                                                                 |
|                          |                                            |                                                                                |                                                                 |

| Platform type         | Platform                                                 | Recommended<br>installation methods                                            | Installation steps                                                                        |
|-----------------------|----------------------------------------------------------|--------------------------------------------------------------------------------|-------------------------------------------------------------------------------------------|
|                       | Amazon Elastic<br>Kubernetes Service<br>(Amazon EKS)     | recommended), or roxctl CLI [1]  netes le GKE)                                 | <ul> <li>Installing         Central         services for         RHACS on     </li> </ul> |
|                       | Google Kubernetes<br>Engine (Google GKE)                 |                                                                                | <ul> <li>Installing</li> <li>Secured</li> <li>Cluster services</li> </ul>                 |
|                       | Microsoft Azure<br>Kubernetes Service<br>(Microsoft AKS) |                                                                                | for RHACS on<br>other platforms                                                           |
| Self-managed platform | Red Hat OpenShift<br>Container Platform<br>(OCP)         | Operator<br>(recommended), Helm<br>charts, or <b>roxctl</b> CLI <sup>[1]</sup> | <ul> <li>Installing<br/>Central<br/>services for<br/>RHACS on</li> </ul>                  |
|                       | Red Hat OpenShift<br>Kubernetes Engine<br>(OKE)          |                                                                                | Red Hat OpenShift  Installing Secured Cluster services for RHACS on Red Hat OpenShift     |

<sup>1.</sup> Do not use the **roxctl** installation method unless you have specific requirements for following this installation method.

# 1.3. INSTALLATION METHODS FOR DIFFERENT ARCHITECTURES

Red Hat Advanced Cluster Security for Kubernetes (RHACS) supports the following architectures. For information on supported platforms and architecture, see the Red Hat Advanced Cluster Security for Kubernetes Support Matrix. Additionally, the following table gives information about installation methods available for each architecture.

Table 1.2. Architectures and supported installation methods for each architecture

| Supported architectures         | Supported installation methods                                            |
|---------------------------------|---------------------------------------------------------------------------|
| AMD64                           | Operator (preferred), Helm charts, or <b>roxctl</b> CLI (not recommended) |
| ppc64le (IBM Power)             | Operator                                                                  |
| s390x (IBM Z and IBM® LinuxONE) |                                                                           |

# 1.4. INSTALLATION STEPS FOR RHACS ON OPENSHIFT CONTAINER PLATFORM

# 1.4.1. Installing RHACS on Red Hat OpenShift by using the RHACS Operator

- 1. On the Red Hat OpenShift cluster, install the RHACS Operator into the **rhacs-operator** project, or namespace.
- 2. On the Red Hat OpenShift cluster that will contain Central, called the central cluster, use the RHACS Operator to install Central services into the **stackrox** project. One central cluster can secure multiple clusters.
- 3. Log in to the RHACS web console from the central cluster, and then create an init bundle and download it. The init bundle is then installed on the cluster that you want to secure, called the secured cluster.
- 4. For the secured cluster:
  - a. Install the RHACS Operator into the **rhacs-operator** namespace.
  - b. On the secured cluster, apply the init bundle that you created in RHACS by performing one of these steps:
    - Use the OpenShift Container Platform web console to import the YAML file of the init bundle that you created. Make sure you are in the **stackrox** namespace.
    - In the terminal window, run the **oc create -f <init\_bundle>.yaml -n <stackrox>** command, specifying the path to the downloaded YAML file of the init bundle.
  - c. On the secured cluster, use the RHACS Operator to install Secured Cluster services into the **stackrox** namespace. When creating these services, be sure to enter the address and port number of Central in the **Central Endpoint** field so that the secured cluster can communicate with Central.

# 1.4.2. Installing RHACS on Red Hat OpenShift by using Helm charts

- 1. Add the RHACS Helm charts repository.
- 2. Install the **central-services** Helm chart on the Red Hat OpenShift cluster that will contain Central, called the central cluster.
- 3. Log in to the RHACS web console on the Central cluster and create an init bundle.
- 4. For each cluster that you want to secure, log in to the secured cluster and perform the following steps:
  - a. Apply the init bundle you created with RHACS. To apply the init bundle on the secured cluster, perform one of these steps:
    - Use the OpenShift Container Platform web console to import the YAML file of the init bundle that you created. Make sure you are in the **stackrox** namespace.
    - In the terminal window, run the **oc create -f <init\_bundle>.yaml -n <stackrox>** command, specifying the path to the downloaded YAML file of the init bundle.

b. Install the **secured-cluster-services** Helm chart on the secured cluster, specifying the path to the init bundle that you created.

# 1.4.3. Installing RHACS on Red Hat OpenShift by using the roxctl CLI

This installation method is also called the manifest installation method.

- 1. Install the **roxctl** CLI.
- 2. On the Red Hat OpenShift cluster that will contain Central, perform these steps:
  - a. In the terminal window, run the interactive install command by using the roxctl CLI.
  - b. Run the setup shell script.
  - c. In the terminal window, create the Central resources by using the **oc create** command.
- 3. Perform one of the following actions:
  - In the RHACS web console, create and download the sensor YAML file and keys.
  - On the secured cluster, use the **roxctl sensor generate openshift** command.
- 4. On the secured cluster, run the sensor installation script.

# 1.5. INSTALLATION STEPS FOR RHACS ON KUBERNETES

# 1.5.1. Installing RHACS on Kubernetes platforms by using Helm charts

- 1. Add the RHACS Helm charts repository.
- 2. Install the **central-services** Helm chart on the cluster that will contain Central, called the Central cluster.
- 3. Log in to the RHACS web console from the Central cluster and create an init bundle that you will install on the cluster that you want to secure, called the secured cluster.
- 4. For each secured cluster:
  - a. Apply the init bundle you created with RHACS. Log in to the secured cluster and run the
     kubectl create -f <init\_bundle>.yaml -n <stackrox> command, specifying the path to the
     downloaded YAML file of the init bundle.
  - b. Install the **secured-cluster-services** Helm chart on the secured cluster, specifying the path to the init bundle that you created earlier.

# 1.5.2. Installing RHACS on Kubernetes platforms by using the roxctl CLI

This installation method is also called the manifest installation method.

- 1. Install the **roxctl** CLI.
- 2. On the Kubernetes cluster that will contain Central, perform these steps:
  - a. In the terminal window, run the interactive install command by using the roxctl CLI.

- b. Run the setup shell script.
- c. In the terminal window, create the Central resources by using the **kubectl create** command.
- 3. Perform one of the following actions:
  - In the RHACS web console, create and download the sensor YAML file and keys.
  - On the cluster that you want to secure, called the secured cluster, use the **roxctl sensor generate openshift** command.
- 4. On the secured cluster, run the sensor installation script.

# CHAPTER 2. DEFAULT RESOURCE REQUIREMENTS FOR RED HAT ADVANCED CLUSTER SECURITY FOR KUBERNETES

# 2.1. GENERAL RHACS REQUIREMENTS

Before you can install RHACS, your system must meet several requirements.

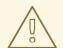

### **WARNING**

You must not install RHACS on:

- Amazon Elastic File System (Amazon EFS). Use the Amazon Elastic Block Store (Amazon EBS) with the default **gp2** volume type instead.
- Older CPUs that do not have the Streaming SIMD Extensions (SSE) 4.2 instruction set. For example, Intel processors older than Sandy Bridge and AMD processors older than Bulldozer. These processors were released in 2011.

To install RHACS, you must have one of the following systems:

- OpenShift Container Platform version 4.11 or later, and cluster nodes with a supported operating system of Red Hat Enterprise Linux CoreOS (RHCOS) or Red Hat Enterprise Linux (RHEL)
- A supported managed Kubernetes platform, and cluster nodes with a supported operating system of Amazon Linux, CentOS, Container-Optimized OS from Google, Red Hat Enterprise Linux CoreOS (RHCOS), Debian, Red Hat Enterprise Linux (RHEL), or Ubuntu
   For information about supported platforms and architecture, see the Red Hat Advanced Cluster Security for Kubernetes Support Matrix. For life cycle support information for RHACS, see the Red Hat Advanced Cluster Security for Kubernetes Support Policy.

The following minimum requirements and suggestions apply to cluster nodes.

# **Architecture**

amd64, ppc64le, or s390x

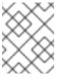

### NOTE

Starting with RHACS 4.3, both Central and secured cluster services are supported on IBM Power(**ppc64le**), IBM Z(**s390x**), and IBM® LinuxONE(**s390x**) clusters.

### **Processor**

3 CPU cores are required.

# Memory

6 GiB of RAM is required.

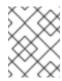

### **NOTE**

See the default memory and CPU requirements for each component and ensure that the node size can support them.

# Storage

A persistent volume claim (PVC) is required on the cluster where Central is installed. It is strongly recommended on the secured clusters where Scanner V4 is enabled. Use Solid-State Drives (SSDs) for best performance. However, you can use another storage type if you do not have SSDs available.

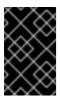

# **IMPORTANT**

You must not use Ceph FS storage with Red Hat Advanced Cluster Security for Kubernetes. Red Hat recommends using RBD block mode PVCs for Red Hat Advanced Cluster Security for Kubernetes.

If you plan to install RHACS by using Helm charts, you must meet the following requirements:

- You must have Helm command-line interface (CLI) v3.2 or newer, if you are installing or configuring RHACS using Helm charts. Use the **helm version** command to verify the version of Helm you have installed.
- You must have access to the Red Hat Container Registry. For information about downloading images from registry.redhat.io, see Red Hat Container Registry Authentication.

# 2.2. CENTRAL SERVICES (SELF-MANAGED)

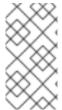

# **NOTE**

If you are using Red Hat Advanced Cluster Security Cloud Service (RHACS Cloud Service), you do not need to review the requirements for Central services, because they are managed by Red Hat. You only need to look at the requirements for secured cluster services.

Central services contain the following components:

- Central
- Scanner

# 2.2.1. Central

A containerized service called Central handles API interactions and RHACS web portal access while a containerized service called Central DB (PostgreSQL 13) handles data persistence.

Central DB and Scanner V4 require persistent storage in the cluster where Central is installed.

You can provide storage with a persistent volume claim (PVC).

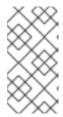

### **NOTE**

You can use a hostPath volume for storage only if all your hosts (or a group of hosts) mount a shared file system, such as an NFS share or a storage appliance. Otherwise, your data is only saved on a single node. Red Hat does not recommend using a hostPath volume.

- Use Solid-State Drives (SSD) for best performance. However, you can use another storage type if you do not have SSDs available.
- If you use a web proxy or firewall, you must configure bypass rules to allow traffic for the
  definitions.stackrox.io and collector-modules.stackrox.io domains and enable Red Hat
  Advanced Cluster Security for Kubernetes to trust your web proxy or firewall. Otherwise,
  updates for vulnerability definitions and kernel support packages will fail.
   Red Hat Advanced Cluster Security for Kubernetes requires access to:
  - definitions.stackrox.io for downloading updated vulnerability definitions. Vulnerability
    definition updates allow Red Hat Advanced Cluster Security for Kubernetes to maintain upto-date vulnerability data when new vulnerabilities are discovered or additional data sources
    are added.
  - collector-modules.stackrox.io to download updated kernel support packages. Updated
    Kernel support packages ensure that Red Hat Advanced Cluster Security for Kubernetes
    can monitor the latest operating systems and collect data about the network traffic and
    processes running inside the containers. Without these updates, Red Hat Advanced Cluster
    Security for Kubernetes might fail to monitor containers if you add new nodes in your cluster
    or if you update your nodes' operating system.

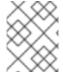

# **NOTE**

For security reasons, you should deploy Central in a cluster with limited administrative access.

# Memory, CPU, and storage requirements

The following table lists the minimum memory and storage values required to install and run Central.

| Central | CPU       | Memory | Storage |
|---------|-----------|--------|---------|
| Request | 1.5 cores | 4 GiB  | 100 GiB |
| Limit   | 4 cores   | 8 GiB  | 100 GiB |

Central requires Central DB to store data. The following table lists the minimum memory and storage values required to install and run Central DB.

| Central DB | CPU     | Memory | Storage |
|------------|---------|--------|---------|
| Request    | 4 cores | 8 GiB  | 100 GiB |
| Limit      | 8 cores | 16 GiB | 100 GiB |

# 2.2.2. Scanner

Beginning with version 4.4, RHACS includes two image vulnerability scanners: the StackRox Scanner and Scanner V4. The StackRox Scanner is planned to be removed in a future release, but is required for version 4.4 to perform node and platform scanning. Scanner V4 is the preferred image scanner because it provides additional features over the StackRox Scanner, such as expanded language and operating system support and data from additional vulnerability databases.

# Memory and CPU requirements

# StackRox Scanner

The requirements in this table are based on the default of 2 replicas.

| StackRox Scanner | CPU     | Memory   |
|------------------|---------|----------|
| Request          | 2 cores | 3000 MiB |
| Limit            | 4 cores | 8000 MiB |

### StackRox Scanner-DB

The StackRox Scanner requires Scanner-DB to store data. The following table lists the minimum memory and storage values required to install and run Scanner-DB.

| Scanner-DB | CPU       | Memory   |
|------------|-----------|----------|
| Request    | 0.2 cores | 512 MiB  |
| Limit      | 2 cores   | 4000 MiB |

# Scanner V4 (Technology Preview)

Scanner V4 is optional. The requirements in this table are based on the default of 2 replicas.

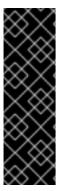

### **IMPORTANT**

Scanner V4 is a Technology Preview feature only. Technology Preview features are not supported with Red Hat production service level agreements (SLAs) and might not be functionally complete. Red Hat does not recommend using them in production. These features provide early access to upcoming product features, enabling customers to test functionality and provide feedback during the development process.

For more information about the support scope of Red Hat Technology Preview features, see Technology Preview Features Support Scope.

| Scanner V4 Indexer | CPU     | Memory   |
|--------------------|---------|----------|
| Request            | 2 cores | 3000 MiB |
| Limit              | 4 cores | 6 GiB    |

The requirements in this table are based on the default of 2 replicas.

| Scanner V4 Matcher | CPU     | Memory |
|--------------------|---------|--------|
| Request            | 2 cores | 8 GiB  |
| Limit              | 4 cores | 10 GiB |

Scanner V4 requires Scanner V4 DB to store data. The following table lists the minimum memory and storage values required to install and run Scanner V4 DB. For Scanner V4 DB, a PVC is required to ensure optimal performance. This PVC must be 50 GiB.

| Scanner V4 DB | CPU       | Memory |
|---------------|-----------|--------|
| Request       | 0.2 cores | 3 GiB  |
| Limit         | 2 cores   | 4 GiB  |

# 2.3. SECURED CLUSTER SERVICES

Secured cluster services contain the following components:

- Sensor
- Admission controller
- Collector

# 2.3.1. Sensor

Sensor monitors your Kubernetes and OpenShift Container Platform clusters. These services currently deploy in a single deployment, which handles interactions with the Kubernetes API and coordinates with Collector.

# Memory and CPU requirements

The following table lists the minimum memory and storage values required to install and run sensor on secured clusters.

| Sensor  | CPU     | Memory |
|---------|---------|--------|
| Request | 2 cores | 4 GiB  |
| Limit   | 4 cores | 8 GiB  |

# 2.3.2. Admission controller

The Admission controller prevents users from creating workloads that violate policies you configure.

# Memory and CPU requirements

By default, the admission control service runs 3 replicas. The following table lists the request and limits for each replica.

| Admission controller | CPU        | Memory  |
|----------------------|------------|---------|
| Request              | 0.05 cores | 100 MiB |
| Limit                | 0.5 cores  | 500 MiB |

# 2.3.3. Collector

Collector monitors runtime activity on each node in your secured clusters. It connects to Sensor to report this information. The collector pod has three containers. The first container is collector, which actually monitors and reports the runtime activity on the node. The other two are compliance and node-inventory.

# **Collection requirements**

To use the **CORE\_BPF** collection method, the base kernel must support BTF, and the BTF file must be available to collector. In general, the kernel version must be later than 5.8 (4.18 for RHEL nodes) and the **CONFIG DEBUG INFO BTF** configuration option must be set.

Collector looks for the BTF file in the standard locations shown in the following list:

# Example 2.1. BTF file locations

/sys/kernel/btf/vmlinux

/boot/vmlinux-<kernel-version>

/lib/modules/<kernel-version>/vmlinux-<kernel-version>

/lib/modules/<kernel-version>/build/vmlinux

/usr/lib/modules/<kernel-version>/kernel/vmlinux

/usr/lib/debug/boot/vmlinux-<kernel-version>

/usr/lib/debug/boot/vmlinux-<kernel-version>.debug

/usr/lib/debug/lib/modules/<kernel-version>/vmlinux

If any of these files exists, it is likely that the kernel has BTF support and **CORE\_BPF** is configurable.

# Memory and CPU requirements

By default, the collector service runs 3 replicas. The following tables list the request and limits for each replica and the total for the collector replicas.

### Collector container

| Туре    | CPU        | Memory   |
|---------|------------|----------|
| Request | 0.06 cores | 320 MiB  |
| Limit   | 0.9 cores  | 1000 MiB |

# Compliance container

| Туре    | CPU        | Memory |
|---------|------------|--------|
| Request | 0.01 cores | 10 MiB |

| Туре  | CPU    | Memory   |
|-------|--------|----------|
| Limit | 1 core | 2000 MiB |

# Node-inventory container

| Туре    | CPU        | Memory  |
|---------|------------|---------|
| Request | 0.01 cores | 10 MiB  |
| Limit   | 1 core     | 500 MiB |

# Total collector replica requirements

| Туре    | CPU        | Memory   |
|---------|------------|----------|
| Request | 0.07 cores | 340 MiB  |
| Limit   | 2.75 cores | 3500 MiB |

# 2.3.4. Scanner V4 (Technology Preview)

Scanner V4 is optional. If Scanner V4 is installed on secured clusters, the following requirements apply.

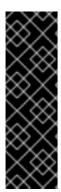

### **IMPORTANT**

Scanner V4 is a Technology Preview feature only. Technology Preview features are not supported with Red Hat production service level agreements (SLAs) and might not be functionally complete. Red Hat does not recommend using them in production. These features provide early access to upcoming product features, enabling customers to test functionality and provide feedback during the development process.

For more information about the support scope of Red Hat Technology Preview features, see Technology Preview Features Support Scope.

The requirements in this table are based on the default of 2 replicas.

| Scanner V4 Indexer | CPU     | Memory   |
|--------------------|---------|----------|
| Request            | 2 cores | 3000 MiB |
| Limit              | 4 cores | 6 GiB    |

Scanner V4 requires Scanner V4 DB to store data. The following table lists the minimum memory and storage values required to install and run Scanner V4 DB. For Scanner V4 DB, a PVC is strongly recommended because it ensures optimal performance. The PVC should be 10 GiB.

| Scanner V4 DB | CPU       | Memory |
|---------------|-----------|--------|
| Request       | 0.2 cores | 3 GiB  |
| Limit         | 2 cores   | 4 GiB  |

# CHAPTER 3. RECOMMENDED RESOURCE REQUIREMENTS FOR RED HAT ADVANCED CLUSTER SECURITY FOR KUBERNETES

The recommended resource guidelines were developed by performing a focused test that created the following objects across a given number of namespaces:

- 10 deployments, with 3 pod replicas in a sleep state, mounting 4 secrets, 4 config maps
- 10 services, each one pointing to the TCP/8080 and TCP/8443 ports of one of the previous deployments
- 1 route pointing to the first of the previous services
- 10 secrets containing 2048 random string characters
- 10 config maps containing 2048 random string characters

During the analysis of results, the number of deployments is identified as a primary factor for increasing of used resources. And we are using the number of deployments for the estimation of required resources.

### Additional resources

• Default resource requirements

# 3.1. CENTRAL SERVICES (SELF-MANAGED)

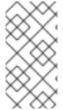

### **NOTE**

If you are using Red Hat Advanced Cluster Security Cloud Service (RHACS Cloud Service), you do not need to review the requirements for Central services, because they are managed by Red Hat. You only need to look at the requirements for secured cluster services.

Central services contain the following components:

- Central
- Scanner

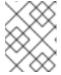

# **NOTE**

For default resource requirements for the scanner, see the default resource requirements page.

# 3.1.1. Central

# Memory and CPU requirements

The following table lists the minimum memory and CPU values required to run Central for one secured cluster. The table includes the number of concurrent web portal users.

| Deployments | Concurrent web portal users | СРИ     | Memory |
|-------------|-----------------------------|---------|--------|
| < 25,000    | 1 user                      | 2 cores | 8 GiB  |
| < 25,000    | < 5 users                   | 6 cores | 12 GiB |
| < 50,000    | 1 user                      | 2 cores | 12 GiB |
| < 50,000    | < 5 users                   | 6 cores | 16 GiB |

# 3.1.2. Scanner

# StackRox Scanner Memory and CPU requirements

The following table lists the minimum memory and CPU values required for the StackRox Scanner deployment in the Central cluster. The table includes the number of unique images deployed in all secured clusters.

| Unique Images | Replicas   | CPU     | Memory  |
|---------------|------------|---------|---------|
| < 100         | 1 replica  | 1 core  | 1.5 GiB |
| < 500         | 1 replica  | 2 cores | 2.5 GiB |
| < 2000        | 2 replicas | 2 cores | 2.5 GiB |
| < 5000        | 3 replicas | 2 cores | 2.5 GiB |

# Additional resources

• Default resource requirements

# 3.2. SECURED CLUSTER SERVICES

Secured cluster services contain the following components:

- Sensor
- Admission controller
- Collector

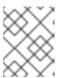

# NOTE

Collector component is not included on this page. Required resource requirements are listed on the default resource requirements page.

# 3.2.1. Sensor

Sensor monitors your Kubernetes and OpenShift Container Platform clusters. These services currently deploy in a single deployment, which handles interactions with the Kubernetes API and coordinates with Collector.

# Memory and CPU requirements

The following table lists the minimum memory and CPU values required to run Sensor on a secured cluster.

| Deployments | Pods per deployment | CPU     | Memory |
|-------------|---------------------|---------|--------|
| < 25,000    | 3                   | 2 cores | 8 GiB  |
| < 50,000    | 3                   | 2 cores | 16 GiB |

# 3.2.2. Admission controller

The admission controller prevents users from creating workloads that violate policies that you configure.

# Memory and CPU requirements

The following table lists the minimum memory and CPU values required to run the admission controller on a secured cluster.

| Deployments | Pods per deployment | CPU       | Memory   |
|-------------|---------------------|-----------|----------|
| < 25,000    | 3                   | 0.5 cores | 600 MiB  |
| < 50,000    | 3                   | 0.5 cores | 1200 MiB |

# CHAPTER 4. INSTALLING RHACS ON RED HAT OPENSHIFT

# 4.1. INSTALLING CENTRAL SERVICES FOR RHACS ON RED HAT OPENSHIFT

Central is the resource that contains the RHACS application management interface and services. It handles data persistence, API interactions, and RHACS portal access. You can use the same Central instance to secure multiple OpenShift Container Platform or Kubernetes clusters.

You can install Central on your OpenShift Container Platform or Kubernetes cluster by using one of the following methods:

- Install using the Operator
- Install using Helm charts
- Install using the **roxctl** CLI (do not use this method unless you have a specific installation need that requires using it)

# 4.1.1. Install Central using the Operator

# 4.1.1.1. Installing the Red Hat Advanced Cluster Security for Kubernetes Operator

Using the OperatorHub provided with OpenShift Container Platform is the easiest way to install Red Hat Advanced Cluster Security for Kubernetes.

# **Prerequisites**

- You have access to an OpenShift Container Platform cluster using an account with Operator installation permissions.
- You must be using OpenShift Container Platform 4.11 or later. For information about supported
  platforms and architecture, see the Red Hat Advanced Cluster Security for Kubernetes Support
  Matrix. For life cycle support information for RHACS, see the Red Hat Advanced Cluster
  Security for Kubernetes Support Policy.

### **Procedure**

- 1. In the web console, go to the **Operators** → **OperatorHub** page.
- If Red Hat Advanced Cluster Security for Kubernetes is not displayed, enter Advanced Cluster Security into the Filter by keyword box to find the Red Hat Advanced Cluster Security for Kubernetes Operator.
- 3. Select the **Red Hat Advanced Cluster Security for Kubernetes Operator** to view the details page.
- 4. Read the information about the Operator, and then click **Install**.
- 5. On the **Install Operator** page:
  - Keep the default value for Installation mode as All namespaces on the cluster.

- Choose a specific namespace in which to install the Operator for the Installed namespace field. Install the Red Hat Advanced Cluster Security for Kubernetes Operator in the rhacsoperator namespace.
- Select automatic or manual updates for Update approval.
   If you choose automatic updates, when a new version of the Operator is available, Operator Lifecycle Manager (OLM) automatically upgrades the running instance of your Operator.

If you choose manual updates, when a newer version of the Operator is available, OLM creates an update request. As a cluster administrator, you must manually approve the update request to update the Operator to the latest version.

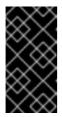

### **IMPORTANT**

If you choose manual updates, you must update the RHACS Operator in all secured clusters when you update the RHACS Operator in the cluster where Central is installed. The secured clusters and the cluster where Central is installed must have the same version to ensure optimal functionality.

6. Click Install.

### Verification

 After the installation completes, go to Operators → Installed Operators to verify that the Red Hat Advanced Cluster Security for Kubernetes Operator is listed with the status of Succeeded.

# **Next Step**

• You installed the Operator into the **rhacs-operator** project. Using that Operator, install, configure, and deploy the **Central** custom resource into the **stackrox** project.

# 4.1.1.2. Installing Central using the Operator method

The main component of Red Hat Advanced Cluster Security for Kubernetes is called Central. You can install Central on OpenShift Container Platform by using the **Central** custom resource. You deploy Central only once, and you can monitor multiple separate clusters by using the same Central installation.

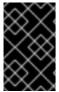

### **IMPORTANT**

When you install Red Hat Advanced Cluster Security for Kubernetes for the first time, you must first install the **Central** custom resource because the **SecuredCluster** custom resource installation is dependent on certificates that Central generates.

### **Prerequisites**

You must be using OpenShift Container Platform 4.11 or later. For information about supported
platforms and architecture, see the Red Hat Advanced Cluster Security for Kubernetes Support
Matrix. For life cycle support information for RHACS, see the Red Hat Advanced Cluster
Security for Kubernetes Support Policy.

# Procedure

- On the OpenShift Container Platform web console, go to the Operators → Installed Operators page.
- 2. Select the Red Hat Advanced Cluster Security for Kubernetes Operator from the list of installed Operators.
- 3. If you have installed the Operator in the recommended namespace, OpenShift Container Platform lists the project as **rhacs-operator**. Select **Project: rhacs-operator** → **Create project**.

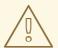

# **WARNING**

- If you have installed the Operator in a different namespace, OpenShift Container Platform shows the name of that namespace rather than **rhacs-operator**.
- You must install the Red Hat Advanced Cluster Security for Kubernetes
   Central custom resource in its own project and not in the rhacs operator and openshift-operator projects, or in the project in which
   you have installed the Red Hat Advanced Cluster Security for
   Kubernetes Operator.
- 4. Enter the new project name (for example, **stackrox**), and click **Create**. Red Hat recommends that you use **stackrox** as the project name.
- 5. Under the Provided APIs section, select Central. Click Create Central.
- 6. Optional: If you are using declarative configuration, next to **Configure via:**, click **YAML view** and add the information for the declarative configuration, such as shown in the following example:

```
spec:
central:
declarativeConfiguration:
configMaps:
- name: "<declarative-configs>" 1
secrets:
- name: "<sensitive-declarative-configs>" 2
...
```

- Replace <declarative-configs> with the name of the config maps that you are using.
- Replace <sensitive-declarative-configs> with the name of the secrets that you are using.
- 7. Enter a name for your **Central** custom resource and add any labels you want to apply. Otherwise, accept the default values for the available options.
- 8. You can configure available options for Central:
  - Central component settings:

| Setting                            | Description                                                                                                    |
|------------------------------------|----------------------------------------------------------------------------------------------------|
| Administrator password             | Secret that contains the administrator password. Use this field if you do not want RHACS to generate a password for you.                                                                                                    |
| Exposure                           | Settings for exposing Central by using a route, load balancer, or node port. See the <b>central.exposure.<parameter></parameter></b> information in the "Public configuration file" section in "Installing Central services for RHACS on Red Hat OpenShift".                                                                                          |
| User-facing TLS certificate secret | Use this field if you want to terminate TLS in Central and serve a custom server certificate.                                                                                                    |
| Monitoring                         | Configures the monitoring endpoint for Central. See the <b>central.exposeMonitoring</b> parameter in the "Public configuration file" section in "Installing Central services for RHACS on Red Hat OpenShift".                                                                                                    |
| Persistence                        | These fields configure how Central should store its persistent data. Use a persistent volume claim (PVC) for best results, especially if you are using Scanner V4. See the <b>central.persistence.<parameter></parameter></b> information in the "Public configuration file" section in "Installing Central services for RHACS on Red Hat OpenShift". |
| Central DB Settings                | Settings for Central DB, including data persistence. See the <b>central.db.<parameter></parameter></b> information in the "Public configuration file" section in "Installing Central services for RHACS on Red Hat OpenShift".                                                                                                    |
| Resources                          | Use these fields after consulting the documentation if you need to override the default settings for memory and CPU resources. For more information, see the "Default resource requirements for RHACS" and "Recommended resource requirements for RHACS" sections in the "Installation" chapter.                                                      |
| Tolerations                        | Use this parameter to configure Central to run only on specific nodes. See the <b>central.tolerations</b> parameter in the "Public configuration file" section in "Installing Central services for RHACS on Red Hat OpenShift".                                                                                                    |

- Scanner Component Settings: Settings for the default scanner, also called the StackRox Scanner. See the "Scanner" table in the "Public configuration file" section in "Installing Central services for RHACS on Red Hat OpenShift".
- Scanner V4 Component Settings: Settings for the optional Scanner V4 scanner, available in version 4.4 and later. It is not currently enabled by default. You can enable both the StackRox Scanner and Scanner V4 for concurrent use. See the "Scanner V4" table in the "Public configuration file" section in "Installing Central services for RHACS on Red Hat OpenShift".

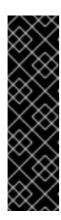

### **IMPORTANT**

Scanner V4 is a Technology Preview feature only. Technology Preview features are not supported with Red Hat production service level agreements (SLAs) and might not be functionally complete. Red Hat does not recommend using them in production. These features provide early access to upcoming product features, enabling customers to test functionality and provide feedback during the development process.

For more information about the support scope of Red Hat Technology Preview features, see Technology Preview Features Support Scope.

When Scanner V4 is enabled, you can configure the following options:

| Setting | Description                                                                                                    |
|---------|----------------------------------------------------------------------------------------------------|
| Indexer | The process that indexes images and creates a report of findings. You can configure replicas and autoscaling, resources, and tolerations.  Before changing the default resource values, see the "Scanner V4" sections in the "Default resource requirements for RHACS" and "Recommended resource requirements for RHACS" sections in the "Installation" chapter.                                                                                                    |
| Matcher | The process that performs vulnerability matching of the report from the indexer against vulnerability data stored in Scanner V4 DB. You can configure replicas and autoscaling, resources, and tolerations. Before changing the default resource values, see the "Scanner V4" sections in the "Default resource requirements for RHACS" and "Recommended resource requirements for RHACS" sections in the "Installation" chapter.                                                                                                    |
| DB      | The database that stores information for Scanner V4, including vulnerability data and index reports. You can configure persistence, resources, and tolerations. If you are using Scanner V4, a persistent volume claim (PVC) is required on Central clusters. A PVC is strongly recommended on secured clusters for best results. Before changing the default resource values, see the "Scanner V4" sections in the "Default resource requirements for RHACS" and "Recommended resource requirements for RHACS" sections in the "Installation" chapter. |

- **Egress**: Settings for outgoing network traffic, including whether RHACS should run in online (connected) or offline (disconnected) mode.
- TLS: Use this field to add additional trusted root certificate authorities (CAs).
- Advanced configuration: You can use these fields to perform the following actions:
  - Specify additional image pull secrets
  - Add custom environment variables to set for managed pods' containers
  - Enable Red Hat OpenShift monitoring
- 9. Click Create.

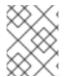

### NOTE

If you are using the cluster-wide proxy, Red Hat Advanced Cluster Security for Kubernetes uses that proxy configuration to connect to the external services.

# **Next Steps**

- 1. Verify Central installation.
- 2. Optional: Configure Central options.
- Generate an init bundle containing the cluster secrets that allows communication between the
   Central and SecuredCluster resources. You need to download this bundle, use it to generate
   resources on the clusters you want to secure, and securely store it.
- 4. Install secured cluster services on each cluster you want to monitor.

### Additional resources

- Default resource requirements for Red Hat Advanced Cluster Security for Kubernetes
- Recommended resource requirements for Red Hat Advanced Cluster Security for Kubernetes
- Public configuration file

# 4.1.1.3. Provisioning a database in your PostgreSQL instance

This step is optional. You can use your existing PostgreSQL infrastructure to provision a database for RHACS. Use the instructions in this section for configuring a PostgreSQL database environment, creating a user, database, schema, role, and granting required permissions.

### **Procedure**

- 1. Create a new user:
  - CREATE USER stackrox WITH PASSWORD <password>;
- 2. Create a database:
  - CREATE DATABASE stackrox;
- 3. Connect to the database:
  - \connect stackrox
- 4. Create user schema:
  - CREATE SCHEMA stackrox;
- 5. (Optional) Revoke rights on public:

REVOKE CREATE ON SCHEMA public FROM PUBLIC; REVOKE USAGE ON SCHEMA public FROM PUBLIC; REVOKE ALL ON DATABASE stackrox FROM PUBLIC;

6. Create a role:

CREATE ROLE readwrite;

7. Grant connection permission to the role:

GRANT CONNECT ON DATABASE stackrox TO readwrite;

8. Add required permissions to the **readwrite** role:

GRANT USAGE ON SCHEMA stackrox TO readwrite;
GRANT USAGE, CREATE ON SCHEMA stackrox TO readwrite;

GRANT SELECT, INSERT, UPDATE, DELETE ON ALL TABLES IN SCHEMA stackrox TO readwrite:

ALTER DEFAULT PRIVILEGES IN SCHEMA stackrox GRANT SELECT, INSERT, UPDATE, DELETE ON TABLES TO readwrite;

GRANT USAGE ON ALL SEQUENCES IN SCHEMA stackrox TO readwrite; ALTER DEFAULT PRIVILEGES IN SCHEMA stackrox GRANT USAGE ON SEQUENCES TO readwrite;

9. Assign the **readwrite** role to the **stackrox** user:

GRANT readwrite TO stackrox;

# 4.1.1.4. Installing Central with an external database using the Operator method

The main component of Red Hat Advanced Cluster Security for Kubernetes is called Central. You can install Central on OpenShift Container Platform by using the **Central** custom resource. You deploy Central only once, and you can monitor multiple separate clusters by using the same Central installation.

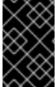

### **IMPORTANT**

When you install Red Hat Advanced Cluster Security for Kubernetes for the first time, you must first install the **Central** custom resource because the **SecuredCluster** custom resource installation is dependent on certificates that Central generates.

For more information about RHACS databases, see the Database Scope of Coverage.

# **Prerequisites**

- You must be using OpenShift Container Platform 4.11 or later. For more information about supported OpenShift Container Platform versions, see the Red Hat Advanced Cluster Security for Kubernetes Support Matrix.
- You must have a database in your database instance that supports PostgreSQL 13 and a user with the following permissions:
  - Connection rights to the database.
  - Usage and Create on the schema.
  - Select, Insert, Update, and Delete on all tables in the schema.

• **Usage** on all sequences in the schema.

### Procedure

- On the OpenShift Container Platform web console, go to the Operators → Installed Operators page.
- 2. Select the Red Hat Advanced Cluster Security for Kubernetes Operator from the list of installed Operators.
- 3. If you have installed the Operator in the recommended namespace, OpenShift Container Platform lists the project as **rhacs-operator**. Select **Project: rhacs-operator** → **Create project**.

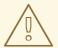

### **WARNING**

- If you have installed the Operator in a different namespace, OpenShift Container Platform shows the name of that namespace rather than rhacs-operator.
- You must install the Red Hat Advanced Cluster Security for Kubernetes
   Central custom resource in its own project and not in the rhacs operator and openshift-operator projects, or in the project in which
   you have installed the Red Hat Advanced Cluster Security for
   Kubernetes Operator.
- 4. Enter the new project name (for example, **stackrox**), and click **Create**. Red Hat recommends that you use **stackrox** as the project name.
- 5. Create a password secret in the deployed namespace by using the OpenShift Container Platform web console or the terminal.
  - On the OpenShift Container Platform web console, go to the Workloads → Secrets page.
     Create a Key/Value secret with the key password and the value as the path of a plain text file containing the password for the superuser of the provisioned database.
  - Or, run the following command in your terminal:
    - \$ oc create secret generic external-db-password \1 --from-file=password=<password.txt> 2
    - If you use Kubernetes, enter **kubectl** instead of **oc**.
    - Replace **password.txt** with the path of the file which has the plain text password.
- 6. Return to the Red Hat Advanced Cluster Security for Kubernetes operator page in the OpenShift Container Platform web console. Under the **Provided APIs** section, select **Central**. Click **Create Central**.
- 7. Optional: If you are using declarative configuration, next to Configure via; click YAML view.

8. Add the information for the declarative configuration, such as shown in the following example:

```
spec:
central:
declarativeConfiguration:
configMaps:
- name: <declarative-configs> 1
secrets:
- name: <sensitive-declarative-configs> 2
...
```

- Replace <declarative-configs> with the name of the config maps that you are using.
- Replace <sensitive-declarative-configs> with the name of the secrets that you are using.
- 9. Enter a name for your **Central** custom resource and add any labels you want to apply.
- 10. Go to Central Component Settings → Central DB Settings.
- 11. For **Administrator Password** specify the referenced secret as **external-db-password** (or the secret name of the password created previously).
- 12. For **Connection String** specify the connection string in **keyword=value** format, for example, **host=<host> port=5432 database=stackrox user=stackrox sslmode=verify-ca**
- 13. For Persistence → PersistentVolumeClaim → Claim Name, remove central-db.
- 14. If necessary, you can specify a Certificate Authority so that there is trust between the database certificate and Central. To add this, go to the YAML view and add a TLS block under the top-level spec, as shown in the following example:

```
spec:
tls:
additionalCAs:
- name: db-ca
content: |
<certificate>
```

15. Click Create.

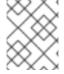

# NOTE

If you are using the cluster-wide proxy, Red Hat Advanced Cluster Security for Kubernetes uses that proxy configuration to connect to the external services.

# **Next Steps**

- 1. Verify Central installation.
- 2. Optional: Configure Central options.

- Generate an init bundle containing the cluster secrets that allows communication between the
   Central and SecuredCluster resources. You need to download this bundle, use it to generate
   resources on the clusters you want to secure, and securely store it.
- 4. Install secured cluster services on each cluster you want to monitor.

# Additional resources

- Central configuration options
- PostgreSQL Connection String Docs

# 4.1.1.5. Verifying Central installation using the Operator method

After Central finishes installing, log in to the RHACS portal to verify the successful installation of Central.

### **Procedure**

- On the OpenShift Container Platform web console, go to the Operators → Installed Operators page.
- 2. Select the Red Hat Advanced Cluster Security for Kubernetes Operator from the list of installed Operators.
- 3. Select the Central tab.
- 4. From the Centrals list, select stackrox-central-services to view its details.
- 5. To get the password for the **admin** user, you can either:
  - Click the link under Admin Password Secret Reference.
  - Use the Red Hat OpenShift CLI to enter the command listed under Admin Credentials Info:
    - \$ oc -n stackrox get secret central-htpasswd -o go-template='{{index .data "password" | base64decode}}'
- 6. Find the link to the RHACS portal by using the Red Hat OpenShift CLI command:
  - \$ oc -n stackrox get route central -o jsonpath="{.status.ingress[0].host}"

Alternatively, you can use the Red Hat Advanced Cluster Security for Kubernetes web console to find the link to the RHACS portal by performing the following commands:

- a. Go to **Networking** → **Routes**.
- b. Find the **central** Route and click on the RHACS portal link under the **Location** column.
- 7. Log in to the RHACS portal using the username admin and the password that you retrieved in a previous step. Until RHACS is completely configured (for example, you have the **Central** resource and at least one **SecuredCluster** resource installed and configured), no data is available in the dashboard. The **SecuredCluster** resource can be installed and configured on the same cluster as the **Central** resource. Clusters with the **SecuredCluster** resource are similar to managed clusters in Red Hat Advanced Cluster Management (RHACM).

## **Next Steps**

- 1. Optional: Configure central settings.
- 2. Generate an init bundle containing the cluster secrets that allows communication between the **Central** and **SecuredCluster** resources. You need to download this bundle, use it to generate resources on the clusters you want to secure, and securely store it.
- 3. Install secured cluster services on each cluster you want to monitor.

## 4.1.2. Install Central using Helm charts

You can install Central using Helm charts without any customization, using the default values, or by using Helm charts with additional customizations of configuration parameters.

## 4.1.2.1. Install Central using Helm charts without customization

You can install RHACS on your cluster without any customizations. You must add the Helm chart repository and install the **central-services** Helm chart to install the centralized components of Central and Scanner.

#### 4.1.2.1.1. Adding the Helm chart repository

#### Procedure

- Add the RHACS charts repository.
  - \$ helm repo add rhacs https://mirror.openshift.com/pub/rhacs/charts/

The Helm repository for Red Hat Advanced Cluster Security for Kubernetes includes Helm charts for installing different components, including:

• Central services Helm chart (**central-services**) for installing the centralized components (Central and Scanner).

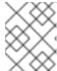

#### NOTE

You deploy centralized components only once and you can monitor multiple separate clusters by using the same installation.

 Secured Cluster Services Helm chart (secured-cluster-services) for installing the per-cluster and per-node components (Sensor, Admission Controller, Collector, and Scanner-slim).

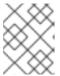

#### **NOTE**

Deploy the per-cluster components into each cluster that you want to monitor and deploy the per-node components in all nodes that you want to monitor.

#### Verification

- Run the following command to verify the added chart repository:
  - \$ helm search repo -I rhacs/

#### 4.1.2.1.2. Installing the central-services Helm chart without customizations

Use the following instructions to install the **central-services** Helm chart to deploy the centralized components (Central and Scanner).

## **Prerequisites**

• You must have access to the Red Hat Container Registry. For information about downloading images from **registry.redhat.io**, see Red Hat Container Registry Authentication.

#### **Procedure**

- Run the following command to install Central services and expose Central using a route:
  - \$ helm install -n stackrox \
  - --create-namespace stackrox-central-services rhacs/central-services \
  - --set imagePullSecrets.username=<username> \1
  - --set imagePullSecrets.password=<password> \2
  - --set central.exposure.route.enabled=true
  - Include the user name for your pull secret for Red Hat Container Registry authentication.
  - Include the password for your pull secret for Red Hat Container Registry authentication.
- Or, run the following command to install Central services and expose Central using a load balancer:
  - \$ helm install -n stackrox \
  - --create-namespace stackrox-central-services rhacs/central-services \
  - --set imagePullSecrets.username=<username> \1
  - --set imagePullSecrets.password=<password> \2
  - --set central.exposure.loadBalancer.enabled=true
  - Include the user name for your pull secret for Red Hat Container Registry authentication.
  - 2 Include the password for your pull secret for Red Hat Container Registry authentication.
- Or, run the following command to install Central services and expose Central using port forward:
  - \$ helm install -n stackrox \
  - --create-namespace stackrox-central-services rhacs/central-services \
  - --set imagePullSecrets.username=<username> \1
  - --set imagePullSecrets.password=<password> 2
  - Include the user name for your pull secret for Red Hat Container Registry authentication.
  - 2 Include the password for your pull secret for Red Hat Container Registry authentication.

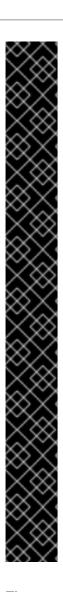

#### **IMPORTANT**

• If you are installing Red Hat Advanced Cluster Security for Kubernetes in a cluster that requires a proxy to connect to external services, you must specify your proxy configuration by using the **proxyConfig** parameter. For example:

env:

proxyConfig: |

url: http://proxy.name:port

username: username

password: password

excludes:

- some.domain

- If you already created one or more image pull secrets in the namespace in which you are installing, instead of using a username and password, you can use --set imagePullSecrets.useExisting="<pull-secret-1;pull-secret-2>".
- Do not use image pull secrets:
  - If you are pulling your images from quay.io/stackrox-io or a registry in a
    private network that does not require authentication. Use use --set
    imagePullSecrets.allowNone=true instead of specifying a username and
    password.
  - If you already configured image pull secrets in the default service account in the namespace you are installing. Use --set imagePullSecrets.useFromDefaultServiceAccount=true instead of specifying a username and password.

The output of the installation command includes:

- An automatically generated administrator password.
- Instructions on storing all the configuration values.
- Any warnings that Helm generates.

#### 4.1.2.2. Install Central using Helm charts with customizations

You can install RHACS on your Red Hat OpenShift cluster with customizations by using Helm chart configuration parameters with the **helm install** and **helm upgrade** commands. You can specify these parameters by using the **--set** option or by creating YAML configuration files.

Create the following files for configuring the Helm chart for installing Red Hat Advanced Cluster Security for Kubernetes:

- Public configuration file **values-public.yaml**: Use this file to save all non-sensitive configuration options.
- Private configuration file **values-private.yaml**: Use this file to save all sensitive configuration options. Ensure that you store this file securely.
- Configuration file **declarative-config-values.yaml**: Create this file if you are using declarative configuration to add the declarative configuration mounts to Central.

## 4.1.2.2.1. Private configuration file

This section lists the configurable parameters of the **values-private.yaml** file. There are no default values for these parameters.

## 4.1.2.2.1.1. Image pull secrets

The credentials that are required for pulling images from the registry depend on the following factors:

- If you are using a custom registry, you must specify these parameters:
  - o imagePullSecrets.username
  - o imagePullSecrets.password
  - o image.registry
- If you do not use a username and password to log in to the custom registry, you must specify one of the following parameters:
  - imagePullSecrets.allowNone
  - o imagePullSecrets.useExisting
  - imagePullSecrets.useFromDefaultServiceAccount

| Parameter                                             | Description                                                                                                    |
|-------------------------------------------------------|----------------------------------------------------------------------------------------------------|
| imagePullSecrets.us ername                            | The username of the account that is used to log in to the registry.                                                                                                    |
| imagePullSecrets.pa<br>ssword                         | The password of the account that is used to log in to the registry.                                                                                                    |
| imagePullSecrets.all owNone                           | Use <b>true</b> if you are using a custom registry and it allows pulling images without credentials.                                                                                                    |
| imagePullSecrets.us<br>eExisting                      | A comma-separated list of secrets as values. For example, <b>secret1</b> , <b>secret2</b> , <b>secretN</b> . Use this option if you have already created pre-existing image pull secrets with the given name in the target namespace. |
| imagePullSecrets.us<br>eFromDefaultService<br>Account | Use <b>true</b> if you have already configured the default service account in the target namespace with sufficiently scoped image pull secrets.                                                                                       |

## 4.1.2.2.1.2. Proxy configuration

If you are installing Red Hat Advanced Cluster Security for Kubernetes in a cluster that requires a proxy to connect to external services, you must specify your proxy configuration by using the **proxyConfig** parameter. For example:

env: proxyConfig: | url: http://proxy.name:port username: username password: password

excludes: - some.domain

| Parameter       | Description               |
|-----------------|---------------------------|
| env.proxyConfig | Your proxy configuration. |

## 4.1.2.2.1.3. Central

Configurable parameters for Central.

For a new installation, you can skip the following parameters:

- central.jwtSigner.key
- central.serviceTLS.cert
- central.serviceTLS.key
- central.adminPassword.value
- central.adminPassword.htpasswd
- central.db.serviceTLS.cert
- central.db.serviceTLS.key
- central.db.password.value
- When you do not specify values for these parameters the Helm chart autogenerates values for them.
- If you want to modify these values you can use the **helm upgrade** command and specify the values using the **--set** option.

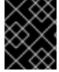

## **IMPORTANT**

For setting the administrator password, you can only use either **central.adminPassword.value** or **central.adminPassword.htpasswd**, but not both.

| Parameter                   | Description                                                                                 |
|-----------------------------|---------------------------------------------------------------------------------------------|
| central.jwtSigner.key       | A private key which RHACS should use for signing JSON web tokens (JWTs) for authentication. |
| central.serviceTLS.c<br>ert | An internal certificate that the Central service should use for deploying Central.          |

| Parameter                          | Description                                                                                                    |
|------------------------------------|----------------------------------------------------------------------------------------------------|
| central.serviceTLS.k<br>ey         | The private key of the internal certificate that the Central service should use.                                                                                                    |
| central.defaultTLS.c<br>ert        | <ul> <li>The user-facing certificate that Central should use. RHACS uses this certificate for RHACS portal.</li> <li>For a new installation, you must provide a certificate, otherwise, RHACS installs Central by using a self-signed certificate.</li> <li>If you are upgrading, RHACS uses the existing certificate and its key.</li> </ul> |
| central.defaultTLS.k<br>ey         | <ul> <li>The private key of the user-facing certificate that Central should use.</li> <li>For a new installation, you must provide the private key, otherwise, RHACS installs Central by using a self-signed certificate.</li> <li>If you are upgrading, RHACS uses the existing certificate and its key.</li> </ul>                          |
| central.db.password.<br>value      | Connection password for Central database.                                                                                                    |
| central.adminPassw<br>ord.value    | Administrator password for logging into RHACS.                                                                                                    |
| central.adminPassw<br>ord.htpasswd | Administrator password for logging into RHACS. This password is stored in hashed format using bcrypt.                                                                                                    |
| central.db.serviceTL<br>S.cert     | An internal certificate that the Central DB service should use for deploying Central DB.                                                                                                    |
| central.db.serviceTL<br>S.key      | The private key of the internal certificate that the Central DB service should use.                                                                                                    |
| central.db.password.<br>value      | The password used to connect to the Central DB.                                                                                                    |

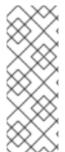

## **NOTE**

If you are using **central.adminPassword.htpasswd** parameter, you must use a bcrypt encoded password hash. You can run the command **htpasswd -nB admin** to generate a password hash. For example,

htpasswd: | admin:<bcrypt-hash>

## 4.1.2.2.1.4. Scanner

Configurable parameters for the StackRox Scanner and Scanner V4 (Technology Preview).

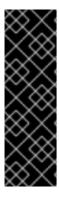

#### **IMPORTANT**

Scanner V4 is a Technology Preview feature only. Technology Preview features are not supported with Red Hat production service level agreements (SLAs) and might not be functionally complete. Red Hat does not recommend using them in production. These features provide early access to upcoming product features, enabling customers to test functionality and provide feedback during the development process.

For more information about the support scope of Red Hat Technology Preview features, see Technology Preview Features Support Scope.

For a new installation, you can skip the following parameters and the Helm chart autogenerates values for them. Otherwise, if you are upgrading to a new version, specify the values for the following parameters:

- scanner.dbPassword.value
- scanner.serviceTLS.cert
- scanner.serviceTLS.key
- scanner.dbServiceTLS.cert
- scanner.dbServiceTLS.key
- scannerV4.db.password.value
- scannerV4.indexer.serviceTLS.cert
- scannerV4.indexer.serviceTLS.key
- scannerV4.matcher.serviceTLS.cert
- scannerV4.matcher.serviceTLS.key
- scannerV4.db.serviceTLS.cert
- scannerV4.db.serviceTLS.key

| Parameter                     | Description                                                                                                    |
|-------------------------------|----------------------------------------------------------------------------------------------------|
| scanner.dbPasswor<br>d.value  | The password to use for authentication with Scanner database. Do not modify this parameter because RHACS automatically creates and uses its value internally. |
| scanner.serviceTLS.           | An internal certificate that the StackRox Scanner service should use for deploying the StackRox Scanner.                                                      |
| scanner.serviceTLS.<br>key    | The private key of the internal certificate that the Scanner service should use.                                                                              |
| scanner.dbServiceT<br>LS.cert | An internal certificate that the Scanner-db service should use for deploying Scanner database.                                                                |

| Parameter                            | Description                                                                                                    |
|--------------------------------------|----------------------------------------------------------------------------------------------------|
| scanner.dbServiceT<br>LS.key         | The private key of the internal certificate that the Scanner-db service should use.                                                                                  |
| scannerV4.db.passw ord.value         | The password to use for authentication with the Scanner V4 database. Do not modify this parameter because RHACS automatically creates and uses its value internally. |
| scannerV4.db.servic eTLS.cert        | An internal certificate that the Scanner V4 DB service should use for deploying the Scanner V4 database.                                                             |
| scannerV4.db.servic<br>eTLS.key      | The private key of the internal certificate that the Scanner V4 DB service should use.                                                                               |
| scannerV4.indexer.s erviceTLS.cert   | An internal certificate that the Scanner V4 service should use for deploying the Scanner V4 Indexer.                                                                 |
| scannerV4.indexer.s<br>erviceTLS.key | The private key of the internal certificate that the Scanner V4 Indexer should use.                                                                                  |
| scannerV4.matcher.s erviceTLS.cert   | An internal certificate that the Scanner V4 service should use for deploying the the Scanner V4 Matcher.                                                             |
| scannerV4.matcher.s erviceTLS.key    | The private key of the internal certificate that the Scanner V4 Matcher should use.                                                                                  |

## 4.1.2.2.2. Public configuration file

This section lists the configurable parameters of the **values-public.yaml** file.

## 4.1.2.2.2.1. Image pull secrets

Image pull secrets are the credentials required for pulling images from your registry.

| Parameter                    | Description                                                                                                    |
|------------------------------|----------------------------------------------------------------------------------------------------|
| imagePullSecrets.allowNone   | Use <b>true</b> if you are using a custom registry and it allows pulling images without credentials.                                                                                                    |
| imagePullSecrets.useExisting | A comma-separated list of secrets as values. For example, <b>secret1</b> , <b>secret2</b> . Use this option if you have already created pre-existing image pull secrets with the given name in the target namespace. |

| Parameter                                      | Description                                                                                                    |
|------------------------------------------------|----------------------------------------------------------------------------------------------------|
| imagePullSecrets.useFromDefaultServiceAcc ount | Use <b>true</b> if you have already configured the default service account in the target namespace with sufficiently scoped image pull secrets. |

## 4.1.2.2.2. Image

Image declares the configuration to set up the main registry, which the Helm chart uses to resolve images for the **central.image**, **scanner.image**, **scanner.dblmage**, **scannerV4.image**, and **scannerV4.db.image** parameters.

| Parameter      | Description                                                                                                    |
|----------------|----------------------------------------------------------------------------------------------------|
| image.registry | Address of your image registry. Either use a hostname, such as <b>registry.redhat.io</b> , or a remote registry hostname, such as <b>us.gcr.io/stackrox-mirror</b> . |

#### 4.1.2.2.2.3. Environment variables

Red Hat Advanced Cluster Security for Kubernetes automatically detects your cluster environment and sets values for **env.openshift**, **env.istio**, and **env.platform**. Only set these values to override the automatic cluster environment detection.

| Parameter       | Description                                                                                                    |
|-----------------|----------------------------------------------------------------------------------------------------|
| env.openshift   | Use <b>true</b> for installing on an OpenShift Container Platform cluster and overriding automatic cluster environment detection.                                               |
| env.istio       | Use <b>true</b> for installing on an Istio enabled cluster and overriding automatic cluster environment detection.                                                              |
| env.platform    | The platform on which you are installing RHACS. Set its value to <b>default</b> or <b>gke</b> to specify cluster platform and override automatic cluster environment detection. |
| env.offlineMode | Use <b>true</b> to use RHACS in offline mode.                                                                                                    |

## 4.1.2.2.2.4. Additional trusted certificate authorities

The RHACS automatically references the system root certificates to trust. When Central, the StackRox Scanner, or Scanner V4 must reach out to services that use certificates issued by an authority in your organization or a globally trusted partner organization, you can add trust for these services by specifying the root certificate authority to trust by using the following parameter:

| Parameter                                            | Description                                                                     |
|------------------------------------------------------|---------------------------------------------------------------------------------|
| additionalCAs. <certificate_name></certificate_name> | Specify the PEM encoded certificate of the root certificate authority to trust. |

#### 4.1.2.2.2.5. Central

Configurable parameters for Central.

- You must specify a persistent storage option as either **hostPath** or **persistentVolumeClaim**.
- For exposing Central deployment for external access. You must specify one parameter, either central.exposure.loadBalancer, central.exposure.nodePort, or central.exposure.route.
   When you do not specify any value for these parameters, you must manually expose Central or access it by using port-forwarding.

The following table includes settings for an external PostgreSQL database.

| Parameter                                          | Description                                                                                                    |
|----------------------------------------------------|----------------------------------------------------------------------------------------------------|
| central.declarativeConfiguration.mounts.configMaps | Mounts config maps used for declarative configurations.                                                                                                    |
| Central.declarativeConfiguration.mounts.sec rets   | Mounts secrets used for declarative configurations.                                                                                                    |
| central.endpointsConfig                            | The endpoint configuration options for Central.                                                                                                    |
| central.nodeSelector                               | If the node selector selects tainted nodes, use this parameter to specify a taint toleration key, value, and effect for Central. This parameter is mainly used for infrastructure nodes. |
| central.tolerations                                | If the node selector selects tainted nodes, use this parameter to specify a taint toleration key, value, and effect for Central. This parameter is mainly used for infrastructure nodes. |
| central.exposeMonitoring                           | Specify <b>true</b> to expose Prometheus metrics endpoint for Central on port number <b>9090</b> .                                                                                       |
| central.image.registry                             | A custom registry that overrides the global <b>image.registry</b> parameter for the Central image.                                                                                       |
| central.image.name                                 | The custom image name that overrides the default Central image name ( <b>main</b> ).                                                                                                    |

| Parameter                                              | Description                                                                                                    |
|--------------------------------------------------------|----------------------------------------------------------------------------------------------------|
| central.image.tag                                      | The custom image tag that overrides the default tag for Central image. If you specify your own image tag during a new installation, you must manually increment this tag when you to upgrade to a new version by running the <b>helm upgrade</b> command. If you mirror Central images in your own registry, do not modify the original image tags. |
| central.image.fullRef                                  | Full reference including registry address, image name, and image tag for the Central image. Setting a value for this parameter overrides the <b>central.image.registry</b> , <b>central.image.name</b> , and <b>central.image.tag</b> parameters.                                                                                                   |
| central.resources.requests.memory                      | The memory request for Central.                                                                                                    |
| central.resources.requests.cpu                         | The CPU request for Central.                                                                                                    |
| central.resources.limits.memory                        | The memory limit for Central.                                                                                                    |
| central.resources.limits.cpu                           | The CPU limit for Central.                                                                                                    |
| central.persistence.hostPath                           | The path on the node where RHACS should create a database volume. Red Hat does not recommend using this option.                                                                                                    |
| central.persistence.persistentVolumeClaim.cl aimName   | The name of the persistent volume claim (PVC) you are using.                                                                                                    |
| central.persistence.persistentVolumeClaim.c reateClaim | Use <b>true</b> to create a new PVC, or <b>false</b> to use an existing claim.                                                                                                    |
| central.persistence.persistentVolumeClaim.si<br>ze     | The size (in GiB) of the persistent volume managed by the specified claim.                                                                                                    |
| central.exposure.loadBalancer.enabled                  | Use <b>true</b> to expose Central by using a load balancer.                                                                                                    |
| central.exposure.loadBalancer.port                     | The port number on which to expose Central. The default port number is 443.                                                                                                    |
| central.exposure.nodePort.enabled                      | Use <b>true</b> to expose Central by using the node port service.                                                                                                    |

| Parameter                            | Description                                                                                                    |
|--------------------------------------|----------------------------------------------------------------------------------------------------|
| central.exposure.nodePort.port       | The port number on which to expose Central. When you skip this parameter, OpenShift Container Platform automatically assigns a port number. Red Hat recommends that you do not specify a port number if you are exposing RHACS by using a node port.                                                                                                    |
| central.exposure.route.enabled       | Use <b>true</b> to expose Central by using a route. This parameter is only available for OpenShift Container Platform clusters.                                                                                                    |
| central.db.external                  | Use <b>true</b> to specify that Central DB should not be deployed and that an external database will be used.                                                                                                    |
| central.db.source.connectionString   | The connection string for Central to use to connect to the database. This is only used when <b>central.db.external</b> is set to true. The connection string must be in keyword/value format as described in the PostgreSQL documentation in "Additional resources".  • Only PostgreSQL 13 is supported.  • Connections through PgBouncer are not supported.  • User must be superuser with ability to create and delete databases. |
| central.db.source.minConns           | The minimum number of connections to the database to be established.                                                                                                    |
| central.db.source.maxConns           | The maximum number of connections to the database to be established.                                                                                                    |
| central.db.source.statementTimeoutMs | The number of milliseconds a single query or transaction can be active against the database.                                                                                                    |
| central.db.postgresConfig            | The postgresql.conf to be used for Central DB as described in the PostgreSQL documentation in "Additional resources".                                                                                                    |
| central.db.hbaConfig                 | The pg_hba.conf to be used for Central DB as described in the PostgreSQL documentation in "Additional resources".                                                                                                    |

| Parameter                                                    | Description                                                                                                    |
|--------------------------------------------------------------|----------------------------------------------------------------------------------------------------|
| central.db.nodeSelector                                      | Specify a node selector label as <b>label-key: label-value</b> to force Central DB to only schedule on nodes with the specified label.                                                                                                    |
| central.db.image.registry                                    | A custom registry that overrides the global <b>image.registry</b> parameter for the Central DB image.                                                                                                    |
| central.db.image.name                                        | The custom image name that overrides the default Central DB image name ( <b>central-db</b> ).                                                                                                    |
| central.db.image.tag                                         | The custom image tag that overrides the default tag for Central DB image. If you specify your own image tag during a new installation, you must manually increment this tag when you to upgrade to a new version by running the <b>helm upgrade</b> command. If you mirror Central DB images in your own registry, do not modify the original image tags. |
| central.db.image.fullRef                                     | Full reference including registry address, image name, and image tag for the Central DB image. Setting a value for this parameter overrides the central.db.image.registry, central.db.image.name, and central.db.image.tag parameters.                                                                                                    |
| central.db.resources.requests.memory                         | The memory request for Central DB.                                                                                                    |
| central.db.resources.requests.cpu                            | The CPU request for Central DB.                                                                                                    |
| central.db.resources.limits.memory                           | The memory limit for Central DB.                                                                                                    |
| central.db.resources.limits.cpu                              | The CPU limit for Central DB.                                                                                                    |
| central.db.persistence.hostPath                              | The path on the node where RHACS should create a database volume. Red Hat does not recommend using this option.                                                                                                    |
| central.db.persistence.persistentVolumeClai<br>m.claimName   | The name of the persistent volume claim (PVC) you are using.                                                                                                    |
| central.db.persistence.persistentVolumeClai<br>m.createClaim | Use <b>true</b> to create a new persistent volume claim, or <b>false</b> to use an existing claim.                                                                                                    |
| central.db.persistence.persistentVolumeClai<br>m.size        | The size (in GiB) of the persistent volume managed by the specified claim.                                                                                                    |

#### 4.1.2.2.2.6. StackRox Scanner

The following table lists the configurable parameters for the StackRox Scanner. This is the scanner used for node and platform scanning. If Scanner V4 is not enabled, the StackRox scanner also performs image scanning. Beginning with version 4.4, Scanner V4 can be enabled to provide image scanning. See the next table for Scanner V4 parameters.

| Parameter                         | Description                                                                                                    |
|-----------------------------------|----------------------------------------------------------------------------------------------------|
| scanner.disable                   | Use <b>true</b> to install RHACS without the StackRox<br>Scanner. When you use it with the <b>helm upgrade</b><br>command, Helm removes the existing StackRox<br>Scanner deployment.                  |
| scanner.exposeMonitoring          | Specify <b>true</b> to expose Prometheus metrics endpoint for the StackRox Scanner on port number <b>9090</b> .                                                                                       |
| scanner.replicas                  | The number of replicas to create for the StackRox Scanner deployment. When you use it with the <b>scanner.autoscaling</b> parameter, this value sets the initial number of replicas.                  |
| scanner.logLevel                  | Configure the log level for the StackRox Scanner.<br>Red Hat recommends that you not change the<br>default log level value ( <b>INFO</b> ).                                                           |
| scanner.nodeSelector              | Specify a node selector label as <b>label-key: label-value</b> to force the StackRox Scanner to only schedule on nodes with the specified label.                                                      |
| scanner.tolerations               | If the node selector selects tainted nodes, use this parameter to specify a taint toleration key, value, and effect for the StackRox Scanner. This parameter is mainly used for infrastructure nodes. |
| scanner.autoscaling.disable       | Use <b>true</b> to disable autoscaling for the StackRox<br>Scanner deployment. When you disable autoscaling,<br>the <b>minReplicas</b> and <b>maxReplicas</b> parameters<br>do not have any effect.   |
| scanner.autoscaling.minReplicas   | The minimum number of replicas for autoscaling.                                                                                                    |
| scanner.autoscaling.maxReplicas   | The maximum number of replicas for autoscaling.                                                                                                    |
| scanner.resources.requests.memory | The memory request for the StackRox Scanner.                                                                                                    |
| scanner.resources.requests.cpu    | The CPU request for the StackRox Scanner.                                                                                                    |
| scanner.resources.limits.memory   | The memory limit for the StackRox Scanner.                                                                                                    |

| Parameter                           | Description                                                                                                    |
|-------------------------------------|----------------------------------------------------------------------------------------------------|
| scanner.resources.limits.cpu        | The CPU limit for the StackRox Scanner.                                                                                                    |
| scanner.dbResources.requests.memory | The memory request for the StackRox Scanner database deployment.                                                                                                    |
| scanner.dbResources.requests.cpu    | The CPU request for the StackRox Scanner database deployment.                                                                                                    |
| scanner.dbResources.limits.memory   | The memory limit for the StackRox Scanner database deployment.                                                                                                    |
| scanner.dbResources.limits.cpu      | The CPU limit for the StackRox Scanner database deployment.                                                                                                    |
| scanner.image.registry              | A custom registry for the StackRox Scanner image.                                                                                                    |
| scanner.image.name                  | The custom image name that overrides the default StackRox Scanner image name ( <b>scanner</b> ).                                                                                                    |
| scanner.dblmage.registry            | A custom registry for the StackRox Scanner DB image.                                                                                                    |
| scanner.dblmage.name                | The custom image name that overrides the default StackRox Scanner DB image name ( <b>scanner-db</b> ).                                                                                                   |
| scanner.dbNodeSelector              | Specify a node selector label as <b>label-key: label-value</b> to force the StackRox Scanner DB to only schedule on nodes with the specified label.                                                      |
| scanner.dbTolerations               | If the node selector selects tainted nodes, use this parameter to specify a taint toleration key, value, and effect for the StackRox Scanner DB. This parameter is mainly used for infrastructure nodes. |

## 4.1.2.2.2.7. Scanner V4

The following table lists the configurable parameters for Scanner V4.

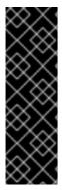

#### **IMPORTANT**

Scanner V4 is a Technology Preview feature only. Technology Preview features are not supported with Red Hat production service level agreements (SLAs) and might not be functionally complete. Red Hat does not recommend using them in production. These features provide early access to upcoming product features, enabling customers to test functionality and provide feedback during the development process.

For more information about the support scope of Red Hat Technology Preview features, see Technology Preview Features Support Scope .

| Parameter                                                    | Description                                                                                                    |
|--------------------------------------------------------------|----------------------------------------------------------------------------------------------------|
| scannerV4.db.persistence.persistentVolume<br>Claim.claimName | The name of the PVC to manage persistent data for Scanner V4. If no PVC with the given name exists, it is created. The default value is <b>scanner-v4-db</b> if not set. To prevent data loss, the PVC is not removed automatically when Central is deleted.                                                                                                    |
| scannerV4.disable                                            | Use <b>false</b> to enable Scanner V4. When setting this parameter, the StackRox Scanner must also be enabled by setting <b>scanner.disable=false</b> . Until feature parity between the StackRox Scanner and Scanner V4 is reached, Scanner V4 can only be used in combination with the StackRox Scanner. Enabling Scanner V4 without also enabling the StackRox Scanner is not supported. When you set this parameter to <b>true</b> with the <b>helm upgrade</b> command, Helm removes the existing Scanner V4 deployment. |
| scannerV4.exposeMonitoring                                   | Specify <b>true</b> to expose Prometheus metrics endpoint for Scanner V4 on port number <b>9090</b> .                                                                                                    |
| scannerV4.indexer.replicas                                   | The number of replicas to create for the Scanner V4 Indexer deployment. When you use it with the <b>scannerV4.indexer.autoscaling</b> parameter, this value sets the initial number of replicas.                                                                                                    |
| scannerV4.indexer.logLevel                                   | Configure the log level for the Scanner V4 Indexer. Red Hat recommends that you not change the default log level value ( <b>INFO</b> ).                                                                                                    |
| scannerV4.indexer.nodeSelector                               | Specify a node selector label as <b>label-key: label-value</b> to force the Scanner V4 Indexer to only schedule on nodes with the specified label.                                                                                                    |
| scannerV4.indexer.tolerations                                | If the node selector selects tainted nodes, use this parameter to specify a taint toleration key, value, and effect for the Scanner V4 Indexer. This parameter is mainly used for infrastructure nodes.                                                                                                    |
| scannerV4.indexer.autoscaling.disable                        | Use <b>true</b> to disable autoscaling for the Scanner V4 Indexer deployment. When you disable autoscaling, the <b>minReplicas</b> and <b>maxReplicas</b> parameters do not have any effect.                                                                                                    |
| scannerV4.indexer.autoscaling.minReplicas                    | The minimum number of replicas for autoscaling.                                                                                                    |
| scannerV4.indexer.autoscaling.maxReplicas                    | The maximum number of replicas for autoscaling.                                                                                                    |

| Parameter                                    | Description                                                                                                    |
|----------------------------------------------|----------------------------------------------------------------------------------------------------|
| scannerV4.indexer.resources.requests.memo ry | The memory request for the Scanner V4 Indexer.                                                                                                    |
| scannerV4.indexer.resources.requests.cpu     | The CPU request for the Scanner V4 Indexer.                                                                                                    |
| scannerV4.indexer.resources.limits.memory    | The memory limit for the Scanner V4 Indexer.                                                                                                    |
| scannerV4.indexer.resources.limits.cpu       | The CPU limit for the Scanner V4 Indexer.                                                                                                    |
| scannerV4.matcher.replicas                   | The number of replicas to create for the Scanner V4 Matcher deployment. When you use it with the <b>scannerV4.matcher.autoscaling</b> parameter, this value sets the initial number of replicas.        |
| scannerV4.matcher.logLevel                   | Red Hat recommends that you not change the default log level value ( <b>INFO</b> ).                                                                                                    |
| scannerV4.matcher.nodeSelector               | Specify a node selector label as <b>label-key: label-value</b> to force the Scanner V4 Matcher to only schedule on nodes with the specified label.                                                      |
| scannerV4.matcher.tolerations                | If the node selector selects tainted nodes, use this parameter to specify a taint toleration key, value, and effect for the Scanner V4 Matcher. This parameter is mainly used for infrastructure nodes. |
| scannerV4.matcher.autoscaling.disable        | Use <b>true</b> to disable autoscaling for the Scanner V4 Matcher deployment. When you disable autoscaling, the <b>minReplicas</b> and <b>maxReplicas</b> parameters do not have any effect.            |
| scannerV4.matcher.autoscaling.minReplicas    | The minimum number of replicas for autoscaling.                                                                                                    |
| scannerV4.matcher.autoscaling.maxReplicas    | The maximum number of replicas for autoscaling.                                                                                                    |
| scannerV4.matcher.resources.requests.mem ory | The memory request for the Scanner V4 Matcher.                                                                                                    |
| scannerV4.matcher.resources.requests.cpu     | The CPU request for the Scanner V4 Matcher.                                                                                                    |
| scannerV4.db.resources.requests.memory       | The memory request for the Scanner V4 database deployment.                                                                                                    |
| scannerV4.db.resources.requests.cpu          | The CPU request for the Scanner V4 database deployment.                                                                                                    |

| Parameter                            | Description                                                                                                    |
|--------------------------------------|----------------------------------------------------------------------------------------------------|
| scannerV4.db.resources.limits.memory | The memory limit for the Scanner V4 database deployment.                                                                                                    |
| scannerV4.db.resources.limits.cpu    | The CPU limit for the Scanner V4 database deployment.                                                                                                    |
| scannerV4.db.nodeSelector            | Specify a node selector label as <b>label-key: label-value</b> to force the Scanner V4 DB to only schedule on nodes with the specified label.                                                      |
| scannerV4.db.tolerations             | If the node selector selects tainted nodes, use this parameter to specify a taint toleration key, value, and effect for the Scanner V4 DB. This parameter is mainly used for infrastructure nodes. |
| scannerV4.db.image.registry          | A custom registry for the Scanner V4 DB image.                                                                                                    |
| scannerV4.db.image.name              | The custom image name that overrides the default Scanner V4 DB image name ( <b>scanner-v4-db</b> ).                                                                                                |
| scannerV4.image.registry             | A custom registry for the Scanner V4 image.                                                                                                    |
| scannerV4.image.name                 | The custom image name that overrides the default Scanner V4 image name ( <b>scanner-v4</b> ).                                                                                                    |

## 4.1.2.2.2.8. Customization

Use these parameters to specify additional attributes for all objects that RHACS creates.

| Parameter                | Description                                                      |
|--------------------------|------------------------------------------------------------------|
| customize.labels         | A custom label to attach to all objects.                         |
| customize.annotations    | A custom annotation to attach to all objects.                    |
| customize.podLabels      | A custom label to attach to all deployments.                     |
| customize.podAnnotations | A custom annotation to attach to all deployments.                |
| customize.envVars        | A custom environment variable for all containers in all objects. |
| customize.central.labels | A custom label to attach to all objects that Central creates.    |

| Parameter                           | Description                                                                                                  |
|-------------------------------------|----------------------------------------------------------------------------------------------------|
| customize.central.annotations       | A custom annotation to attach to all objects that Central creates.                                           |
| customize.central.podLabels         | A custom label to attach to all Central deployments.                                                         |
| customize.central.podAnnotations    | A custom annotation to attach to all Central deployments.                                                    |
| customize.central.envVars           | A custom environment variable for all Central containers.                                                    |
| customize.scanner.labels            | A custom label to attach to all objects that Scanner creates.                                                |
| customize.scanner.annotations       | A custom annotation to attach to all objects that Scanner creates.                                           |
| customize.scanner.podLabels         | A custom label to attach to all Scanner deployments.                                                         |
| customize.scanner.podAnnotations    | A custom annotation to attach to all Scanner deployments.                                                    |
| customize.scanner.envVars           | A custom environment variable for all Scanner containers.                                                    |
| customize.scanner-db.labels         | A custom label to attach to all objects that Scanner DB creates.                                             |
| customize.scanner-db.annotations    | A custom annotation to attach to all objects that Scanner DB creates.                                        |
| customize.scanner-db.podLabels      | A custom label to attach to all Scanner DB deployments.                                                      |
| customize.scanner-db.podAnnotations | A custom annotation to attach to all Scanner DB deployments.                                                 |
| customize.scanner-db.envVars        | A custom environment variable for all Scanner DB containers.                                                 |
| customize.scanner-v4-indexer.labels | A custom label to attach to all objects that Scanner V4 Indexer creates and into the pods belonging to them. |

| Parameter                                       | Description                                                                                                    |
|-------------------------------------------------|----------------------------------------------------------------------------------------------------|
| customize.scanner-v4-indexer.annotations        | A custom annotation to attach to all objects that Scanner V4 Indexer creates and into the pods belonging to them.       |
| customize.scanner-v4-indexer.podLabels          | A custom label to attach to all objects that Scanner V4 Indexer creates and into the pods belonging to them.            |
| customize.scanner-v4-indexer.podAnnotations     | A custom annotation to attach to all objects that Scanner V4 Indexer creates and into the pods belonging to them.       |
| customize.scanner-4v-indexer.envVars            | A custom environment variable for all Scanner V4 Indexer containers and the pods belonging to them.                     |
| customize.scanner-v4-matcher.labels             | A custom label to attach to all objects that Scanner V4 Matcher creates and into the pods belonging to them.            |
| customize.scanner-v4-matcher.annotations        | A custom annotation to attach to all objects that<br>Scanner V4 Matcher creates and into the pods<br>belonging to them. |
| customize.scanner-v4-matcher.podLabels          | A custom label to attach to all objects that Scanner V4 Matcher creates and into the pods belonging to them.            |
| customize.scanner-v4-<br>matcher.podAnnotations | A custom annotation to attach to all objects that<br>Scanner V4 Matcher creates and into the pods<br>belonging to them. |
| customize.scanner-4v-matcher.envVars            | A custom environment variable for all Scanner V4 Matcher containers and the pods belonging to them.                     |
| customize.scanner-v4-db.labels                  | A custom label to attach to all objects that Scanner V4 DB creates and into the pods belonging to them.                 |
| customize.scanner-v4-db.annotations             | A custom annotation to attach to all objects that<br>Scanner V4 DB creates and into the pods belonging<br>to them.      |
| customize.scanner-v4-db.podLabels               | A custom label to attach to all objects that Scanner V4 DB creates and into the pods belonging to them.                 |
| customize.scanner-v4-db.podAnnotations          | A custom annotation to attach to all objects that<br>Scanner V4 DB creates and into the pods belonging<br>to them.      |

| Parameter                       | Description                                                                                    |
|---------------------------------|------------------------------------------------------------------------------------------------|
| customize.scanner-4v-db.envVars | A custom environment variable for all Scanner V4 DB containers and the pods belonging to them. |

#### You can also use:

- the **customize.other.service**/\*.labels and the **customize.other.service**/\*.annotations parameters, to specify labels and annotations for all objects.
- or, provide a specific service name, for example, **customize.other.service/central-loadbalancer.labels** and **customize.other.service/central-loadbalancer.annotations** as parameters and set their value.

## 4.1.2.2.2.9. Advanced customization

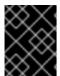

#### **IMPORTANT**

The parameters specified in this section are for information only. Red Hat does not support RHACS instances with modified namespace and release names.

| Parameter                   | Description                                                                                                   |
|-----------------------------|----------------------------------------------------------------------------------------------------|
| allowNonstandardNamespace   | Use <b>true</b> to deploy RHACS into a namespace other than the default namespace <b>stackrox</b> .           |
| allowNonstandardReleaseName | Use <b>true</b> to deploy RHACS with a release name other than the default <b>stackrox-central-services</b> . |

## 4.1.2.2.3. Declarative configuration values

To use declarative configuration, you must create a YAML file (in this example, named "declarative-config-values.yaml") that adds the declarative configuration mounts to Central. This file is used in a Helm installation.

#### Procedure

1. Create the YAML file (in this example, named **declarative-config-values.yaml**) using the following example as a guideline:

central:

declarativeConfiguration:

mounts:

configMaps:

- declarative-configs

secrets.

- sensitive-declarative-configs
- 2. Install the Central services Helm chart as documented in the "Installing the central-services Helm chart", referencing the **declarative-config-values.yaml** file.

## 4.1.2.2.4. Installing the central-services Helm chart

After you configure the **values-public.yaml** and **values-private.yaml** files, install the **central-services** Helm chart to deploy the centralized components (Central and Scanner).

#### **Procedure**

• Run the following command:

\$ helm install -n stackrox --create-namespace \
 stackrox-central-services rhacs/central-services \
 -f <path\_to\_values\_public.yaml> -f <path\_to\_values\_private.yaml> 1

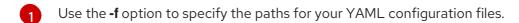

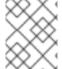

#### **NOTE**

Optional: If using declarative configuration, add **-f <path\_to\_declarative-config-values.yaml** to this command to mount the declarative configurations file in Central.

## 4.1.2.3. Changing configuration options after deploying the central-services Helm chart

You can make changes to any configuration options after you have deployed the **central-services** Helm chart.

When using the **helm upgrade** command to make changes, the following guidelines and requirements apply:

- You can also specify configuration values using the --set or --set-file parameters. However, these options are not saved, and you must manually specify all the options again whenever you make changes.
- Some changes, such as enabling a new component like Scanner V4, require new certificates to be issued for the component. Therefore, you must provide a CA when making these changes.

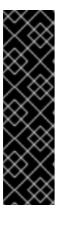

## **IMPORTANT**

Scanner V4 is a Technology Preview feature only. Technology Preview features are not supported with Red Hat production service level agreements (SLAs) and might not be functionally complete. Red Hat does not recommend using them in production. These features provide early access to upcoming product features, enabling customers to test functionality and provide feedback during the development process.

For more information about the support scope of Red Hat Technology Preview features, see Technology Preview Features Support Scope.

- If the CA was generated by the Helm chart during the initial installation, you must retrieve
  these automatically generated values from the cluster and provide them to the helm
  upgrade command. The post-installation notes of the central-services Helm chart include
  a command for retrieving the automatically generated values.
- If the CA was generated outside of the Helm chart and provided during the installation of the **central-services** chart, then you must perform that action again when using the **helm**

**upgrade** command, for example, by using the **--reuse-values** flag with the **helm upgrade** command.

#### **Procedure**

- 1. Update the **values-public.yaml** and **values-private.yaml** configuration files with new values.
- 2. Run the **helm upgrade** command and specify the configuration files using the **-f** option:
  - \$ helm upgrade -n stackrox \
     stackrox-central-services rhacs/central-services \
  - --reuse-values \1
  - -f <path to init bundle file \
  - -f <path\_to\_values\_public.yaml> \
  - -f <path\_to\_values\_private.yaml>
  - If you have modified values that are not included in the **values\_public.yaml** and **values\_private.yaml** files, include the **--reuse-values** parameter.

## 4.1.3. Install Central using the roxctl CLI

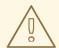

#### **WARNING**

For production environments, Red Hat recommends using the Operator or Helm charts to install RHACS. Do not use the **roxctl** install method unless you have a specific installation need that requires using this method.

## 4.1.3.1. Installing the roxctl CLI

To install Red Hat Advanced Cluster Security for Kubernetes you must install the **roxctl** CLI by downloading the binary. You can install **roxctl** on Linux, Windows, or macOS.

## 4.1.3.1.1. Installing the roxctl CLI on Linux

You can install the **roxctl** CLI binary on Linux by using the following procedure.

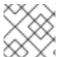

## **NOTE**

roxctl CLI for Linux is available for amd64, ppc64le, and s390x architectures.

#### Procedure

1. Determine the **roxctl** architecture for the target operating system:

\$ arch="\$(uname -m | sed "s/x86\_64//")"; arch="\${arch:+-\$arch}"

2. Download the roxctl CLI:

\$ curl -f -o roxctl "https://mirror.openshift.com/pub/rhacs/assets/4.4.3/bin/Linux/roxctl\${arch}"

3. Make the **roxctl** binary executable:

\$ chmod +x roxctl

4. Place the **roxctl** binary in a directory that is on your **PATH**: To check your **PATH**, execute the following command:

\$ echo \$PATH

## Verification

• Verify the **roxctl** version you have installed:

\$ roxctl version

## 4.1.3.1.2. Installing the roxctl CLI on macOS

You can install the **roxctl** CLI binary on macOS by using the following procedure.

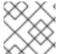

#### NOTE

roxctl CLI for macOS is available for the amd64 architecture.

## Procedure

1. Download the roxctl CLI:

\$ curl -f -O https://mirror.openshift.com/pub/rhacs/assets/4.4.3/bin/Darwin/roxctl

2. Remove all extended attributes from the binary:

\$ xattr -c roxctl

3. Make the **roxctl** binary executable:

\$ chmod +x roxctl

4. Place the **roxctl** binary in a directory that is on your **PATH**: To check your **PATH**, execute the following command:

\$ echo \$PATH

#### Verification

• Verify the **roxctl** version you have installed:

\$ roxctl version

#### 4.1.3.1.3. Installing the roxctl CLI on Windows

You can install the **roxctl** CLI binary on Windows by using the following procedure.

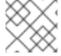

#### NOTE

roxctl CLI for Windows is available for the amd64 architecture.

#### **Procedure**

Download the roxctl CLI:

\$ curl -f -O https://mirror.openshift.com/pub/rhacs/assets/4.4.3/bin/Windows/roxctl.exe

#### Verification

• Verify the **roxctl** version you have installed:

\$ roxctl version

## 4.1.3.2. Using the interactive installer

Use the interactive installer to generate the required secrets, deployment configurations, and deployment scripts for your environment.

#### **Procedure**

1. Run the interactive install command:

\$ roxctl central generate interactive

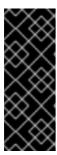

#### **IMPORTANT**

Installing RHACS using the **roxctl** CLI creates PodSecurityPolicy (PSP) objects by default for backward compatibility. If you install RHACS on Kubernetes versions 1.25 and newer or OpenShift Container Platform version 4.12 and newer, you must disable the PSP object creation. To do this, specify **--enable-pod-security-policies** option as **false** for the **roxctl central generate** and **roxctl sensor generate** commands.

2. Press **Enter** to accept the default value for a prompt or enter custom values as required. The following example shows the interactive installer prompts:

Enter path to the backup bundle from which to restore keys and certificates (optional):

Enter read templates from local filesystem (default: "false"):

Enter path to helm templates on your local filesystem (default: "/path"):

Enter PEM cert bundle file (optional):

Enter Create PodSecurityPolicy resources (for pre-v1.25 Kubernetes) (default: "true"): 2

Enter administrator password (default: autogenerated):

Enter orchestrator (k8s, openshift):

Enter default container images settings (development\_build, stackrox.io, rhacs, opensource); it controls repositories from where to download the images, image names and tags format

(default: "development\_build"):

Enter the directory to output the deployment bundle to (default: "central-bundle"):

Enter the OpenShift major version (3 or 4) to deploy on (default: "0"):

Enter whether to enable telemetry (default: "false"):

Enter central-db image to use (if unset, a default will be used according to --image-defaults):

Enter Istio version when deploying into an Istio-enabled cluster (leave empty when not running Istio) (optional):

Enter the method of exposing Central (route, lb, np, none) (default: "none"): 3

Enter main image to use (if unset, a default will be used according to --image-defaults):

Enter whether to run StackRox in offline mode, which avoids reaching out to the Internet (default: "false"):

Enter list of secrets to add as declarative configuration mounts in central (default: "[]"): 4

Enter list of config maps to add as declarative configuration mounts in central (default: "[]"):

5

Enter the deployment tool to use (kubectl, helm, helm-values) (default: "kubectl"):

Enter scanner-db image to use (if unset, a default will be used according to --image-defaults):

Enter scanner image to use (if unset, a default will be used according to --image-defaults):

Enter Central volume type (hostpath, pvc): 6

Enter external volume name for Central (default: "stackrox-db"):

Enter external volume size in Gi for Central (default: "100"):

Enter storage class name for Central (optional if you have a default StorageClass configured):

Enter external volume name for Central DB (default: "central-db"):

Enter external volume size in Gi for Central DB (default: "100"):

Enter storage class name for Central DB (optional if you have a default StorageClass configured):

- If you want to add a custom TLS certificate, provide the file path for the PEM-encoded certificate. When you specify a custom certificate the interactive installer also prompts you to provide a PEM private key for the custom certificate you are using.
- If you are running Kubernetes version 1.25 or later, set this value to **false**.
- To use the RHACS portal, you must expose Central by using a route, a load balancer or a node port.
- For more information on using declarative configurations for authentication and authorization, see "Declarative configuration for authentication and authorization resources" in "Managing RBAC in Red Hat Advanced Cluster Security for Kubernetes".
- For more information on using declarative configurations for authentication and authorization, see "Declarative configuration for authentication and authorization resources" in "Managing RBAC in Red Hat Advanced Cluster Security for Kubernetes".
- If you plan to install Red Hat Advanced Cluster Security for Kubernetes on OpenShift Container Platform with a hostPath volume, you must modify the SELinux policy.

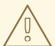

## **WARNING**

On OpenShift Container Platform, for using a hostPath volume, you must modify the SELinux policy to allow access to the directory, which the host and the container share. It is because SELinux blocks directory sharing by default. To modify the SELinux policy, run the following command:

\$ sudo chcon -Rt svirt\_sandbox\_file\_t <full\_volume\_path>

However, Red Hat does not recommend modifying the SELinux policy, instead use PVC when installing on OpenShift Container Platform.

On completion, the installer creates a folder named central-bundle, which contains the necessary YAML manifests and scripts to deploy Central. In addition, it shows on-screen instructions for the scripts you need to run to deploy additional trusted certificate authorities, Central and Scanner, and the authentication instructions for logging into the RHACS portal along with the autogenerated password if you did not provide one when answering the prompts.

## 4.1.3.3. Running the Central installation scripts

After you run the interactive installer, you can run the **setup.sh** script to install Central.

#### Procedure

- 1. Run the **setup.sh** script to configure image registry access:
  - \$ ./central-bundle/central/scripts/setup.sh
- 2. Create the necessary resources:
  - \$ oc create -R -f central-bundle/central
- 3. Check the deployment progress:
  - \$ oc get pod -n stackrox -w
- 4. After Central is running, find the RHACS portal IP address and open it in your browser. Depending on the exposure method you selected when answering the prompts, use one of the following methods to get the IP address.

| Exposure method | Command                             | Address                                                     | Example                                        |
|-----------------|-------------------------------------|-------------------------------------------------------------|------------------------------------------------|
| Route           | oc -n stackrox get<br>route central | The address under the <b>HOST/PORT</b> column in the output | https://central-<br>stackrox.example.r<br>oute |

| Exposure method | Command                                                                     | Address                                                             | Example                        |
|-----------------|-----------------------------------------------------------------------------|---------------------------------------------------------------------|--------------------------------|
| Node Port       | oc get node -owide<br>&& oc -n stackrox<br>get svc central-<br>loadbalancer | IP or hostname of any<br>node, on the port<br>shown for the service | https://198.51.100.<br>0:31489 |
| Load Balancer   | oc -n stackrox get<br>svc central-<br>loadbalancer                          | EXTERNAL-IP or<br>hostname shown for<br>the service, on port<br>443 | https://192.0.2.0              |
| None            | central-<br>bundle/central/scri<br>pts/port-<br>forward.sh 8443             | https://localhost:8<br>443                                          | https://localhost:8<br>443     |

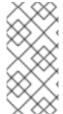

#### NOTE

If you have selected autogenerated password during the interactive install, you can run the following command to see it for logging into Central:

\$ cat central-bundle/password

# 4.2. CONFIGURING CENTRAL CONFIGURATION OPTIONS FOR RHACS USING THE OPERATOR

When installing the Central instance by using the Operator, you can configure optional settings.

## 4.2.1. Central configuration options using the Operator

When you create a Central instance, the Operator lists the following configuration options for the **Central** custom resource.

The following table includes settings for an external PostgreSQL database.

## 4.2.1.1. Central settings

| Parameter                       | Description                                                                                                    |
|---------------------------------|----------------------------------------------------------------------------------------------------|
| central.adminPassw<br>ordSecret | Specify a secret that contains the administrator password in the <b>password</b> data item. If omitted, the operator autogenerates a password and stores it in the <b>password</b> item in the <b>central-htpasswd</b> secret.                                                                              |
| central.defaultTLSSe<br>cret    | By default, Central only serves an internal TLS certificate, which means that you need to handle TLS termination at the ingress or load balancer level. If you want to terminate TLS in Central and serve a custom server certificate, you can specify a secret containing the certificate and private key. |

| Parameter                                                   | Description                                                                                                    |
|-------------------------------------------------------------|----------------------------------------------------------------------------------------------------|
| central.adminPassw<br>ordGenerationDisabl<br>ed             | Set this parameter to <b>true</b> to disable the automatic administrator password generation. Use this only after you perform the first-time setup of alternative authentication methods. Do not use this for initial installation. Otherwise, you must reinstall the custom resource to log back in. |
| central.tolerations                                         | If the node selector selects tainted nodes, use this parameter to specify a taint toleration key, value, and effect for Central. This parameter is mainly used for infrastructure nodes.                                                                                                    |
| central.exposure.loa<br>dBalancer.enabled                   | Set this to <b>true</b> to expose Central through a load balancer.                                                                                                    |
| central.exposure.loa<br>dBalancer.port                      | Use this parameter to specify a custom port for your load balancer.                                                                                                    |
| central.exposure.loa<br>dBalancer.ip                        | Use this parameter to specify a static IP address reserved for your load balancer.                                                                                                    |
| central.exposure.rou te.enabled                             | Set this to <b>true</b> to expose Central through a Red Hat OpenShift route. The default value is <b>false</b> .                                                                                                    |
| central.exposure.rou te.host                                | Specify a custom hostname to use for Central's route. Leave this unset to accept the default value that OpenShift Container Platform provides.                                                                                                    |
| central.exposure.no<br>deport.enabled                       | Set this to <b>true</b> to expose Central through a node port. The default value is <b>false</b> .                                                                                                    |
| central.exposure.no<br>deport.port                          | Use this to specify an explicit node port.                                                                                                    |
| central.monitoring.e<br>xposeEndpoint                       | Use <b>Enabled</b> to enable monitoring for Central. When you enable monitoring, RHACS creates a new monitoring service on port number <b>9090</b> . The default value is <b>Disabled</b> .                                                                                                    |
| central.nodeSelector                                        | If you want this component to only run on specific nodes, you can use this parameter to configure a node selector.                                                                                                    |
| central.persistence.h<br>ostPath.path                       | Specify a host path to store persistent data in a directory on the host. Red Hat does not recommend using this. If you need to use host path, you must use it with a node selector.                                                                                                    |
| central.persistence.p<br>ersistentVolumeClai<br>m.claimName | The name of the PVC to manage persistent data. If no PVC with the given name exists, it is created. The default value is <b>stackrox-db</b> if not set. To prevent data loss, the PVC is not removed automatically when Central is deleted.                                                           |

| Parameter                                                              | Description                                                                                                    |
|------------------------------------------------------------------------|----------------------------------------------------------------------------------------------------|
| central.persistence.p<br>ersistentVolumeClai<br>m.size                 | The size of the persistent volume when created through the claim. This is automatically generated by default.                                                                                                    |
| central.persistence.p<br>ersistentVolumeClai<br>m.storageClassNam<br>e | The name of the storage class to use for the PVC. If your cluster is not configured with a default storage class, you must provide a value for this parameter.                                                                                                    |
| central.resources.lim                                                  | Use this parameter to override the default resource limits for the Central.                                                                                                    |
| central.resources.re<br>quests                                         | Use this parameter to override the default resource requests for the Central.                                                                                                    |
| central.imagePullSec<br>rets                                           | Use this parameter to specify the image pull secrets for the Central image.                                                                                                    |
| central.db.password<br>Secret.name                                     | Specify a secret that has the database password in the <b>password</b> data item. Only use this parameter if you want to specify a connection string manually. If omitted, the operator auto-generates a password and stores it in the <b>password</b> item in the <b>central-db-password</b> secret.                                                                                                    |
| central.db.connectionString                                            | Setting this parameter will not deploy Central DB, and Central will connect using the specified connection string. If you specify a value for this parameter, you must also specify a value for <b>central.db.passwordSecret.name</b> . This parameter has the following constraints: <ul> <li>Connection string must be in keyword/value format as described in the PostgreSQL documentation. For more information, see the links in the Additional resources section.</li> <li>Only PostgreSQL 13 is supported.</li> <li>Connections through PGBouncer are not supported.</li> <li>User must be a superuser who can create and delete databases.</li> </ul> |
| central.db.toleration<br>s                                             | If the node selector selects tainted nodes, use this parameter to specify a taint toleration key, value, and effect for Central DB. This parameter is mainly used for infrastructure nodes.                                                                                                    |
| central.db.persisten<br>ce.hostPath.path                               | Specify a host path to store persistent data in a directory on the host. Red Hat does not recommend using this. If you need to use host path, you must use it with a node selector.                                                                                                    |
| central.db.persisten<br>ce.persistentVolume<br>Claim.claimName         | The name of the PVC to manage persistent data. If no PVC with the given name exists, it is created. The default value is <b>central-db</b> if not set. To prevent data loss, the PVC is not removed automatically when Central is deleted.                                                                                                    |

| Parameter                                                                 | Description                                                                                                    |
|---------------------------------------------------------------------------|----------------------------------------------------------------------------------------------------|
| central.db.persisten<br>ce.persistentVolume<br>Claim.size                 | The size of the persistent volume when created through the claim. This is automatically generated by default.                                                  |
| central.db.persisten<br>ce.persistentVolume<br>Claim.storageClassN<br>ame | The name of the storage class to use for the PVC. If your cluster is not configured with a default storage class, you must provide a value for this parameter. |
| central.db.resources                                                      | Use this parameter to override the default resource limits for the Central DB.                                                                                 |
| central.db.resources<br>.requests                                         | Use this parameter to override the default resource requests for the Central DB.                                                                               |

## 4.2.1.2. StackRox Scanner settings

| Parameter                                | Description                                                                                                    |
|------------------------------------------|----------------------------------------------------------------------------------------------------|
| scanner.analyzer.no<br>deSelector        | If you want this scanner to only run on specific nodes, you can use this parameter to configure a node selector.                                                                                      |
| scanner.analyzer.tol erations            | If the node selector selects tainted nodes, use this parameter to specify a taint toleration key, value, and effect for the StackRox Scanner. This parameter is mainly used for infrastructure nodes. |
| scanner.analyzer.res ources.limits       | Use this parameter to override the default resource limits for the StackRox Scanner.                                                                                                    |
| scanner.analyzer.res<br>ources.requests  | Use this parameter to override the default resource requests for the StackRox Scanner.                                                                                                    |
| scanner.analyzer.sca<br>ling.autoScaling | When enabled, the number of analyzer replicas is managed dynamically based on the load, within the limits specified.                                                                                  |
| scanner.analyzer.sca<br>ling.maxReplicas | Specifies the maximum replicas to be used in the analyzer autoscaling configuration                                                                                                    |
| scanner.analyzer.sca<br>ling.minReplicas | Specifies the minimum replicas to be used in the analyzer autoscaling configuration                                                                                                    |
| scanner.analyzer.sca<br>ling.replicas    | When autoscaling is disabled, the number of replicas is always configured to match this value.                                                                                                    |
| scanner.db.nodeSel ector                 | If you want this component to only run on specific nodes, you can use this parameter to configure a node selector.                                                                                    |

| Parameter                             | Description                                                                                                    |
|---------------------------------------|----------------------------------------------------------------------------------------------------|
| scanner.db.toleratio<br>ns            | If the node selector selects tainted nodes, use this parameter to specify a taint toleration key, value, and effect for the StackRox Scanner DB. This parameter is mainly used for infrastructure nodes.                                                                                                    |
| scanner.db.resource<br>s.limits       | Use this parameter to override the default resource limits for the StackRox Scanner DB.                                                                                                    |
| scanner.db.resource<br>s.requests     | Use this parameter to override the default resource requests for the StackRox Scanner DB.                                                                                                    |
| scanner.monitoring.<br>exposeEndpoint | Use <b>Enabled</b> to enable monitoring for the StackRox Scanner. When you enable monitoring, RHACS creates a new monitoring service on port number <b>9090</b> . The default value is <b>Disabled</b> .                                                                                                    |
| scanner.scannerCo<br>mponent          | If you do not want to deploy the StackRox Scanner, you can disable it by using this parameter. If you disable the StackRox Scanner, all other settings in this section have no effect. Red Hat does not recommend disabling Red Hat Advanced Cluster Security for Kubernetes the StackRox Scanner. Do not disable the StackRox Scanner if you have enabled Scanner V4. Scanner V4 requires that the StackRox Scanner is also enabled to provide the necessary scanning capabilities. |

## 4.2.1.3. Scanner V4 settings (Technology Preview)

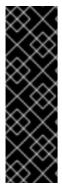

## **IMPORTANT**

Scanner V4 is a Technology Preview feature only. Technology Preview features are not supported with Red Hat production service level agreements (SLAs) and might not be functionally complete. Red Hat does not recommend using them in production. These features provide early access to upcoming product features, enabling customers to test functionality and provide feedback during the development process.

For more information about the support scope of Red Hat Technology Preview features, see Technology Preview Features Support Scope.

| Parameter                      | Description                                                                                                    |
|--------------------------------|----------------------------------------------------------------------------------------------------|
| scannerV4.db.nodeS elector     | If you want this component to only run on specific nodes, you can use this parameter to configure a node selector.                                                                             |
| scannerV4.db.tolerat ions      | If the node selector selects tainted nodes, use this parameter to specify a taint toleration key, value, and effect for Scanner V4 DB. This parameter is mainly used for infrastructure nodes. |
| scannerV4.db.resour ces.limits | Use this parameter to override the default resource limits for Scanner V4 DB.                                                                                                    |

| Parameter                                                        | Description                                                                                                    |
|------------------------------------------------------------------|----------------------------------------------------------------------------------------------------|
| scannerV4.db.resour ces.requests                                 | Use this parameter to override the default resource requests for Scanner V4 DB.                                                                                                    |
| scannerV4.db.persis<br>tence.persistentVolu<br>meClaim.claimName | The name of the PVC to manage persistent data for Scanner V4. If no PVC with the given name exists, it is created. The default value is <b>scanner-v4-db</b> if not set. To prevent data loss, the PVC is not removed automatically when Central is deleted. |
| scannerV4.indexer.n odeSelector                                  | If you want this component to only run on specific nodes, you can use this parameter to configure a node selector.                                                                                                    |
| scannerV4.indexer.t olerations                                   | If the node selector selects tainted nodes, use this parameter to specify a taint toleration key, value, and effect for the Scanner V4 Indexer. This parameter is mainly used for infrastructure nodes.                                                      |
| scannerV4.indexer.re sources.limits                              | Use this parameter to override the default resource limits for the Scanner V4 Indexer.                                                                                                    |
| scannerV4.indexer.re sources.requests                            | Use this parameter to override the default resource requests for the Scanner V4 Indexer.                                                                                                    |
| scannerV4.indexer.s caling.autoScaling                           | When enabled, the number of Scanner V4 Indexer replicas is managed dynamically based on the load, within the limits specified.                                                                                                    |
| scannerV4.indexer.s caling.maxReplicas                           | Specifies the maximum replicas to be used in the Scanner V4 Indexer autoscaling configuration.                                                                                                    |
| scannerV4.indexer.s caling.minReplicas                           | Specifies the minimum replicas to be used in the Scanner V4 Indexer autoscaling configuration.                                                                                                    |
| scannerV4.indexer.s caling.replicas                              | When autoscaling is disabled for the Scanner V4 Indexer, the number of replicas is always configured to match this value.                                                                                                    |
| scannerV4.matcher.<br>nodeSelector                               | If you want this component to only run on specific nodes, you can use this parameter to configure a node selector.                                                                                                    |
| scannerV4.matcher.t olerations                                   | If the node selector selects tainted nodes, use this parameter to specify a taint toleration key, value, and effect for the Scanner V4 Matcher. This parameter is mainly used for infrastructure nodes.                                                      |
| scannerV4.matcher.r esources.limits                              | Use this parameter to override the default resource limits for the Scanner V4 Matcher.                                                                                                    |
| scannerV4.matcher.r esources.requests                            | Use this parameter to override the default resource requests for the Scanner V4 Matcher.                                                                                                    |

| Parameter                               | Description                                                                                                    |
|-----------------------------------------|----------------------------------------------------------------------------------------------------|
| scannerV4.matcher.s caling.autoScaling  | When enabled, the number of Scanner V4 Matcher replicas is managed dynamically based on the load, within the limits specified.                                                                                                    |
| scannerV4.matcher.s caling.maxReplicas  | Specifies the maximum replicas to be used in the Scanner V4 Matcher autoscaling configuration.                                                                                                    |
| scannerV4.matcher.s caling.minReplicas  | Specifies the minimum replicas to be used in the Scanner V4 Matcher autoscaling configuration.                                                                                                    |
| scannerV4.matcher.s caling.replicas     | When autoscaling is disabled for the Scanner V4 Matcher, the number of replicas is always configured to match this value.                                                                                                    |
| scannerV4.monitorin<br>g.exposeEndpoint | Configures a monitoring endpoint for Scanner V4. The monitoring endpoint allows other services to collect metrics from Scanner V4, provided in a Prometheus-compatible format. Use <b>Enabled</b> to expose the monitoring endpoint. When you enable monitoring, RHACS creates a new service, <b>monitoring</b> , with port 9090, and a network policy allowing inbound connections to the port. By default, this is not enabled. |
| scannerV4.scannerC omponent             | Enables Scanner V4. The default value is <b>default</b> , which is disabled. To enable Scanner V4, set this parameter to <b>Enabled</b> .                                                                                                    |

# 4.2.1.4. General and miscellaneous settings

| Parameter                        | Description                                                                                                    |
|----------------------------------|----------------------------------------------------------------------------------------------------|
| tls.additionalCAs                | Additional Trusted CA certificates for the secured cluster to trust. These certificates are typically used when integrating with services using a private certificate authority.        |
| misc.createSCCs                  | Specify <b>true</b> to create <b>SecurityContextConstraints</b> (SCCs) for Central. Setting to <b>true</b> might cause issues in some environments.                                     |
| customize.annotatio              | Allows specifying custom annotations for the Central deployment.                                                                                                    |
| customize.envVars                | Advanced settings to configure environment variables.                                                                                                    |
| egress.connectivityP<br>olicy    | Configures whether RHACS should run in online or offline mode. In offline mode, automatic updates of vulnerability definitions and kernel modules are disabled.                         |
| monitoring.openshift<br>.enabled | If you set this option to <b>false</b> , Red Hat Advanced Cluster Security for Kubernetes will not set up Red Hat OpenShift monitoring. Defaults to <b>true</b> on Red Hat OpenShift 4. |
| overlays                         | See Customizing the installation using the operator with overlays                                                                                                    |

## 4.2.2. Customizing the installation using the Operator with overlays

Learn how to tailor the installation of RHACS using the Operator method with overlays.

## 4.2.2.1. Overlays

When **Central** or **SecuredCluster** custom resources don't expose certain low-level configuration options as parameters, you can use the **.spec.overlays** field for adjustments. Use this field to amend the Kubernetes resources generated by these custom resources.

The **.spec.overlays** field comprises a sequence of patches, applied in their listed order. These patches are processed by the Operator on the Kubernetes resources before deployment to the cluster.

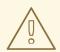

#### **WARNING**

The .spec.overlays field in both Central and SecuredCluster allows users to modify low-level Kubernetes resources in arbitrary ways. Use this feature only when the desired customization is not available through the SecuredCluster or Central custom resources.

Support for the .spec.overlays feature is limited primarily because it grants the ability to make intricate and highly specific modifications to Kubernetes resources, which can vary significantly from one implementation to another. This level of customization introduces a complexity that goes beyond standard usage scenarios, making it challenging to provide broad support. Each modification can be unique, potentially interacting with the Kubernetes system in unpredictable ways across different versions and configurations of the product. This variability means that troubleshooting and guaranteeing the stability of these customizations require a level of expertise and understanding specific to each individual's setup. Consequently, while this feature empowers tailoring Kubernetes resources to meet precise needs, greater responsibility must also assumed to ensure the compatibility and stability of configurations, especially during upgrades or changes to the underlying product.

The following example shows the structure of an overlay:

overlays:

- apiVersion: v1 1 kind: ConfigMap 2 name: my-configmap 3 patches:

- path: .data 4 value: | 5 key1: data2 key2: data2

- Targeted Kubernetes resource ApiVersion, for example apps/v1, v1, networking.k8s.io/v1
- Resource type (e.g., Deployment, ConfigMap, NetworkPolicy)

- Name of the resource, for example **my-configmap**
- JSONPath expression to the field, for example spec.template.spec.containers[name:central].env[-1]
- 5 YAML string for the new field value

## 4.2.2.1.1. Adding an overlay

For customizations, you can add overlays to **Central** or **SecuredCluster** custom resources. Use the OpenShift CLI (**oc**) or the OpenShift Container Platform web console for modifications.

If overlays do not take effect as expected, check the RHACS Operator logs for any syntax errors or issues logged.

## 4.2.2.2. Overlay examples

## 4.2.2.2.1. Specifying an EKS pod role ARN for the Central ServiceAccount

Add an Amazon Elastic Kubernetes Service (EKS) pod role Amazon Resource Name (ARN) annotation to the **central** ServiceAccount as shown in the following example:

apiVersion: platform.stackrox.io
kind: Central
metadata:
name: central
spec:
# ...
overlays:
- apiVersion: v1
kind: ServiceAccount
name: central
patches:
- path: metadata.annotations.eks\.amazonaws\.com/role-arn
value: "\"arn:aws:iam:1234:role\""

## 4.2.2.2.2. Injecting an environment variable into the Central deployment

Inject an environment variable into the central deployment as shown in the following example:

apiVersion: platform.stackrox.io
kind: Central
metadata:
name: central
spec:
# ...
overlays:
- apiVersion: apps/v1
kind: Deployment
name: central
patches:
- path: spec.template.spec.containers[name:central].env[-1]

value: |

name: MY\_ENV\_VAR

value: value

#### 4.2.2.2.3. Extending network policy with an ingress rule

Add an ingress rule to the **allow-ext-to-central** network policy for port 999 traffic as shown in the following example:

```
apiVersion: platform.stackrox.io
kind: Central
metadata:
 name: central
spec:
  # ...
  overlays:
  - apiVersion: networking.k8s.io/v1
   kind: NetworkPolicy
   name: allow-ext-to-central
   patches:
     - path: spec.ingress[-1]
      value: |
       ports:
       - port: 999
        protocol: TCP
```

#### 4.2.2.2.4. Modifying ConfigMap data

Modify the **central-endpoints** ConfigMap data as shown in the following example:

```
apiVersion: platform.stackrox.io
kind: Central
metadata:
name: central
spec:
# ...
overlays:
- apiVersion: v1
kind: ConfigMap
name: central-endpoints
patches:
- path: data
value: |
endpoints.yaml: |
disableDefault: false
```

# 4.2.2.2.5. Adding a container to the Central deployment

Add a new container to the **central** deployment as shown in the following example:.

apiVersion: platform.stackrox.io kind: Central metadata: name: central

```
spec:
# ...
overlays:
- apiVersion: apps/v1
kind: Deployment
name: central
patches:
- path: spec.template.spec.containers[-1]
value: |
name: nginx
image: nginx
ports:
- containerPort: 8000
name: http
protocol: TCP
```

#### Additional resources

- Connection Strings PostgreSQL Docs
- Parameter Interaction via the Configuration File PostgreSQL Docs
- The pg hba.conf File PostgreSQL Docs

# 4.3. GENERATING AND APPLYING AN INIT BUNDLE FOR RHACS ON RED HAT OPENSHIFT

Before you install the **SecuredCluster** resource on a cluster, you must create an init bundle. The cluster that has **SecuredCluster** installed and configured then uses this bundle to authenticate with Central. You can create an init bundle by using either the RHACS portal or the **roxctl** CLI. You then apply the init bundle by using it to create resources.

To configure an init bundle for RHACS Cloud Service, see the following resources:

- Generating an init bundle for secured clusters (Red Hat Cloud)
- Applying an init bundle for secured clusters (Red Hat Cloud)
- Generating an init bundle for Kubernetes secured clusters
- Applying an init bundle for Kubernetes secured clusters

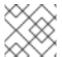

#### NOTE

You must have the **Admin** user role to create an init bundle.

# 4.3.1. Generating an init bundle

# 4.3.1.1. Generating an init bundle by using the RHACS portal

You can create an init bundle containing secrets by using the RHACS portal.

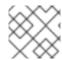

#### NOTE

You must have the **Admin** user role to create an init bundle.

#### **Procedure**

- 1. Find the address of the RHACS portal as described in "Verifying Central installation using the Operator method".
- 2. Log in to the RHACS portal.
- 3. If you do not have secured clusters, the **Platform Configuration** → **Clusters** page appears.
- 4. Click Create init bundle
- 5. Enter a name for the cluster init bundle.
- 6. Select your platform.
- 7. Select the installation method you will use for your secured clusters: Operator or Helm chart.
- 8. Click **Download** to generate and download the init bundle, which is created in the form of a YAML file. You can use one init bundle and its corresponding YAML file for all secured clusters if you are using the same installation method.

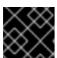

#### **IMPORTANT**

Store this bundle securely because it contains secrets.

- 9. Apply the init bundle by using it to create resources on the secured cluster.
- 10. Install secured cluster services on each cluster.

# 4.3.1.2. Generating an init bundle by using the roxctl CLI

You can create an init bundle with secrets by using the **roxctl** CLI.

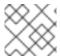

### **NOTE**

You must have the **Admin** user role to create init bundles.

### **Prerequisites**

- You have configured the **ROX\_API\_TOKEN** and the **ROX\_CENTRAL\_ADDRESS** environment variables:
  - a. Set the **ROX API TOKEN** by running the following command:
    - \$ export ROX\_API\_TOKEN=<api\_token>
  - b. Set the **ROX\_CENTRAL\_ADDRESS** environment variable by running the following command:

\$ export ROX\_CENTRAL\_ADDRESS=<address>:<port\_number>

#### Procedure

 To generate a cluster init bundle containing secrets for Helm installations, run the following command:

```
$ roxctl -e "$ROX_CENTRAL_ADDRESS" \
central init-bundles generate <cluster_init_bundle_name> \
--output cluster_init_bundle.yaml
```

• To generate a cluster init bundle containing secrets for Operator installations, run the following command:

```
$ roxctl -e "$ROX_CENTRAL_ADDRESS" \
central init-bundles generate <cluster_init_bundle_name> \
--output-secrets cluster_init_bundle.yaml
```

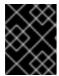

#### **IMPORTANT**

Ensure that you store this bundle securely because it contains secrets. You can use the same bundle to set up multiple secured clusters.

# 4.3.1.3. Applying the init bundle on the secured cluster

Before you configure a secured cluster, you must apply the init bundle by using it to create the required resources on the cluster. Applying the init bundle allows the services on the secured cluster to communicate with Central.

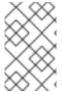

#### **NOTE**

If you are installing by using Helm charts, do not perform this step. Complete the installation by using Helm; See "Installing RHACS on secured clusters by using Helm charts" in the additional resources section.

# **Prerequisites**

- You must have generated an init bundle containing secrets.
- You must have created the **stackrox** project, or namespace, on the cluster where secured cluster services will be installed. Using **stackrox** for the project is not required, but ensures that vulnerabilities for RHACS processes are not reported when scanning your clusters.

#### **Procedure**

To create resources, perform only one of the following steps:

- Create resources using the OpenShift Container Platform web console: In the OpenShift
  Container Platform web console, make sure that you are in the **stackrox** namespace. In the top
  menu, click + to open the **Import YAML** page. You can drag the init bundle file or copy and
  paste its contents into the editor, and then click **Create**. When the command is complete, the
  display shows that the **collector-tls**, **sensor-tls**, and admission-control-tls` resources were
  created.
- Create resources using the Red Hat OpenShift CLI: Using the Red Hat OpenShift CLI, run the following command to create the resources:

\$ oc create -f <init\_bundle>.yaml \1 -n <stackrox> 2

- Specify the file name of the init bundle containing the secrets.
- Specify the name of the project where Central services are installed.

# 4.3.2. Next steps

• Install RHACS secured cluster services in all clusters that you want to monitor.

# 4.3.3. Additional resources

• Installing RHACS on secured clusters by using Helm charts

# 4.4. INSTALLING SECURED CLUSTER SERVICES FOR RHACS ON RED HAT OPENSHIFT

You can install RHACS on your secured clusters by using one of the following methods:

- Install by using the Operator
- Install by using Helm charts
- Install by using the **roxctl** CLI (do not use this method unless you have a specific installation need that requires using it)

# 4.4.1. Installing RHACS on secured clusters by using the Operator

# 4.4.1.1. Installing secured cluster services

You can install Secured Cluster services on your clusters by using the Operator, which creates the **SecuredCluster** custom resource. You must install the Secured Cluster services on every cluster in your environment that you want to monitor.

#### **Prerequisites**

- If you are using OpenShift Container Platform, you must install version 4.11 or later.
- You have installed the RHACS Operator on the cluster that you want to secure, called the secured cluster.
- You have generated an init bundle and applied it to the cluster.

#### **Procedure**

- 1. On the OpenShift Container Platform web console for the secured cluster, go to the **Operators** → **Installed Operators** page.
- 2. Click the RHACS Operator.
- 3. Click Secured Cluster from the central navigation menu in the Operator details page.

- 4. Click Create SecuredCluster.
- 5. Select one of the following options in the **Configure via** field:
  - Form view. Use this option if you want to use the on-screen fields to configure the secured cluster and do not need to change any other fields.
  - YAML view: Use this view to set up the secured cluster by using the YAML file. The YAML file is displayed in the window and you can edit fields in it. If you select this option, when you are finished editing the file, click Create.
- 6. If you are using **Form view**, enter the new project name by accepting or editing the default name. The default value is **stackrox-secured-cluster-services**.
- 7. Optional: Add any labels for the cluster.
- 8. Enter a unique name for your **SecuredCluster** custom resource.
- 9. For **Central Endpoint**, enter the address and port number of your Central instance. For example, if Central is available at **https://central.example.com**, then specify the central endpoint as **central.example.com:443**.
  - Use the default value of **central.stackrox.svc:443** *only* if you are installing secured cluster services in the same cluster where Central is installed.
  - Do not use the default value when you are configuring multiple clusters. Instead, use the hostname when configuring the **Central Endpoint** value for each cluster.
- 10. For the remaining fields, accept the default values or configure custom values if needed. For example, you might need to configure TLS if you are using custom certificates or untrusted CAs. See "Configuring Secured Cluster services options for RHACS using the Operator" for more information.
- 11. Click Create.
- 12. After a brief pause, the **SecuredClusters** page displays the status of **stackrox-secured-cluster-services**. You might see the following conditions:
  - Conditions: Deployed, Initialized: The secured cluster services have been installed and the secured cluster is communicating with Central.
  - Conditions: Initialized, Irreconcilable: The secured cluster is not communicating with Central. Make sure that you applied the init bundle you created in the RHACS web portal to the secured cluster.

#### **Next steps**

- 1. Configure additional secured cluster settings (optional).
- 2. Verify installation.

# 4.4.2. Installing RHACS on secured clusters by using Helm charts

You can install RHACS on secured clusters by using Helm charts with no customization, using the default values, or with customizations of configuration parameters.

# 4.4.2.1. Installing RHACS on secured clusters by using Helm charts without customizations

#### 4.4.2.1.1. Adding the Helm chart repository

#### **Procedure**

• Add the RHACS charts repository.

\$ helm repo add rhacs https://mirror.openshift.com/pub/rhacs/charts/

The Helm repository for Red Hat Advanced Cluster Security for Kubernetes includes Helm charts for installing different components, including:

• Central services Helm chart (**central-services**) for installing the centralized components (Central and Scanner).

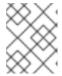

#### **NOTE**

You deploy centralized components only once and you can monitor multiple separate clusters by using the same installation.

• Secured Cluster Services Helm chart (**secured-cluster-services**) for installing the per-cluster and per-node components (Sensor, Admission Controller, Collector, and Scanner-slim).

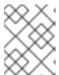

#### **NOTE**

Deploy the per-cluster components into each cluster that you want to monitor and deploy the per-node components in all nodes that you want to monitor.

#### Verification

• Run the following command to verify the added chart repository:

\$ helm search repo -l rhacs/

#### 4.4.2.1.2. Installing the secured-cluster-services Helm chart without customization

Use the following instructions to install the **secured-cluster-services** Helm chart to deploy the percluster and per-node components (Sensor, Admission controller, Collector, and Scanner-slim).

#### **Prerequisites**

- You must have generated an RHACS init bundle for your cluster.
- You must have access to the Red Hat Container Registry and a pull secret for authentication.
   For information about downloading images from registry.redhat.io, see Red Hat Container Registry Authentication.
- You must have the address and the port number that you are exposing the Central service on.

#### Procedure

• Run the following command on OpenShift Container Platform clusters:

\$ helm install -n stackrox --create-namespace \

stackrox-secured-cluster-services rhacs/secured-cluster-services \

- -f <path\_to\_cluster\_init\_bundle.yaml> \1
- -f <path\_to\_pull\_secret.yaml> \2
- --set clusterName=<name\_of\_the\_secured\_cluster> \
- --set centralEndpoint=<endpoint\_of\_central\_service> 3
- --set scanner.disable=false 4
- Use the **-f** option to specify the path for the init bundle.
- Use the -f option to specify the path for the pull secret for Red Hat Container Registry authentication.
- 3 Specify the address and port number for Central. For example, acs.domain.com:443.
- Set the value of the **scanner.disable** parameter to **false**, which means that Scanner-slim will be enabled during the installation. In Kubernetes, the secured cluster services now include Scanner-slim as an optional component.

#### Additional resources

• Generating and applying an init bundle for RHACS on Red Hat OpenShift

# 4.4.2.2. Configuring the secured-cluster-services Helm chart with customizations

This section describes Helm chart configuration parameters that you can use with the **helm install** and **helm upgrade** commands. You can specify these parameters by using the **--set** option or by creating YAML configuration files.

Create the following files for configuring the Helm chart for installing Red Hat Advanced Cluster Security for Kubernetes:

- Public configuration file **values-public.yaml**: Use this file to save all non-sensitive configuration options.
- Private configuration file **values-private.yaml**: Use this file to save all sensitive configuration options. Ensure that you store this file securely.

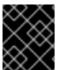

#### **IMPORTANT**

While using the **secured-cluster-services** Helm chart, do not modify the **values.yaml** file that is part of the chart.

#### 4.4.2.2.1. Configuration parameters

| Parameter   | Description           |
|-------------|-----------------------|
| clusterName | Name of your cluster. |

| Parameter                        | Description                                                                                                    |
|----------------------------------|----------------------------------------------------------------------------------------------------|
| centralEndpoint                  | Address, including port number, of the Central endpoint. If you are using a non-gRPC capable load balancer, use the WebSocket protocol by prefixing the endpoint address with wss://. When configuring multiple clusters, use the hostname for the address (for example, central.example.com:443). |
| sensor.endpoint                  | Address of the Sensor endpoint including port number.                                                                                                    |
| sensor.imagePullPolicy           | Image pull policy for the Sensor container.                                                                                                    |
| sensor.serviceTLS.cert           | The internal service-to-service TLS certificate that Sensor uses.                                                                                                    |
| sensor.serviceTLS.key            | The internal service-to-service TLS certificate key that Sensor uses.                                                                                                    |
| sensor.resources.requests.memory | The memory request for the Sensor container. Use this parameter to override the default value.                                                                                                    |
| sensor.resources.requests.cpu    | The CPU request for the Sensor container. Use this parameter to override the default value.                                                                                                    |
| sensor.resources.limits.memory   | The memory limit for the Sensor container. Use this parameter to override the default value.                                                                                                    |
| sensor.resources.limits.cpu      | The CPU limit for the Sensor container. Use this parameter to override the default value.                                                                                                    |
| sensor.nodeSelector              | Specify a node selector label as <b>label-key: label-value</b> to force Sensor to only schedule on nodes with the specified label.                                                                                                    |
| sensor.tolerations               | If the node selector selects tainted nodes, use this parameter to specify a taint toleration key, value, and effect for Sensor. This parameter is mainly used for infrastructure nodes.                                                                                                    |
| image.main.name                  | The name of the <b>main</b> image.                                                                                                    |
| image.collector.name             | The name of the Collector image.                                                                                                    |
| image.main.registry              | Address of the registry you are using for the main image.                                                                                                    |

| Parameter                                      | Description                                                                                                    |
|------------------------------------------------|----------------------------------------------------------------------------------------------------|
| image.collector.registry                       | Address of the registry you are using for the Collector image.                                                                                                    |
| image.main.pullPolicy                          | Image pull policy for <b>main</b> images.                                                                                                    |
| image.collector.pullPolicy                     | Image pull policy for the Collector images.                                                                                                    |
| image.main.tag                                 | Tag of <b>main</b> image to use.                                                                                                    |
| image.collector.tag                            | Tag of <b>collector</b> image to use.                                                                                                    |
| collector.collectionMethod                     | Either CORE_BPF, EBPF (deprecated), or NO_COLLECTION.                                                                                                    |
| collector.imagePullPolicy                      | Image pull policy for the Collector container.                                                                                                    |
| collector.compliancelmagePullPolicy            | Image pull policy for the Compliance container.                                                                                                    |
| collector.disableTaintTolerations              | If you specify <b>false</b> , tolerations are applied to Collector, and the collector pods can schedule onto all nodes with taints. If you specify it as <b>true</b> , no tolerations are applied, and the collector pods are not scheduled onto nodes with taints. |
| collector.resources.requests.memory            | The memory request for the Collector container. Use this parameter to override the default value.                                                                                                    |
| collector.resources.requests.cpu               | The CPU request for the Collector container. Use this parameter to override the default value.                                                                                                    |
| collector.resources.limits.memory              | The memory limit for the Collector container. Use this parameter to override the default value.                                                                                                    |
| collector.resources.limits.cpu                 | The CPU limit for the Collector container. Use this parameter to override the default value.                                                                                                    |
| collector.complianceResources.requests.me mory | The memory request for the Compliance container. Use this parameter to override the default value.                                                                                                    |
| collector.complianceResources.requests.cpu     | The CPU request for the Compliance container. Use this parameter to override the default value.                                                                                                    |
| collector.complianceResources.limits.memor y   | The memory limit for the Compliance container. Use this parameter to override the default value.                                                                                                    |

| Parameter                                  | Description                                                                                                    |
|--------------------------------------------|----------------------------------------------------------------------------------------------------|
| collector.complianceResources.limits.cpu   | The CPU limit for the Compliance container. Use this parameter to override the default value.                                                                                                    |
| collector.serviceTLS.cert                  | The internal service-to-service TLS certificate that Collector uses.                                                                                                    |
| collector.serviceTLS.key                   | The internal service-to-service TLS certificate key that Collector uses.                                                                                                    |
| admissionControl.listenOnCreates           | This setting controls whether Kubernetes is configured to contact Red Hat Advanced Cluster Security for Kubernetes with <b>AdmissionReview</b> requests for workload creation events.                                                                                                    |
| admissionControl.listenOnUpdates           | When you set this parameter as <b>false</b> , Red Hat Advanced Cluster Security for Kubernetes creates the <b>ValidatingWebhookConfiguration</b> in a way that causes the Kubernetes API server not to send object update events. Since the volume of object updates is usually higher than the object creates, leaving this as <b>false</b> limits the load on the admission control service and decreases the chances of a malfunctioning admission control service. |
| admissionControl.listenOnEvents            | This setting controls whether the cluster is configured to contact Red Hat Advanced Cluster Security for Kubernetes with <b>AdmissionReview</b> requests for Kubernetes <b>exec</b> and <b>portforward</b> events. RHACS does not support this feature on OpenShift Container Platform 3.11.                                                                                                    |
| admissionControl.dynamic.enforceOnCreate s | This setting controls whether Red Hat Advanced<br>Cluster Security for Kubernetes evaluates policies; if<br>it is disabled, all AdmissionReview requests are<br>automatically accepted.                                                                                                    |
| admissionControl.dynamic.enforceOnUpdate s | This setting controls the behavior of the admission control service. You must specify <b>listenOnUpdates</b> as <b>true</b> for this to work.                                                                                                    |

| Parameter                                   | Description                                                                                                    |
|---------------------------------------------|----------------------------------------------------------------------------------------------------|
| admissionControl.dynamic.scanInline         | If you set this option to <b>true</b> , the admission control service requests an image scan before making an admission decision. Since image scans take several seconds, enable this option only if you can ensure that all images used in your cluster are scanned before deployment (for example, by a CI integration during image build). This option corresponds to the <b>Contact image scanners</b> option in the RHACS portal. |
| admissionControl.dynamic.disableBypass      | Set it to <b>true</b> to disable bypassing the Admission controller.                                                                                                    |
| admissionControl.dynamic.timeout            | The maximum time, in seconds, Red Hat Advanced Cluster Security for Kubernetes should wait while evaluating admission review requests. Use this to set request timeouts when you enable image scanning. If the image scan runs longer than the specified time, Red Hat Advanced Cluster Security for Kubernetes accepts the request.                                                                                                   |
| admissionControl.resources.requests.memor y | The memory request for the Admission Control container. Use this parameter to override the default value.                                                                                                    |
| admissionControl.resources.requests.cpu     | The CPU request for the Admission Control container. Use this parameter to override the default value.                                                                                                    |
| admissionControl.resources.limits.memory    | The memory limit for the Admission Control container. Use this parameter to override the default value.                                                                                                    |
| admissionControl.resources.limits.cpu       | The CPU limit for the Admission Control container. Use this parameter to override the default value.                                                                                                    |
| admissionControl.nodeSelector               | Specify a node selector label as <b>label-key: label-value</b> to force Admission Control to only schedule on nodes with the specified label.                                                                                                    |
| admissionControl.tolerations                | If the node selector selects tainted nodes, use this parameter to specify a taint toleration key, value, and effect for Admission Control. This parameter is mainly used for infrastructure nodes.                                                                                                    |
| admissionControl.serviceTLS.cert            | The internal service-to-service TLS certificate that Admission Control uses.                                                                                                    |

| Parameter                         | Description                                                                                                    |
|-----------------------------------|----------------------------------------------------------------------------------------------------|
| admissionControl.serviceTLS.key   | The internal service-to-service TLS certificate key that Admission Control uses.                                                                                                    |
| registryOverride                  | Use this parameter to override the default <b>docker.io</b> registry. Specify the name of your registry if you are using some other registry.                                                                                                    |
| collector.disableTaintTolerations | If you specify <b>false</b> , tolerations are applied to Collector, and the Collector pods can schedule onto all nodes with taints. If you specify it as <b>true</b> , no tolerations are applied, and the Collector pods are not scheduled onto nodes with taints.                                                                                                    |
| createUpgraderServiceAccount      | Specify <b>true</b> to create the <b>sensor-upgrader</b> account. By default, Red Hat Advanced Cluster Security for Kubernetes creates a service account called <b>sensor-upgrader</b> in each secured cluster. This account is highly privileged but is only used during upgrades. If you do not create this account, you must complete future upgrades manually if the Sensor does not have enough permissions.                                                                                                    |
| createSecrets                     | Specify <b>false</b> to skip the orchestrator secret creation for the Sensor, Collector, and Admission controller.                                                                                                    |
| collector.slimMode                | Specify <b>true</b> if you want to use a slim Collector image for deploying Collector. Using slim Collector images with the EBPF collection method requires Central to provide the matching eBPF probe. If you are running Red Hat Advanced Cluster Security for Kubernetes in offline mode, you must download a kernel support package from stackrox.io and upload it to Central for slim Collectors to function. Otherwise, you must ensure that Central can access the online probe repository hosted at https://collector-modules.stackrox.io/. |
| sensor.resources                  | Resource specification for Sensor.                                                                                                    |
| admissionControl.resources        | Resource specification for Admission controller.                                                                                                    |
| collector.resources               | Resource specification for Collector.                                                                                                    |
| collector.complianceResources     | Resource specification for Collector's Compliance container.                                                                                                    |

| Parameter                       | Description                                                                                                    |
|---------------------------------|----------------------------------------------------------------------------------------------------|
| exposeMonitoring                | If you set this option to <b>true</b> , Red Hat Advanced Cluster Security for Kubernetes exposes Prometheus metrics endpoints on port number 9090 for the Sensor, Collector, and the Admission controller.                                                                                                    |
| auditLogs.disableCollection     | If you set this option to <b>true</b> , Red Hat Advanced Cluster Security for Kubernetes disables the audit log detection features used to detect access and modifications to configuration maps and secrets.                                                                                                    |
| scanner.disable                 | If you set this option to <b>false</b> , Red Hat Advanced Cluster Security for Kubernetes deploys a Scanner-slim and Scanner DB in the secured cluster to allow scanning images on OpenShift Container Registry. Enabling Scanner-slim is supported on OpenShift Container Platform and Kubernetes secured clusters. Defaults to <b>true</b> . |
| scanner.dbTolerations           | If the node selector selects tainted nodes, use this parameter to specify a taint toleration key, value, and effect for Scanner DB.                                                                                                    |
| scanner.replicas                | Resource specification for Collector's Compliance container.                                                                                                    |
| scanner.logLevel                | Setting this parameter allows you to modify the scanner log level. Use this option only for troubleshooting purposes.                                                                                                    |
| scanner.autoscaling.disable     | If you set this option to <b>true</b> , Red Hat Advanced<br>Cluster Security for Kubernetes disables autoscaling<br>on the Scanner deployment.                                                                                                    |
| scanner.autoscaling.minReplicas | The minimum number of replicas for autoscaling.  Defaults to 2.                                                                                                    |
| scanner.autoscaling.maxReplicas | The maximum number of replicas for autoscaling. Defaults to 5.                                                                                                    |
| scanner.nodeSelector            | Specify a node selector label as <b>label-key: label-value</b> to force Scanner to only schedule on nodes with the specified label.                                                                                                    |
| scanner.tolerations             | If the node selector selects tainted nodes, use this parameter to specify a taint toleration key, value, and effect for Scanner.                                                                                                    |

| Parameter                           | Description                                                                                                    |
|-------------------------------------|----------------------------------------------------------------------------------------------------|
| scanner.dbNodeSelector              | Specify a node selector label as <b>label-key: label-value</b> to force Scanner DB to only schedule on nodes with the specified label.                                                  |
| scanner.dbTolerations               | If the node selector selects tainted nodes, use this parameter to specify a taint toleration key, value, and effect for Scanner DB.                                                     |
| scanner.resources.requests.memory   | The memory request for the Scanner container. Use this parameter to override the default value.                                                                                         |
| scanner.resources.requests.cpu      | The CPU request for the Scanner container. Use this parameter to override the default value.                                                                                            |
| scanner.resources.limits.memory     | The memory limit for the Scanner container. Use this parameter to override the default value.                                                                                           |
| scanner.resources.limits.cpu        | The CPU limit for the Scanner container. Use this parameter to override the default value.                                                                                              |
| scanner.dbResources.requests.memory | The memory request for the Scanner DB container. Use this parameter to override the default value.                                                                                      |
| scanner.dbResources.requests.cpu    | The CPU request for the Scanner DB container. Use this parameter to override the default value.                                                                                         |
| scanner.dbResources.limits.memory   | The memory limit for the Scanner DB container. Use this parameter to override the default value.                                                                                        |
| scanner.dbResources.limits.cpu      | The CPU limit for the Scanner DB container. Use this parameter to override the default value.                                                                                           |
| monitoring.openshift.enabled        | If you set this option to <b>false</b> , Red Hat Advanced Cluster Security for Kubernetes will not set up Red Hat OpenShift monitoring. Defaults to <b>true</b> on Red Hat OpenShift 4. |

# 4.4.2.2.1.1. Environment variables

You can specify environment variables for Sensor and Admission controller in the following format:

customize: envVars:

ENV\_VAR1: "value1" ENV\_VAR2: "value2" The **customize** setting allows you to specify custom Kubernetes metadata (labels and annotations) for all objects created by this Helm chart and additional pod labels, pod annotations, and container environment variables for workloads.

The configuration is hierarchical, in the sense that metadata defined at a more generic scope (for example, for all objects) can be overridden by metadata defined at a narrower scope (for example, only for the Sensor deployment).

#### 4.4.2.2.2. Installing the secured-cluster-services Helm chart with customizations

After you configure the **values-public.yaml** and **values-private.yaml** files, install the **secured-cluster-services** Helm chart to deploy the following per-cluster and per-node components:

- Sensor
- Admission controller
- Collector
- Scanner: optional for secured clusters when the StackRox Scanner is installed
- Scanner DB: optional for secured clusters when the StackRox Scanner is installed
- Scanner V4 Indexer and Scanner V4 DB: optional for secured clusters when Scanner V4 is installed

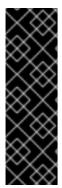

#### **IMPORTANT**

Scanner V4 is a Technology Preview feature only. Technology Preview features are not supported with Red Hat production service level agreements (SLAs) and might not be functionally complete. Red Hat does not recommend using them in production. These features provide early access to upcoming product features, enabling customers to test functionality and provide feedback during the development process.

For more information about the support scope of Red Hat Technology Preview features, see Technology Preview Features Support Scope.

# **Prerequisites**

- You must have generated an RHACS init bundle for your cluster.
- You must have access to the Red Hat Container Registry and a pull secret for authentication.
   For information about downloading images from registry.redhat.io, see Red Hat Container Registry Authentication.
- You must have the address and the port number that you are exposing the Central service on.

#### Procedure

- Run the following command:
  - \$ helm install -n stackrox \
    - --create-namespace stackrox-secured-cluster-services rhacs/secured-cluster-services \
    - -f <name of cluster init bundle.yaml> \

- -f <path\_to\_values\_public.yaml> -f <path\_to\_values\_private.yaml> \1
- --set imagePullSecrets.username=<username> \2
- --set imagePullSecrets.password=<password> 3
- Use the **-f** option to specify the paths for your YAML configuration files.
- Include the user name for your pull secret for Red Hat Container Registry authentication.
- Include the password for your pull secret for Red Hat Container Registry authentication.

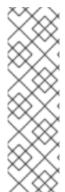

#### **NOTE**

To deploy **secured-cluster-services** Helm chart by using a continuous integration (CI) system, pass the init bundle YAML file as an environment variable to the **helm install** command:

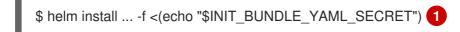

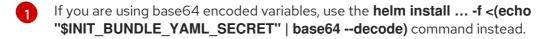

#### Additional resources

• Generating and applying an init bundle for RHACS on Red Hat OpenShift

# 4.4.2.3. Changing configuration options after deploying the secured-cluster-services Helm chart

You can make changes to any configuration options after you have deployed the **secured-cluster-services** Helm chart.

When using the **helm upgrade** command to make changes, the following guidelines and requirements apply:

- You can also specify configuration values using the **--set** or **--set-file** parameters. However, these options are not saved, and you must manually specify all the options again whenever you make changes.
- Some changes, such as enabling a new component like Scanner V4, require new certificates to be issued for the component. Therefore, you must provide a CA when making these changes.

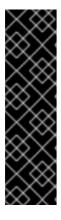

#### **IMPORTANT**

Scanner V4 is a Technology Preview feature only. Technology Preview features are not supported with Red Hat production service level agreements (SLAs) and might not be functionally complete. Red Hat does not recommend using them in production. These features provide early access to upcoming product features, enabling customers to test functionality and provide feedback during the development process.

For more information about the support scope of Red Hat Technology Preview features, see Technology Preview Features Support Scope .

- If the CA was generated by the Helm chart during the initial installation, you must retrieve
  these automatically generated values from the cluster and provide them to the helm
  upgrade command. The post-installation notes of the central-services Helm chart include
  a command for retrieving the automatically generated values.
- If the CA was generated outside of the Helm chart and provided during the installation of the central-services chart, then you must perform that action again when using the helm upgrade command, for example, by using the --reuse-values flag with the helm upgrade command.

#### Procedure

- 1. Update the values-public.yaml and values-private.yaml configuration files with new values.
- 2. Run the **helm upgrade** command and specify the configuration files using the **-f** option:

\$ helm upgrade -n stackrox \
 stackrox-secured\_cluster-services rhacs/secured-cluster-services \

- --reuse-values \1
- -f <path\_to\_values\_public.yaml> \
- -f <path\_to\_values\_private.yaml>
- If you have modified values that are not included in the **values\_public.yaml** and **values\_private.yaml** files, include the **--reuse-values** parameter.

# 4.4.3. Installing RHACS on secured clusters by using the roxctl CLI

This method is also referred to as the manifest installation method.

# **Prerequisites**

- If you plan to use the **roxctl** CLI command to generate the files used by the sensor installation script, you have installed the **roxctl** CLI.
- You have generated the files that will be used by the sensor installation script.

#### Procedure

• On the OpenShift Container Platform secured cluster, deploy the Sensor component by running the sensor installation script.

### 4.4.3.1. Installing the roxctl CLI

You must first download the binary. You can install **roxctl** on Linux, Windows, or macOS.

#### 4.4.3.1.1. Installing the roxctl CLI on Linux

You can install the **roxctl** CLI binary on Linux by using the following procedure.

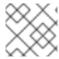

#### **NOTE**

roxctl CLI for Linux is available for amd64, ppc64le, and s390x architectures.

#### **Procedure**

1. Determine the **roxctl** architecture for the target operating system:

\$ arch="\$(uname -m | sed "s/x86\_64//")"; arch="\${arch:+-\$arch}"

2. Download the roxctl CLI:

\$ curl -f -o roxctl "https://mirror.openshift.com/pub/rhacs/assets/4.4.3/bin/Linux/roxctl\${arch}"

3. Make the **roxctl** binary executable:

\$ chmod +x roxctl

4. Place the **roxctl** binary in a directory that is on your **PATH**: To check your **PATH**, execute the following command:

\$ echo \$PATH

#### Verification

• Verify the **roxctl** version you have installed:

\$ roxctl version

# 4.4.3.1.2. Installing the roxctl CLI on macOS

You can install the **roxctl** CLI binary on macOS by using the following procedure.

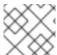

**NOTE** 

roxctl CLI for macOS is available for the amd64 architecture.

#### Procedure

1. Download the **roxctl** CLI:

\$ curl -f -O https://mirror.openshift.com/pub/rhacs/assets/4.4.3/bin/Darwin/roxctl

2. Remove all extended attributes from the binary:

\$ xattr -c roxctl

3. Make the **roxctl** binary executable:

\$ chmod +x roxctl

4. Place the **roxctl** binary in a directory that is on your **PATH**: To check your **PATH**, execute the following command:

\$ echo \$PATH

#### Verification

• Verify the **roxctl** version you have installed:

\$ roxctl version

#### 4.4.3.1.3. Installing the roxctl CLI on Windows

You can install the **roxctl** CLI binary on Windows by using the following procedure.

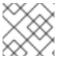

#### NOTE

roxctl CLI for Windows is available for the amd64 architecture.

#### **Procedure**

Download the roxctl CLI:

 $\$ \ curl \ -f \ -O \ https://mirror.openshift.com/pub/rhacs/assets/4.4.3/bin/Windows/roxctl.exe$ 

#### Verification

• Verify the **roxctl** version you have installed:

\$ roxctl version

# 4.4.3.2. Installing Sensor

To monitor a cluster, you must deploy Sensor. You must deploy Sensor into each cluster that you want to monitor. This installation method is also called the manifest installation method.

To perform an installation by using the manifest installation method, follow *only one* of the following procedures:

- Use the RHACS web portal to download the cluster bundle, and then extract and run the sensor script.
- Use the **roxctl** CLI to generate the required sensor configuration for your OpenShift Container Platform cluster and associate it with your Central instance.

#### **Prerequisites**

 You must have already installed Central services, or you can access Central services by selecting your ACS instance on Red Hat Advanced Cluster Security Cloud Service (RHACS Cloud Service).

# 4.4.3.2.1. Manifest installation method by using the web portal

#### Procedure

- 1. On your secured cluster, in the RHACS portal, go to **Platform Configuration** → **Clusters**.
- Select Secure a cluster → Legacy installation method.

- 3. Specify a name for the cluster.
- 4. Provide appropriate values for the fields based on where you are deploying the Sensor.
  - If you are deploying Sensor in the same cluster, accept the default values for all the fields.
  - If you are deploying into a different cluster, replace central.stackrox.svc:443 with a load balancer, node port, or other address, including the port number, that is accessible from the other cluster.
  - If you are using a non-gRPC capable load balancer, such as HAProxy, AWS Application Load Balancer (ALB), or AWS Elastic Load Balancing (ELB), use the WebSocket Secure (wss) protocol. To use wss:
    - Prefix the address with wss://.
    - Add the port number after the address, for example, wss://stackrox-central.example.com:443.
- 5. Click **Next** to continue with the Sensor setup.
- 6. Click Download YAML File and Keys to download the cluster bundle (zip archive).

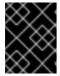

#### **IMPORTANT**

The cluster bundle zip archive includes unique configurations and keys for each cluster. Do not reuse the same files in another cluster.

- 7. From a system that has access to the monitored cluster, extract and run the **sensor** script from the cluster bundle:
  - \$ unzip -d sensor sensor-<cluster\_name>.zip
  - \$ ./sensor/sensor.sh

If you get a warning that you do not have the required permissions to deploy Sensor, follow the on-screen instructions, or contact your cluster administrator for help.

After Sensor is deployed, it contacts Central and provides cluster information.

#### 4.4.3.2.2. Manifest installation by using the roxctl CLI

#### Procedure

1. Generate the required sensor configuration for your OpenShift Container Platform cluster and associate it with your Central instance by running the following command:

\$ roxctl sensor generate openshift --openshift-version <ocp\_version> --name <cluster\_name> --central "\$ROX\_ENDPOINT" 1

For the **--openshift-version** option, specify the major OpenShift Container Platform version number for your cluster. For example, specify **3** for OpenShift Container Platform version **3.x** and specify **4** for OpenShift Container Platform version **4.x**.

2. From a system that has access to the monitored cluster, extract and run the **sensor** script from the cluster bundle:

\$ unzip -d sensor sensor-<cluster\_name>.zip

\$ ./sensor/sensor.sh

If you get a warning that you do not have the required permissions to deploy Sensor, follow the on-screen instructions, or contact your cluster administrator for help.

After Sensor is deployed, it contacts Central and provides cluster information.

#### Verification

- Return to the RHACS portal and check if the deployment is successful. If successful, when viewing your list of clusters in Platform Configuration → Clusters, the cluster status displays a green checkmark and a Healthy status. If you do not see a green checkmark, use the following command to check for problems:
  - On OpenShift Container Platform, enter the following command:
    - \$ oc get pod -n stackrox -w
  - On Kubernetes, enter the following command:
    - \$ kubectl get pod -n stackrox -w
- 2. Click **Finish** to close the window.

After installation, Sensor starts reporting security information to RHACS and the RHACS portal dashboard begins showing deployments, images, and policy violations from the cluster on which you have installed the Sensor.

# 4.5. CONFIGURING SECURED CLUSTER SERVICES OPTIONS FOR RHACS USING THE OPERATOR

When installing Secured Cluster services by using the Operator, you can configure optional settings.

# 4.5.1. Secured Cluster services configuration options

When you create a Central instance, the Operator lists the following configuration options for the **Central** custom resource.

# 4.5.1.1. Required Configuration Settings

Parameter Description

| Parameter       | Description                                                                                                    |
|-----------------|----------------------------------------------------------------------------------------------------|
| centralEndpoint | The endpoint of Central instance to connect to, including the port number. If using a non-gRPC capable load balancer, use the WebSocket protocol by prefixing the endpoint address with <b>wss:</b> //. If you do not specify a value for this parameter, Sensor attempts to connect to a Central instance running in the same namespace. |
| clusterName     | The unique name of this cluster, which shows up in the RHACS portal. After you set the name by using this parameter, you cannot change it again. To change the name, you must delete and re-create the object.                                                                                                    |

# 4.5.1.2. Admission controller settings

| Parameter                            | Description                                                                                                    |
|--------------------------------------|----------------------------------------------------------------------------------------------------|
| admissionControl.lis<br>tenOnCreates | Specify <b>true</b> to enable preventive policy enforcement for object creations. The default value is <b>true</b> .                                                                                                    |
| admissionControl.lis<br>tenOnEvents  | Specify <b>true</b> to enable monitoring and enforcement for Kubernetes events, such as <b>port-forward</b> and <b>exec</b> events. It is used to control access to resources through the Kubernetes API. The default value is <b>true</b> .                                                                                                    |
| admissionControl.lis<br>tenOnUpdates | Specify <b>true</b> to enable preventive policy enforcement for object updates. It will not have any effect unless <b>Listen On Creates</b> is set to <b>true</b> as well. The default value is <b>true</b> .                                                                                                    |
| admissionControl.no<br>deSelector    | If you want this component to only run on specific nodes, you can configure a node selector using this parameter.                                                                                                    |
| admissionControl.tol erations        | If the node selector selects tainted nodes, use this parameter to specify a taint toleration key, value, and effect for Admission Control. This parameter is mainly used for infrastructure nodes.                                                                                                    |
| admissionControl.re sources.limits   | Use this parameter to override the default resource limits for the admission controller.                                                                                                    |
| admissionControl.re sources.requests | Use this parameter to override the default resource requests for the admission controller.                                                                                                    |
| admissionControl.by pass             | Use one of the following values to configure the bypassing of admission controller enforcement:  • BreakGlassAnnotation to enable bypassing the admission controller via the admission.stackrox.io/break-glass annotation.  • Disabled to disable the ability to bypass admission controller enforcement for the secured cluster.  The default value is BreakGlassAnnotation. |

| Parameter                                 | Description                                                                                                    |
|-------------------------------------------|----------------------------------------------------------------------------------------------------|
| admissionControl.co<br>ntactImageScanners | Use one of the following values to specify if the admission controller must connect to the image scanner:                                                                      |
|                                           | ScanlfMissing if the scan results for the image are missing.                                                                                                    |
|                                           | <ul> <li>DoNotScanInline to skip scanning the image when processing the<br/>admission request.</li> </ul>                                                                      |
|                                           | The default value is <b>DoNotScanInline</b> .                                                                                                    |
| admissionControl.ti<br>meoutSeconds       | Use this parameter to specify the maximum number of seconds Red Hat Advanced Cluster Security for Kubernetes must wait for an admission review before marking it as fail open. |

# 4.5.1.3. Scanner configuration

Use Scanner configuration settings to modify the local cluster scanner for the OpenShift Container Registry (OCR).

| Parameter                                          | Description                                                                                                    |
|----------------------------------------------------|----------------------------------------------------------------------------------------------------|
| scanner.analyzer.no<br>deSelector                  | Specify a node selector label as <b>label-key: label-value</b> to force Scanner to only schedule on nodes with the specified label.                                                |
| scanner.analyzer.res<br>ources.requests.me<br>mory | The memory request for the Scanner container. Use this parameter to override the default value.                                                                                    |
| scanner.analyzer.res<br>ources.requests.cpu        | The CPU request for the Scanner container. Use this parameter to override the default value.                                                                                       |
| scanner.analyzer.res<br>ources.limits.memor<br>y   | The memory limit for the Scanner container. Use this parameter to override the default value.                                                                                      |
| scanner.analyzer.res ources.limits.cpu             | The CPU limit for the Scanner container. Use this parameter to override the default value.                                                                                         |
| scanner.scaling.auto scaling                       | If you set this option to <b>Disabled</b> , Red Hat Advanced Cluster Security for Kubernetes disables autoscaling on the Scanner deployment. The default value is <b>Enabled</b> . |
| scanner.scaling.min<br>Replicas                    | The minimum number of replicas for autoscaling. The default value is <b>2</b> .                                                                                                    |
| scanner.scaling.max<br>Replicas                    | The maximum number of replicas for autoscaling. The default value is <b>5</b> .                                                                                                    |

| Parameter                                | Description                                                                                                    |
|------------------------------------------|----------------------------------------------------------------------------------------------------|
| scanner.scaling.repli                    | The default number of replicas. The default value is <b>3</b> .                                                                                                    |
| scanner.Tolerations                      | If the node selector selects tainted nodes, use this parameter to specify a taint toleration key, value, and effect for Scanner.                                                                                                    |
| scanner.db.nodeSel ector                 | Specify a node selector label as <b>label-key: label-value</b> to force Scanner DB to only schedule on nodes with the specified label.                                                                                                    |
| scanner.db.resource<br>s.requests.memory | The memory request for the Scanner DB container. Use this parameter to override the default value.                                                                                                    |
| scanner.db.resource<br>s.requests.cpu    | The CPU request for the Scanner DB container. Use this parameter to override the default value.                                                                                                    |
| scanner.db.resource<br>s.limits.memory   | The memory limit for the Scanner DB container. Use this parameter to override the default value.                                                                                                    |
| scanner.db.resource<br>s.limits.cpu      | The CPU limit for the Scanner DB container. Use this parameter to override the default value.                                                                                                    |
| scanner.db.toleratio                     | If the node selector selects tainted nodes, use this parameter to specify a taint toleration key, value, and effect for Scanner DB.                                                                                                    |
| scanner.scannerCo<br>mponent             | If you set this option to <b>Disabled</b> , Red Hat Advanced Cluster Security for Kubernetes does not deploy the Scanner deployment. Do not disable the Scanner on OpenShift Container Platform clusters. The default value is <b>AutoSense</b> . |

# 4.5.1.4. Image configuration

Use image configuration settings when you are using a custom registry.

| Parameter                 | Description                                                                |
|---------------------------|----------------------------------------------------------------------------|
| imagePullSecrets.na<br>me | Additional image pull secrets to be taken into account for pulling images. |

# 4.5.1.5. Per node settings

Per node settings define the configuration settings for components that run on each node in a cluster to secure the cluster. These components are Collector and Compliance.

| Parameter | Description |  |  |
|-----------|-------------|--|--|
|-----------|-------------|--|--|

| Parameter                                | Description                                                                                                    |
|------------------------------------------|----------------------------------------------------------------------------------------------------|
| perNode.collector.co<br>llection         | The method for system-level data collection. The default value is CORE_BPF. Red Hat recommends using CORE_BPF for data collection. If you select NoCollection, Collector does not report any information about the network activity and the process executions. Available options are NoCollection, EBPF, and CORE_BPF.  NOTE  Red Hat has deprecated the EBPF option and will remove it from future versions. Use CORE_BPF instead. |
| perNode.collector.im<br>ageFlavor        | The image type to use for Collector. You can specify it as <b>Regular</b> or <b>Slim</b> . <b>Regular</b> images are bigger, but contain kernel modules for most kernels. If you use the <b>Slim</b> image type, you must ensure that your Central instance is connected to the internet, or regularly receives Collector support package updates. The default value is <b>Slim</b> .                                                |
| perNode.collector.re<br>sources.limits   | Use this parameter to override the default resource limits for Collector.                                                                                                    |
| perNode.collector.re<br>sources.requests | Use this parameter to override the default resource requests for Collector.                                                                                                    |
| perNode.compliance .resources.requests   | Use this parameter to override the default resource requests for Compliance.                                                                                                    |
| perNode.compliance .resources.limits     | Use this parameter to override the default resource limits for Compliance.                                                                                                    |

# 4.5.1.6. Taint Tolerations settings

| Parameter       | Description                                                                                                    |
|-----------------|----------------------------------------------------------------------------------------------------|
| taintToleration | To ensure comprehensive monitoring of your cluster activity, Red Hat Advanced Cluster Security for Kubernetes runs services on every node in the cluster, including tainted nodes by default. If you do not want this behavior, specify <b>AvoidTaints</b> for this parameter. |

# 4.5.1.7. Sensor configuration

This configuration defines the settings of the Sensor components, which runs on one node in a cluster.

| Parameter                     | Description                                                                                                    |
|-------------------------------|----------------------------------------------------------------------------------------------------|
| sensor.nodeSelector           | If you want Sensor to only run on specific nodes, you can configure a node selector.                                                                                                    |
| sensor.tolerations            | If the node selector selects tainted nodes, use this parameter to specify a taint toleration key, value, and effect for Sensor. This parameter is mainly used for infrastructure nodes. |
| sensor.resources.lim          | Use this parameter to override the default resource limits for Sensor.                                                                                                    |
| sensor.resources.re<br>quests | Use this parameter to override the default resource requests for Sensor.                                                                                                    |

# 4.5.1.8. General and miscellaneous settings

| Parameter                     | Description                                                                                                    |
|-------------------------------|----------------------------------------------------------------------------------------------------|
| tls.additionalCAs             | Additional trusted CA certificates for the secured cluster. These certificates are used when integrating with services using a private certificate authority.                                              |
| misc.createSCCs               | Set this to <b>true</b> to create SCCs for Central. It may cause issues in some environments.                                                                                                    |
| customize.annotatio           | Allows specifying custom annotations for the Central deployment.                                                                                                    |
| customize.envVars             | Advanced settings to configure environment variables.                                                                                                    |
| egress.connectivityP<br>olicy | Configures whether Red Hat Advanced Cluster Security for Kubernetes should run in online or offline mode. In offline mode, automatic updates of vulnerability definitions and kernel modules are disabled. |
| overlays                      | See Customizing the installation using the operator with overlays                                                                                                    |

# 4.5.2. Customizing the installation using the Operator with overlays

Learn how to tailor the installation of RHACS using the Operator method with overlays.

# 4.5.2.1. Overlays

When **Central** or **SecuredCluster** custom resources don't expose certain low-level configuration options as parameters, you can use the **.spec.overlays** field for adjustments. Use this field to amend the Kubernetes resources generated by these custom resources.

The **.spec.overlays** field comprises a sequence of patches, applied in their listed order. These patches are processed by the Operator on the Kubernetes resources before deployment to the cluster.

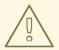

#### **WARNING**

The .spec.overlays field in both Central and SecuredCluster allows users to modify low-level Kubernetes resources in arbitrary ways. Use this feature only when the desired customization is not available through the SecuredCluster or Central custom resources.

Support for the **.spec.overlays** feature is limited primarily because it grants the ability to make intricate and highly specific modifications to Kubernetes resources, which can vary significantly from one implementation to another. This level of customization introduces a complexity that goes beyond standard usage scenarios, making it challenging to provide broad support. Each modification can be unique, potentially interacting with the Kubernetes system in unpredictable ways across different versions and configurations of the product. This variability means that troubleshooting and guaranteeing the stability of these customizations require a level of expertise and understanding specific to each individual's setup. Consequently, while this feature empowers tailoring Kubernetes resources to meet precise needs, greater responsibility must also assumed to ensure the compatibility and stability of configurations, especially during upgrades or changes to the underlying product.

The following example shows the structure of an overlay:

overlays:

- apiVersion: v1 1 kind: ConfigMap 2

name: my-configmap 3

patches:

- path: .data 4 value: |

key1: data2 key2: data2

- Targeted Kubernetes resource ApiVersion, for example apps/v1, v1, networking.k8s.io/v1
- Resource type (e.g., Deployment, ConfigMap, NetworkPolicy)
- 3 Name of the resource, for example **my-configmap**
- JSONPath expression to the field, for example spec.template.spec.containers[name:central].env[-1]
- 5 YAML string for the new field value

# 4.5.2.1.1. Adding an overlay

For customizations, you can add overlays to **Central** or **SecuredCluster** custom resources. Use the OpenShift CLI (**oc**) or the OpenShift Container Platform web console for modifications.

If overlays do not take effect as expected, check the RHACS Operator logs for any syntax errors or issues logged.

# 4.5.2.2. Overlay examples

# 4.5.2.2.1. Specifying an EKS pod role ARN for the Central ServiceAccount

Add an Amazon Elastic Kubernetes Service (EKS) pod role Amazon Resource Name (ARN) annotation to the **central** ServiceAccount as shown in the following example:

```
apiVersion: platform.stackrox.io
kind: Central
metadata:
name: central
spec:
# ...
overlays:
- apiVersion: v1
kind: ServiceAccount
name: central
patches:
- path: metadata.annotations.eks\.amazonaws\.com/role-arn
value: "\"arn:aws:iam:1234:role\""
```

#### 4.5.2.2.2. Injecting an environment variable into the Central deployment

Inject an environment variable into the **central** deployment as shown in the following example:

```
apiVersion: platform.stackrox.io
kind: Central
metadata:
name: central
spec:
# ...
overlays:
- apiVersion: apps/v1
kind: Deployment
name: central
patches:
- path: spec.template.spec.containers[name:central].env[-1]
value: |
name: MY_ENV_VAR
value: value
```

# 4.5.2.2.3. Extending network policy with an ingress rule

Add an ingress rule to the **allow-ext-to-central** network policy for port 999 traffic as shown in the following example:

```
apiVersion: platform.stackrox.io
kind: Central
metadata:
name: central
```

```
spec:
# ...
overlays:
- apiVersion: networking.k8s.io/v1
kind: NetworkPolicy
name: allow-ext-to-central
patches:
- path: spec.ingress[-1]
value: |
ports:
- port: 999
protocol: TCP
```

# 4.5.2.2.4. Modifying ConfigMap data

Modify the **central-endpoints** ConfigMap data as shown in the following example:

```
apiVersion: platform.stackrox.io
kind: Central
metadata:
name: central
spec:
# ...
overlays:
- apiVersion: v1
kind: ConfigMap
name: central-endpoints
patches:
- path: data
value: |
endpoints.yaml: |
disableDefault: false
```

# 4.5.2.2.5. Adding a container to the Central deployment

Add a new container to the **central** deployment as shown in the following example:.

```
apiVersion: platform.stackrox.io
kind: Central
metadata:
 name: central
spec:
  # ...
  overlays:
  - apiVersion: apps/v1
   kind: Deployment
    name: central
    patches:
     - path: spec.template.spec.containers[-1]
    value: |
     name: nginx
     image: nginx
     ports:
```

- containerPort: 8000

name: http protocol: TCP

# 4.6. VERIFYING INSTALLATION OF RHACS ON RED HAT OPENSHIFT

Provides steps to verify that RHACS is properly installed.

# 4.6.1. Verifying installation

After you complete the installation, run a few vulnerable applications and go to the RHACS portal to evaluate the results of security assessments and policy violations.

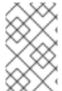

#### NOTE

The sample applications listed in the following section contain critical vulnerabilities and they are specifically designed to verify the build and deploy-time assessment features of Red Hat Advanced Cluster Security for Kubernetes.

# To verify installation:

- 1. Find the address of the RHACS portal based on your exposure method:
  - a. For a route:
    - \$ oc get route central -n stackrox
  - b. For a load balancer:
    - \$ oc get service central-loadbalancer -n stackrox
  - c. For port forward:
    - i. Run the following command:
      - \$ oc port-forward svc/central 18443:443 -n stackrox
    - ii. Go to https://localhost:18443/.
- 2. Using the Red Hat OpenShift CLI, create a new project:
  - \$ oc new-project test
- 3. Start some applications with critical vulnerabilities:
  - \$ oc run shell --labels=app=shellshock,team=test-team \
  - --image=quay.io/stackrox-io/docs:example-vulnerables-cve-2014-6271 -n test
  - \$ oc run samba --labels=app=rce \
  - --image=quay.io/stackrox-io/docs:example-vulnerables-cve-2017-7494 -n test

Red Hat Advanced Cluster Security for Kubernetes automatically scans these deployments for security risks and policy violations as soon as they are submitted to the cluster. Go to the RHACS portal to view the violations. You can log in to the RHACS portal by using the default username **admin** and the

generated password.

# CHAPTER 5. INSTALLING RHACS ON OTHER PLATFORMS

# 5.1. HIGH-LEVEL OVERVIEW OF INSTALLING RHACS ON OTHER PLATFORMS

Red Hat Advanced Cluster Security for Kubernetes (RHACS) provides security services for self-managed RHACS on platforms such as Amazon Elastic Kubernetes Service (Amazon EKS), Google Kubernetes Engine (Google GKE), and Microsoft Azure Kubernetes Service (Microsoft AKS).

#### Before you install:

- Understand the installation methods for different platforms.
- Understand Red Hat Advanced Cluster Security for Kubernetes architecture .
- Check the default resource requirements page.

The following list provides a high-level overview of installation steps:

- 1. Install Central services on a cluster using Helm charts or the **roxctl** CLI.
- 2. Generate and apply an init bundle.
- 3. Install secured cluster resources on each of your secured clusters.

# 5.2. INSTALLING CENTRAL SERVICES FOR RHACS ON OTHER PLATFORMS

Central is the resource that contains the RHACS application management interface and services. It handles data persistence, API interactions, and RHACS portal access. You can use the same Central instance to secure multiple OpenShift Container Platform or Kubernetes clusters.

You can install Central by using one of the following methods:

- Install using Helm charts
- Install using the **roxctl** CLI (do not use this method unless you have a specific installation need that requires using it)

# 5.2.1. Install Central using Helm charts

You can install Central using Helm charts without any customization, using the default values, or by using Helm charts with additional customizations of configuration parameters.

# 5.2.1.1. Install Central using Helm charts without customization

You can install RHACS on your Red Hat OpenShift cluster without any customizations. You must add the Helm chart repository and install the **central-services** Helm chart to install the centralized components of Central and Scanner.

#### 5.2.1.1.1. Adding the Helm chart repository

# **Procedure**

• Add the RHACS charts repository.

\$ helm repo add rhacs https://mirror.openshift.com/pub/rhacs/charts/

The Helm repository for Red Hat Advanced Cluster Security for Kubernetes includes Helm charts for installing different components, including:

• Central services Helm chart (**central-services**) for installing the centralized components (Central and Scanner).

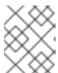

#### **NOTE**

You deploy centralized components only once and you can monitor multiple separate clusters by using the same installation.

 Secured Cluster Services Helm chart (secured-cluster-services) for installing the per-cluster and per-node components (Sensor, Admission Controller, Collector, and Scanner-slim).

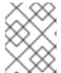

#### **NOTE**

Deploy the per-cluster components into each cluster that you want to monitor and deploy the per-node components in all nodes that you want to monitor.

#### Verification

• Run the following command to verify the added chart repository:

\$ helm search repo -l rhacs/

#### 5.2.1.1.2. Installing the central-services Helm chart without customizations

Use the following instructions to install the **central-services** Helm chart to deploy the centralized components (Central and Scanner).

# **Prerequisites**

• You must have access to the Red Hat Container Registry. For information about downloading images from **registry.redhat.io**, see Red Hat Container Registry Authentication.

#### **Procedure**

Run the following command to install Central services and expose Central using a route:

\$ helm install -n stackrox \

- --create-namespace stackrox-central-services rhacs/central-services \
- --set imagePullSecrets.username=<username> \11
- --set imagePullSecrets.password=<password> \2
- --set central.exposure.route.enabled=true
- Include the user name for your pull secret for Red Hat Container Registry authentication.
- 2 Include the password for your pull secret for Red Hat Container Registry authentication.

• Or, run the following command to install Central services and expose Central using a load balancer:

\$ helm install -n stackrox \

- --create-namespace stackrox-central-services rhacs/central-services \
- --set imagePullSecrets.username=<username> \11
- --set imagePullSecrets.password=<password> \2
- --set central.exposure.loadBalancer.enabled=true
- Include the user name for your pull secret for Red Hat Container Registry authentication.
- 2 Include the password for your pull secret for Red Hat Container Registry authentication.
- Or, run the following command to install Central services and expose Central using port forward:

\$ helm install -n stackrox \

- --create-namespace stackrox-central-services rhacs/central-services \
- --set imagePullSecrets.username=<username> \1
- --set imagePullSecrets.password=<password> 2
- Include the user name for your pull secret for Red Hat Container Registry authentication.
- Include the password for your pull secret for Red Hat Container Registry authentication.

#### **IMPORTANT**

• If you are installing Red Hat Advanced Cluster Security for Kubernetes in a cluster that requires a proxy to connect to external services, you must specify your proxy configuration by using the **proxyConfig** parameter. For example:

```
env:

proxyConfig: |

url: http://proxy.name:port

username: username

password: password

excludes:

- some.domain
```

- If you already created one or more image pull secrets in the namespace in which
  you are installing, instead of using a username and password, you can use --set
  imagePullSecrets.useExisting="<pull-secret-1;pull-secret-2>".
- Do not use image pull secrets:
  - If you are pulling your images from quay.io/stackrox-io or a registry in a
    private network that does not require authentication. Use use --set
    imagePullSecrets.allowNone=true instead of specifying a username and
    password.
  - If you already configured image pull secrets in the default service account in the namespace you are installing. Use --set imagePullSecrets.useFromDefaultServiceAccount=true instead of specifying a username and password.

The output of the installation command includes:

- An automatically generated administrator password.
- Instructions on storing all the configuration values.
- Any warnings that Helm generates.

### 5.2.1.2. Install Central using Helm charts with customizations

You can install RHACS on your Red Hat OpenShift cluster with customizations by using Helm chart configuration parameters with the **helm install** and **helm upgrade** commands. You can specify these parameters by using the **--set** option or by creating YAML configuration files.

Create the following files for configuring the Helm chart for installing Red Hat Advanced Cluster Security for Kubernetes:

- Public configuration file **values-public.yaml**: Use this file to save all non-sensitive configuration options.
- Private configuration file **values-private.yaml**: Use this file to save all sensitive configuration options. Ensure that you store this file securely.
- Configuration file **declarative-config-values.yaml**: Create this file if you are using declarative configuration to add the declarative configuration mounts to Central.

# 5.2.1.2.1. Private configuration file

This section lists the configurable parameters of the **values-private.yaml** file. There are no default values for these parameters.

#### 5.2.1.2.1.1. Image pull secrets

The credentials that are required for pulling images from the registry depend on the following factors:

- If you are using a custom registry, you must specify these parameters:
  - imagePullSecrets.username
  - imagePullSecrets.password
  - o image.registry
- If you do not use a username and password to log in to the custom registry, you must specify one of the following parameters:
  - imagePullSecrets.allowNone
  - imagePullSecrets.useExisting
  - imagePullSecrets.useFromDefaultServiceAccount

| Parameter                                             | Description                                                                                                    |
|-------------------------------------------------------|----------------------------------------------------------------------------------------------------|
| imagePullSecrets.us ername                            | The username of the account that is used to log in to the registry.                                                                                                    |
| imagePullSecrets.pa<br>ssword                         | The password of the account that is used to log in to the registry.                                                                                                    |
| imagePullSecrets.all owNone                           | Use <b>true</b> if you are using a custom registry and it allows pulling images without credentials.                                                                                                    |
| imagePullSecrets.us<br>eExisting                      | A comma-separated list of secrets as values. For example, <b>secret1</b> , <b>secret2</b> , <b>secretN</b> . Use this option if you have already created pre-existing image pull secrets with the given name in the target namespace. |
| imagePullSecrets.us<br>eFromDefaultService<br>Account | Use <b>true</b> if you have already configured the default service account in the target namespace with sufficiently scoped image pull secrets.                                                                                       |

# 5.2.1.2.1.2. Proxy configuration

If you are installing Red Hat Advanced Cluster Security for Kubernetes in a cluster that requires a proxy to connect to external services, you must specify your proxy configuration by using the **proxyConfig** parameter. For example:

env:

proxyConfig: |

url: http://proxy.name:port username: username password: password

excludes:
- some.domain

| Parameter       | Description               |
|-----------------|---------------------------|
| env.proxyConfig | Your proxy configuration. |

# 5.2.1.2.1.3. Central

Configurable parameters for Central.

For a new installation, you can skip the following parameters:

- central.jwtSigner.key
- central.serviceTLS.cert
- central.serviceTLS.key
- central.adminPassword.value

- central.adminPassword.htpasswd
- central.db.serviceTLS.cert
- central.db.serviceTLS.key
- central.db.password.value
- When you do not specify values for these parameters the Helm chart autogenerates values for them.
- If you want to modify these values you can use the **helm upgrade** command and specify the values using the **--set** option.

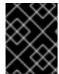

# **IMPORTANT**

For setting the administrator password, you can only use either **central.adminPassword.value** or **central.adminPassword.htpasswd**, but not both.

| Parameter                       | Description                                                                                                    |
|---------------------------------|----------------------------------------------------------------------------------------------------|
| central.jwtSigner.key           | A private key which RHACS should use for signing JSON web tokens (JWTs) for authentication.                                                                                                    |
| central.serviceTLS.c<br>ert     | An internal certificate that the Central service should use for deploying Central.                                                                                                    |
| central.serviceTLS.k<br>ey      | The private key of the internal certificate that the Central service should use.                                                                                                    |
| central.defaultTLS.c<br>ert     | <ul> <li>The user-facing certificate that Central should use. RHACS uses this certificate for RHACS portal.</li> <li>For a new installation, you must provide a certificate, otherwise, RHACS installs Central by using a self-signed certificate.</li> <li>If you are upgrading, RHACS uses the existing certificate and its key.</li> </ul> |
| central.defaultTLS.k<br>ey      | <ul> <li>The private key of the user-facing certificate that Central should use.</li> <li>For a new installation, you must provide the private key, otherwise, RHACS installs Central by using a self-signed certificate.</li> <li>If you are upgrading, RHACS uses the existing certificate and its key.</li> </ul>                          |
| central.db.password.<br>value   | Connection password for Central database.                                                                                                    |
| central.adminPassw<br>ord.value | Administrator password for logging into RHACS.                                                                                                    |

| Parameter                          | Description                                                                                           |
|------------------------------------|----------------------------------------------------------------------------------------------------|
| central.adminPassw<br>ord.htpasswd | Administrator password for logging into RHACS. This password is stored in hashed format using bcrypt. |
| central.db.serviceTL<br>S.cert     | An internal certificate that the Central DB service should use for deploying Central DB.              |
| central.db.serviceTL<br>S.key      | The private key of the internal certificate that the Central DB service should use.                   |
| central.db.password.<br>value      | The password used to connect to the Central DB.                                                       |

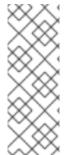

### **NOTE**

If you are using **central.adminPassword.htpasswd** parameter, you must use a bcrypt encoded password hash. You can run the command **htpasswd -nB admin** to generate a password hash. For example,

htpasswd: | admin:<bcrypt-hash>

### 5.2.1.2.1.4. Scanner

Configurable parameters for the StackRox Scanner and Scanner V4 (Technology Preview).

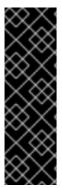

### **IMPORTANT**

Scanner V4 is a Technology Preview feature only. Technology Preview features are not supported with Red Hat production service level agreements (SLAs) and might not be functionally complete. Red Hat does not recommend using them in production. These features provide early access to upcoming product features, enabling customers to test functionality and provide feedback during the development process.

For more information about the support scope of Red Hat Technology Preview features, see Technology Preview Features Support Scope.

For a new installation, you can skip the following parameters and the Helm chart autogenerates values for them. Otherwise, if you are upgrading to a new version, specify the values for the following parameters:

- scanner.dbPassword.value
- scanner.serviceTLS.cert
- scanner.serviceTLS.key
- scanner.dbServiceTLS.cert

- scanner.dbServiceTLS.key
- scannerV4.db.password.value
- scannerV4.indexer.serviceTLS.cert
- scannerV4.indexer.serviceTLS.key
- scannerV4.matcher.serviceTLS.cert
- scannerV4.matcher.serviceTLS.key
- scannerV4.db.serviceTLS.cert
- scannerV4.db.serviceTLS.key

| Parameter                            | Description                                                                                                    |
|--------------------------------------|----------------------------------------------------------------------------------------------------|
| scanner.dbPasswor<br>d.value         | The password to use for authentication with Scanner database. Do not modify this parameter because RHACS automatically creates and uses its value internally.        |
| scanner.serviceTLS.                  | An internal certificate that the StackRox Scanner service should use for deploying the StackRox Scanner.                                                             |
| scanner.serviceTLS.<br>key           | The private key of the internal certificate that the Scanner service should use.                                                                                     |
| scanner.dbServiceT<br>LS.cert        | An internal certificate that the Scanner-db service should use for deploying Scanner database.                                                                       |
| scanner.dbServiceT<br>LS.key         | The private key of the internal certificate that the Scanner-db service should use.                                                                                  |
| scannerV4.db.passw ord.value         | The password to use for authentication with the Scanner V4 database. Do not modify this parameter because RHACS automatically creates and uses its value internally. |
| scannerV4.db.servic<br>eTLS.cert     | An internal certificate that the Scanner V4 DB service should use for deploying the Scanner V4 database.                                                             |
| scannerV4.db.servic<br>eTLS.key      | The private key of the internal certificate that the Scanner V4 DB service should use.                                                                               |
| scannerV4.indexer.s erviceTLS.cert   | An internal certificate that the Scanner V4 service should use for deploying the Scanner V4 Indexer.                                                                 |
| scannerV4.indexer.s<br>erviceTLS.key | The private key of the internal certificate that the Scanner V4 Indexer should use.                                                                                  |
| scannerV4.matcher.s erviceTLS.cert   | An internal certificate that the Scanner V4 service should use for deploying the the Scanner V4 Matcher.                                                             |

| Parameter                         | Description                                                                         |
|-----------------------------------|-------------------------------------------------------------------------------------|
| scannerV4.matcher.s erviceTLS.key | The private key of the internal certificate that the Scanner V4 Matcher should use. |

# 5.2.1.2.2. Public configuration file

This section lists the configurable parameters of the values-public.yaml file.

# 5.2.1.2.2.1. Image pull secrets

Image pull secrets are the credentials required for pulling images from your registry.

| Parameter                                      | Description                                                                                                    |
|------------------------------------------------|----------------------------------------------------------------------------------------------------|
| imagePullSecrets.allowNone                     | Use <b>true</b> if you are using a custom registry and it allows pulling images without credentials.                                                                                                    |
| imagePullSecrets.useExisting                   | A comma-separated list of secrets as values. For example, <b>secret1</b> , <b>secret2</b> . Use this option if you have already created pre-existing image pull secrets with the given name in the target namespace. |
| imagePullSecrets.useFromDefaultServiceAcc ount | Use <b>true</b> if you have already configured the default service account in the target namespace with sufficiently scoped image pull secrets.                                                                      |

# 5.2.1.2.2.2. Image

Image declares the configuration to set up the main registry, which the Helm chart uses to resolve images for the **central.image**, **scanner.image**, **scanner.dblmage**, **scannerV4.image**, and **scannerV4.db.image** parameters.

| Parameter      | Description                                                                                                    |
|----------------|----------------------------------------------------------------------------------------------------|
| image.registry | Address of your image registry. Either use a hostname, such as <b>registry.redhat.io</b> , or a remote registry hostname, such as <b>us.gcr.io/stackrox-mirror</b> . |

### 5.2.1.2.2.3. Environment variables

Red Hat Advanced Cluster Security for Kubernetes automatically detects your cluster environment and sets values for **env.openshift**, **env.istio**, and **env.platform**. Only set these values to override the automatic cluster environment detection.

| Parameter       | Description                                                                                                    |
|-----------------|----------------------------------------------------------------------------------------------------|
| env.openshift   | Use <b>true</b> for installing on an OpenShift Container Platform cluster and overriding automatic cluster environment detection.                                               |
| env.istio       | Use <b>true</b> for installing on an Istio enabled cluster and overriding automatic cluster environment detection.                                                              |
| env.platform    | The platform on which you are installing RHACS. Set its value to <b>default</b> or <b>gke</b> to specify cluster platform and override automatic cluster environment detection. |
| env.offlineMode | Use <b>true</b> to use RHACS in offline mode.                                                                                                    |

### 5.2.1.2.2.4. Additional trusted certificate authorities

The RHACS automatically references the system root certificates to trust. When Central, the StackRox Scanner, or Scanner V4 must reach out to services that use certificates issued by an authority in your organization or a globally trusted partner organization, you can add trust for these services by specifying the root certificate authority to trust by using the following parameter:

| Parameter                                            | Description                                                                     |
|------------------------------------------------------|---------------------------------------------------------------------------------|
| additionalCAs. <certificate_name></certificate_name> | Specify the PEM encoded certificate of the root certificate authority to trust. |

### 5.2.1.2.2.5. Central

Configurable parameters for Central.

- You must specify a persistent storage option as either **hostPath** or **persistentVolumeClaim**.
- For exposing Central deployment for external access. You must specify one parameter, either central.exposure.loadBalancer, central.exposure.nodePort, or central.exposure.route.
   When you do not specify any value for these parameters, you must manually expose Central or access it by using port-forwarding.

The following table includes settings for an external PostgreSQL database.

| Parameter                                           | Description                                             |
|-----------------------------------------------------|---------------------------------------------------------|
| central.declarativeConfiguration.mounts.conf igMaps | Mounts config maps used for declarative configurations. |
| Central.declarativeConfiguration.mounts.sec rets    | Mounts secrets used for declarative configurations.     |

| Parameter                         | Description                                                                                                    |
|-----------------------------------|----------------------------------------------------------------------------------------------------|
| central.endpointsConfig           | The endpoint configuration options for Central.                                                                                                    |
| central.nodeSelector              | If the node selector selects tainted nodes, use this parameter to specify a taint toleration key, value, and effect for Central. This parameter is mainly used for infrastructure nodes.                                                                                                    |
| central.tolerations               | If the node selector selects tainted nodes, use this parameter to specify a taint toleration key, value, and effect for Central. This parameter is mainly used for infrastructure nodes.                                                                                                    |
| central.exposeMonitoring          | Specify <b>true</b> to expose Prometheus metrics endpoint for Central on port number <b>9090</b> .                                                                                                    |
| central.image.registry            | A custom registry that overrides the global <b>image.registry</b> parameter for the Central image.                                                                                                    |
| central.image.name                | The custom image name that overrides the default Central image name ( <b>main</b> ).                                                                                                    |
| central.image.tag                 | The custom image tag that overrides the default tag for Central image. If you specify your own image tag during a new installation, you must manually increment this tag when you to upgrade to a new version by running the <b>helm upgrade</b> command. If you mirror Central images in your own registry, do not modify the original image tags. |
| central.image.fullRef             | Full reference including registry address, image name, and image tag for the Central image. Setting a value for this parameter overrides the <b>central.image.registry</b> , <b>central.image.name</b> , and <b>central.image.tag</b> parameters.                                                                                                   |
| central.resources.requests.memory | The memory request for Central.                                                                                                    |
| central.resources.requests.cpu    | The CPU request for Central.                                                                                                    |
| central.resources.limits.memory   | The memory limit for Central.                                                                                                    |
| central.resources.limits.cpu      | The CPU limit for Central.                                                                                                    |
| central.persistence.hostPath      | The path on the node where RHACS should create a database volume. Red Hat does not recommend using this option.                                                                                                    |

| Parameter                                              | Description                                                                                                    |
|--------------------------------------------------------|----------------------------------------------------------------------------------------------------|
| central.persistence.persistentVolumeClaim.cl aimName   | The name of the persistent volume claim (PVC) you are using.                                                                                                    |
| central.persistence.persistentVolumeClaim.c reateClaim | Use <b>true</b> to create a new PVC, or <b>false</b> to use an existing claim.                                                                                                    |
| central.persistence.persistentVolumeClaim.si ze        | The size (in GiB) of the persistent volume managed by the specified claim.                                                                                                    |
| central.exposure.loadBalancer.enabled                  | Use <b>true</b> to expose Central by using a load balancer.                                                                                                    |
| central.exposure.loadBalancer.port                     | The port number on which to expose Central. The default port number is 443.                                                                                                    |
| central.exposure.nodePort.enabled                      | Use <b>true</b> to expose Central by using the node port service.                                                                                                    |
| central.exposure.nodePort.port                         | The port number on which to expose Central. When you skip this parameter, OpenShift Container Platform automatically assigns a port number. Red Hat recommends that you do not specify a port number if you are exposing RHACS by using a node port.                                                                                                    |
| central.exposure.route.enabled                         | Use <b>true</b> to expose Central by using a route. This parameter is only available for OpenShift Container Platform clusters.                                                                                                    |
| central.db.external                                    | Use <b>true</b> to specify that Central DB should not be deployed and that an external database will be used.                                                                                                    |
| central.db.source.connectionString                     | The connection string for Central to use to connect to the database. This is only used when <b>central.db.external</b> is set to true. The connection string must be in keyword/value format as described in the PostgreSQL documentation in "Additional resources".  Only PostgreSQL 13 is supported.  Connections through PgBouncer are not supported.  User must be superuser with ability to create and delete databases. |
| central.db.source.minConns                             | The minimum number of connections to the database to be established.                                                                                                    |

| Parameter                            | Description                                                                                                    |
|--------------------------------------|----------------------------------------------------------------------------------------------------|
| central.db.source.maxConns           | The maximum number of connections to the database to be established.                                                                                                    |
| central.db.source.statementTimeoutMs | The number of milliseconds a single query or transaction can be active against the database.                                                                                                    |
| central.db.postgresConfig            | The postgresql.conf to be used for Central DB as described in the PostgreSQL documentation in "Additional resources".                                                                                                    |
| central.db.hbaConfig                 | The pg_hba.conf to be used for Central DB as described in the PostgreSQL documentation in "Additional resources".                                                                                                    |
| central.db.nodeSelector              | Specify a node selector label as <b>label-key: label-value</b> to force Central DB to only schedule on nodes with the specified label.                                                                                                    |
| central.db.image.registry            | A custom registry that overrides the global <b>image.registry</b> parameter for the Central DB image.                                                                                                    |
| central.db.image.name                | The custom image name that overrides the default Central DB image name ( <b>central-db</b> ).                                                                                                    |
| central.db.image.tag                 | The custom image tag that overrides the default tag for Central DB image. If you specify your own image tag during a new installation, you must manually increment this tag when you to upgrade to a new version by running the <b>helm upgrade</b> command. If you mirror Central DB images in your own registry, do not modify the original image tags. |
| central.db.image.fullRef             | Full reference including registry address, image name, and image tag for the Central DB image. Setting a value for this parameter overrides the central.db.image.registry, central.db.image.name, and central.db.image.tag parameters.                                                                                                    |
| central.db.resources.requests.memory | The memory request for Central DB.                                                                                                    |
| central.db.resources.requests.cpu    | The CPU request for Central DB.                                                                                                    |
| central.db.resources.limits.memory   | The memory limit for Central DB.                                                                                                    |

| Parameter                                                    | Description                                                                                                    |
|--------------------------------------------------------------|----------------------------------------------------------------------------------------------------|
| central.db.resources.limits.cpu                              | The CPU limit for Central DB.                                                                                   |
| central.db.persistence.hostPath                              | The path on the node where RHACS should create a database volume. Red Hat does not recommend using this option. |
| central.db.persistence.persistentVolumeClai<br>m.claimName   | The name of the persistent volume claim (PVC) you are using.                                                    |
| central.db.persistence.persistentVolumeClai<br>m.createClaim | Use <b>true</b> to create a new persistent volume claim, or <b>false</b> to use an existing claim.              |
| central.db.persistence.persistentVolumeClai<br>m.size        | The size (in GiB) of the persistent volume managed by the specified claim.                                      |

# 5.2.1.2.2.6. StackRox Scanner

The following table lists the configurable parameters for the StackRox Scanner. This is the scanner used for node and platform scanning. If Scanner V4 is not enabled, the StackRox scanner also performs image scanning. Beginning with version 4.4, Scanner V4 can be enabled to provide image scanning. See the next table for Scanner V4 parameters.

| Parameter                | Description                                                                                                    |
|--------------------------|----------------------------------------------------------------------------------------------------|
| scanner.disable          | Use <b>true</b> to install RHACS without the StackRox<br>Scanner. When you use it with the <b>helm upgrade</b><br>command, Helm removes the existing StackRox<br>Scanner deployment. |
| scanner.exposeMonitoring | Specify <b>true</b> to expose Prometheus metrics endpoint for the StackRox Scanner on port number <b>9090</b> .                                                                      |
| scanner.replicas         | The number of replicas to create for the StackRox Scanner deployment. When you use it with the <b>scanner.autoscaling</b> parameter, this value sets the initial number of replicas. |
| scanner.logLevel         | Configure the log level for the StackRox Scanner.<br>Red Hat recommends that you not change the<br>default log level value ( <b>INFO</b> ).                                          |
| scanner.nodeSelector     | Specify a node selector label as <b>label-key: label-value</b> to force the StackRox Scanner to only schedule on nodes with the specified label.                                     |

| Parameter                           | Description                                                                                                    |
|-------------------------------------|----------------------------------------------------------------------------------------------------|
| scanner.tolerations                 | If the node selector selects tainted nodes, use this parameter to specify a taint toleration key, value, and effect for the StackRox Scanner. This parameter is mainly used for infrastructure nodes. |
| scanner.autoscaling.disable         | Use <b>true</b> to disable autoscaling for the StackRox<br>Scanner deployment. When you disable autoscaling,<br>the <b>minReplicas</b> and <b>maxReplicas</b> parameters<br>do not have any effect.   |
| scanner.autoscaling.minReplicas     | The minimum number of replicas for autoscaling.                                                                                                    |
| scanner.autoscaling.maxReplicas     | The maximum number of replicas for autoscaling.                                                                                                    |
| scanner.resources.requests.memory   | The memory request for the StackRox Scanner.                                                                                                    |
| scanner.resources.requests.cpu      | The CPU request for the StackRox Scanner.                                                                                                    |
| scanner.resources.limits.memory     | The memory limit for the StackRox Scanner.                                                                                                    |
| scanner.resources.limits.cpu        | The CPU limit for the StackRox Scanner.                                                                                                    |
| scanner.dbResources.requests.memory | The memory request for the StackRox Scanner database deployment.                                                                                                    |
| scanner.dbResources.requests.cpu    | The CPU request for the StackRox Scanner database deployment.                                                                                                    |
| scanner.dbResources.limits.memory   | The memory limit for the StackRox Scanner database deployment.                                                                                                    |
| scanner.dbResources.limits.cpu      | The CPU limit for the StackRox Scanner database deployment.                                                                                                    |
| scanner.image.registry              | A custom registry for the StackRox Scanner image.                                                                                                    |
| scanner.image.name                  | The custom image name that overrides the default StackRox Scanner image name ( <b>scanner</b> ).                                                                                                    |
| scanner.dblmage.registry            | A custom registry for the StackRox Scanner DB image.                                                                                                    |
| scanner.dblmage.name                | The custom image name that overrides the default StackRox Scanner DB image name ( <b>scanner-db</b> ).                                                                                                |

| Parameter              | Description                                                                                                    |
|------------------------|----------------------------------------------------------------------------------------------------|
| scanner.dbNodeSelector | Specify a node selector label as <b>label-key: label-value</b> to force the StackRox Scanner DB to only schedule on nodes with the specified label.                                                      |
| scanner.dbTolerations  | If the node selector selects tainted nodes, use this parameter to specify a taint toleration key, value, and effect for the StackRox Scanner DB. This parameter is mainly used for infrastructure nodes. |

# 5.2.1.2.2.7. Scanner V4

The following table lists the configurable parameters for Scanner V4.

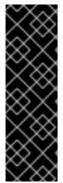

### **IMPORTANT**

Scanner V4 is a Technology Preview feature only. Technology Preview features are not supported with Red Hat production service level agreements (SLAs) and might not be functionally complete. Red Hat does not recommend using them in production. These features provide early access to upcoming product features, enabling customers to test functionality and provide feedback during the development process.

For more information about the support scope of Red Hat Technology Preview features, see Technology Preview Features Support Scope.

| Parameter                                                    | Description                                                                                                    |
|--------------------------------------------------------------|----------------------------------------------------------------------------------------------------|
| scannerV4.db.persistence.persistentVolume<br>Claim.claimName | The name of the PVC to manage persistent data for Scanner V4. If no PVC with the given name exists, it is created. The default value is <b>scanner-v4-db</b> if not set. To prevent data loss, the PVC is not removed automatically when Central is deleted.                                                                                                    |
| scannerV4.disable                                            | Use <b>false</b> to enable Scanner V4. When setting this parameter, the StackRox Scanner must also be enabled by setting <b>scanner.disable=false</b> . Until feature parity between the StackRox Scanner and Scanner V4 is reached, Scanner V4 can only be used in combination with the StackRox Scanner. Enabling Scanner V4 without also enabling the StackRox Scanner is not supported. When you set this parameter to <b>true</b> with the <b>helm upgrade</b> command, Helm removes the existing Scanner V4 deployment. |
| scannerV4.exposeMonitoring                                   | Specify <b>true</b> to expose Prometheus metrics endpoint for Scanner V4 on port number <b>9090</b> .                                                                                                    |

| Parameter                                    | Description                                                                                                    |
|----------------------------------------------|----------------------------------------------------------------------------------------------------|
| scannerV4.indexer.replicas                   | The number of replicas to create for the Scanner V4 Indexer deployment. When you use it with the <b>scannerV4.indexer.autoscaling</b> parameter, this value sets the initial number of replicas.        |
| scannerV4.indexer.logLevel                   | Configure the log level for the Scanner V4 Indexer.<br>Red Hat recommends that you not change the<br>default log level value ( <b>INFO</b> ).                                                           |
| scannerV4.indexer.nodeSelector               | Specify a node selector label as <b>label-key: label-value</b> to force the Scanner V4 Indexer to only schedule on nodes with the specified label.                                                      |
| scannerV4.indexer.tolerations                | If the node selector selects tainted nodes, use this parameter to specify a taint toleration key, value, and effect for the Scanner V4 Indexer. This parameter is mainly used for infrastructure nodes. |
| scannerV4.indexer.autoscaling.disable        | Use <b>true</b> to disable autoscaling for the Scanner V4 Indexer deployment. When you disable autoscaling, the <b>minReplicas</b> and <b>maxReplicas</b> parameters do not have any effect.            |
| scannerV4.indexer.autoscaling.minReplicas    | The minimum number of replicas for autoscaling.                                                                                                    |
| scannerV4.indexer.autoscaling.maxReplicas    | The maximum number of replicas for autoscaling.                                                                                                    |
| scannerV4.indexer.resources.requests.memo ry | The memory request for the Scanner V4 Indexer.                                                                                                    |
| scannerV4.indexer.resources.requests.cpu     | The CPU request for the Scanner V4 Indexer.                                                                                                    |
| scannerV4.indexer.resources.limits.memory    | The memory limit for the Scanner V4 Indexer.                                                                                                    |
| scannerV4.indexer.resources.limits.cpu       | The CPU limit for the Scanner V4 Indexer.                                                                                                    |
| scannerV4.matcher.replicas                   | The number of replicas to create for the Scanner V4 Matcher deployment. When you use it with the <b>scannerV4.matcher.autoscaling</b> parameter, this value sets the initial number of replicas.        |
| scannerV4.matcher.logLevel                   | Red Hat recommends that you not change the default log level value ( <b>INFO</b> ).                                                                                                    |
| scannerV4.matcher.nodeSelector               | Specify a node selector label as <b>label-key: label-value</b> to force the Scanner V4 Matcher to only schedule on nodes with the specified label.                                                      |

| Parameter                                    | Description                                                                                                    |
|----------------------------------------------|----------------------------------------------------------------------------------------------------|
| scannerV4.matcher.tolerations                | If the node selector selects tainted nodes, use this parameter to specify a taint toleration key, value, and effect for the Scanner V4 Matcher. This parameter is mainly used for infrastructure nodes. |
| scannerV4.matcher.autoscaling.disable        | Use <b>true</b> to disable autoscaling for the Scanner V4 Matcher deployment. When you disable autoscaling, the <b>minReplicas</b> and <b>maxReplicas</b> parameters do not have any effect.            |
| scannerV4.matcher.autoscaling.minReplicas    | The minimum number of replicas for autoscaling.                                                                                                    |
| scannerV4.matcher.autoscaling.maxReplicas    | The maximum number of replicas for autoscaling.                                                                                                    |
| scannerV4.matcher.resources.requests.mem ory | The memory request for the Scanner V4 Matcher.                                                                                                    |
| scannerV4.matcher.resources.requests.cpu     | The CPU request for the Scanner V4 Matcher.                                                                                                    |
| scannerV4.db.resources.requests.memory       | The memory request for the Scanner V4 database deployment.                                                                                                    |
| scannerV4.db.resources.requests.cpu          | The CPU request for the Scanner V4 database deployment.                                                                                                    |
| scannerV4.db.resources.limits.memory         | The memory limit for the Scanner V4 database deployment.                                                                                                    |
| scannerV4.db.resources.limits.cpu            | The CPU limit for the Scanner V4 database deployment.                                                                                                    |
| scannerV4.db.nodeSelector                    | Specify a node selector label as <b>label-key: label-value</b> to force the Scanner V4 DB to only schedule on nodes with the specified label.                                                           |
| scannerV4.db.tolerations                     | If the node selector selects tainted nodes, use this parameter to specify a taint toleration key, value, and effect for the Scanner V4 DB. This parameter is mainly used for infrastructure nodes.      |
| scannerV4.db.image.registry                  | A custom registry for the Scanner V4 DB image.                                                                                                    |
| scannerV4.db.image.name                      | The custom image name that overrides the default Scanner V4 DB image name ( <b>scanner-v4-db</b> ).                                                                                                    |
| scannerV4.image.registry                     | A custom registry for the Scanner V4 image.                                                                                                    |

| Parameter            | Description                                                                                   |
|----------------------|-----------------------------------------------------------------------------------------------|
| scannerV4.image.name | The custom image name that overrides the default Scanner V4 image name ( <b>scanner-v4</b> ). |

# 5.2.1.2.2.8. Customization

Use these parameters to specify additional attributes for all objects that RHACS creates.

| Parameter                        | Description                                                        |
|----------------------------------|--------------------------------------------------------------------|
| customize.labels                 | A custom label to attach to all objects.                           |
| customize.annotations            | A custom annotation to attach to all objects.                      |
| customize.podLabels              | A custom label to attach to all deployments.                       |
| customize.podAnnotations         | A custom annotation to attach to all deployments.                  |
| customize.envVars                | A custom environment variable for all containers in all objects.   |
| customize.central.labels         | A custom label to attach to all objects that Central creates.      |
| customize.central.annotations    | A custom annotation to attach to all objects that Central creates. |
| customize.central.podLabels      | A custom label to attach to all Central deployments.               |
| customize.central.podAnnotations | A custom annotation to attach to all Central deployments.          |
| customize.central.envVars        | A custom environment variable for all Central containers.          |
| customize.scanner.labels         | A custom label to attach to all objects that Scanner creates.      |
| customize.scanner.annotations    | A custom annotation to attach to all objects that Scanner creates. |
| customize.scanner.podLabels      | A custom label to attach to all Scanner deployments.               |
| customize.scanner.podAnnotations | A custom annotation to attach to all Scanner deployments.          |

| Parameter                                   | Description                                                                                                    |
|---------------------------------------------|----------------------------------------------------------------------------------------------------|
| customize.scanner.envVars                   | A custom environment variable for all Scanner containers.                                                         |
| customize.scanner-db.labels                 | A custom label to attach to all objects that Scanner DB creates.                                                  |
| customize.scanner-db.annotations            | A custom annotation to attach to all objects that Scanner DB creates.                                             |
| customize.scanner-db.podLabels              | A custom label to attach to all Scanner DB deployments.                                                           |
| customize.scanner-db.podAnnotations         | A custom annotation to attach to all Scanner DB deployments.                                                      |
| customize.scanner-db.envVars                | A custom environment variable for all Scanner DB containers.                                                      |
| customize.scanner-v4-indexer.labels         | A custom label to attach to all objects that Scanner V4 Indexer creates and into the pods belonging to them.      |
| customize.scanner-v4-indexer.annotations    | A custom annotation to attach to all objects that Scanner V4 Indexer creates and into the pods belonging to them. |
| customize.scanner-v4-indexer.podLabels      | A custom label to attach to all objects that Scanner V4 Indexer creates and into the pods belonging to them.      |
| customize.scanner-v4-indexer.podAnnotations | A custom annotation to attach to all objects that Scanner V4 Indexer creates and into the pods belonging to them. |
| customize.scanner-4v-indexer.envVars        | A custom environment variable for all Scanner V4 Indexer containers and the pods belonging to them.               |
| customize.scanner-v4-matcher.labels         | A custom label to attach to all objects that Scanner V4 Matcher creates and into the pods belonging to them.      |
| customize.scanner-v4-matcher.annotations    | A custom annotation to attach to all objects that Scanner V4 Matcher creates and into the pods belonging to them. |

| Parameter                                       | Description                                                                                                    |
|-------------------------------------------------|----------------------------------------------------------------------------------------------------|
| customize.scanner-v4-matcher.podLabels          | A custom label to attach to all objects that Scanner V4 Matcher creates and into the pods belonging to them.      |
| customize.scanner-v4-<br>matcher.podAnnotations | A custom annotation to attach to all objects that Scanner V4 Matcher creates and into the pods belonging to them. |
| customize.scanner-4v-matcher.envVars            | A custom environment variable for all Scanner V4<br>Matcher containers and the pods belonging to them.            |
| customize.scanner-v4-db.labels                  | A custom label to attach to all objects that Scanner V4 DB creates and into the pods belonging to them.           |
| customize.scanner-v4-db.annotations             | A custom annotation to attach to all objects that Scanner V4 DB creates and into the pods belonging to them.      |
| customize.scanner-v4-db.podLabels               | A custom label to attach to all objects that Scanner V4 DB creates and into the pods belonging to them.           |
| customize.scanner-v4-db.podAnnotations          | A custom annotation to attach to all objects that Scanner V4 DB creates and into the pods belonging to them.      |
| customize.scanner-4v-db.envVars                 | A custom environment variable for all Scanner V4 DB containers and the pods belonging to them.                    |

### You can also use:

- the **customize.other.service**/\***.labels** and the **customize.other.service**/\***.annotations** parameters, to specify labels and annotations for all objects.
- or, provide a specific service name, for example, **customize.other.service/central-loadbalancer.labels** and **customize.other.service/central-loadbalancer.annotations** as parameters and set their value.

### 5.2.1.2.2.9. Advanced customization

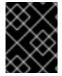

### **IMPORTANT**

The parameters specified in this section are for information only. Red Hat does not support RHACS instances with modified namespace and release names.

| Parameter | Description |
|-----------|-------------|

| Parameter                   | Description                                                                                                   |
|-----------------------------|----------------------------------------------------------------------------------------------------|
| allowNonstandardNamespace   | Use <b>true</b> to deploy RHACS into a namespace other than the default namespace <b>stackrox</b> .           |
| allowNonstandardReleaseName | Use <b>true</b> to deploy RHACS with a release name other than the default <b>stackrox-central-services</b> . |

# 5.2.1.2.3. Declarative configuration values

To use declarative configuration, you must create a YAML file (in this example, named "declarative-config-values.yaml") that adds the declarative configuration mounts to Central. This file is used in a Helm installation.

### **Procedure**

1. Create the YAML file (in this example, named **declarative-config-values.yaml**) using the following example as a guideline:

central:
 declarativeConfiguration:
 mounts:
 configMaps:
 - declarative-configs
 secrets:
 - sensitive-declarative-configs

2. Install the Central services Helm chart as documented in the "Installing the central-services

### Additional resources

- Connection Strings PostgreSQL Docs
- Parameter Interaction via the Configuration File PostgreSQL Docs

Helm chart", referencing the **declarative-config-values.yaml** file.

The pg\_hba.conf File - PostgreSQL Docs

# 5.2.1.2.4. Installing the central-services Helm chart

After you configure the **values-public.yaml** and **values-private.yaml** files, install the **central-services** Helm chart to deploy the centralized components (Central and Scanner).

### Procedure

• Run the following command:

\$ helm install -n stackrox --create-namespace \
stackrox-central-services rhacs/central-services \
-f <path\_to\_values\_public.yaml> -f <path\_to\_values\_private.yaml> 1

1 Use the **-f** option to specify the paths for your YAML configuration files.

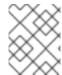

### NOTE

Optional: If using declarative configuration, add **-f <path\_to\_declarative-config-values.yaml** to this command to mount the declarative configurations file in Central.

### 5.2.1.3. Changing configuration options after deploying the central-services Helm chart

You can make changes to any configuration options after you have deployed the **central-services** Helm chart.

When using the **helm upgrade** command to make changes, the following guidelines and requirements apply:

- You can also specify configuration values using the --set or --set-file parameters. However, these options are not saved, and you must manually specify all the options again whenever you make changes.
- Some changes, such as enabling a new component like Scanner V4, require new certificates to be issued for the component. Therefore, you must provide a CA when making these changes.

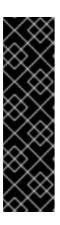

### **IMPORTANT**

Scanner V4 is a Technology Preview feature only. Technology Preview features are not supported with Red Hat production service level agreements (SLAs) and might not be functionally complete. Red Hat does not recommend using them in production. These features provide early access to upcoming product features, enabling customers to test functionality and provide feedback during the development process.

For more information about the support scope of Red Hat Technology Preview features, see Technology Preview Features Support Scope.

- If the CA was generated by the Helm chart during the initial installation, you must retrieve
  these automatically generated values from the cluster and provide them to the **helm**upgrade command. The post-installation notes of the central-services Helm chart include
  a command for retrieving the automatically generated values.
- If the CA was generated outside of the Helm chart and provided during the installation of the central-services chart, then you must perform that action again when using the helm upgrade command, for example, by using the --reuse-values flag with the helm upgrade command.

### Procedure

- 1. Update the **values-public.yaml** and **values-private.yaml** configuration files with new values.
- 2. Run the **helm upgrade** command and specify the configuration files using the **-f** option:
  - \$ helm upgrade -n stackrox \
     stackrox-central-services rhacs/central-services \
    - --reuse-values \1
    - -f <path\_to\_init\_bundle\_file \
  - -f <path\_to\_values\_public.yaml> \
  - -f <path\_to\_values\_private.yaml>

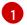

If you have modified values that are not included in the **values\_public.yaml** and **values\_private.yaml** files, include the **--reuse-values** parameter.

# 5.2.2. Install Central using the roxctl CLI

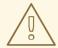

### **WARNING**

For production environments, Red Hat recommends using the Operator or Helm charts to install RHACS. Do not use the **roxctl** install method unless you have a specific installation need that requires using this method.

# 5.2.2.1. Installing the roxctl CLI

To install Red Hat Advanced Cluster Security for Kubernetes you must install the **roxctl** CLI by downloading the binary. You can install **roxctl** on Linux, Windows, or macOS.

# 5.2.2.1.1. Installing the roxctl CLI on Linux

You can install the **roxctl** CLI binary on Linux by using the following procedure.

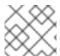

### **NOTE**

roxctl CLI for Linux is available for amd64, ppc64le, and s390x architectures.

# **Procedure**

- 1. Determine the **roxctl** architecture for the target operating system:
  - \$ arch="\$(uname -m | sed "s/x86\_64//")"; arch="\${arch:+-\$arch}"
- 2. Download the roxctl CLI:
  - \$ curl -f -o roxctl "https://mirror.openshift.com/pub/rhacs/assets/4.4.3/bin/Linux/roxctl\${arch}"
- 3. Make the **roxctl** binary executable:
  - \$ chmod +x roxctl
- 4. Place the **roxctl** binary in a directory that is on your **PATH**: To check your **PATH**, execute the following command:
  - \$ echo \$PATH

### Verification

- Verify the roxctl version you have installed:

\$ roxctl version

# 5.2.2.1.2. Installing the roxctl CLI on macOS

You can install the **roxctl** CLI binary on macOS by using the following procedure.

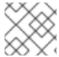

### **NOTE**

roxctl CLI for macOS is available for the amd64 architecture.

### **Procedure**

- 1. Download the **roxctl** CLI:
  - \$ curl -f -O https://mirror.openshift.com/pub/rhacs/assets/4.4.3/bin/Darwin/roxctl
- 2. Remove all extended attributes from the binary:
  - \$ xattr -c roxctl
- 3. Make the **roxctl** binary executable:
  - \$ chmod +x roxctl
- 4. Place the **roxctl** binary in a directory that is on your **PATH**: To check your **PATH**, execute the following command:
  - \$ echo \$PATH

# Verification

- Verify the **roxctl** version you have installed:
  - \$ roxctl version

# 5.2.2.1.3. Installing the roxctl CLI on Windows

You can install the **roxctl** CLI binary on Windows by using the following procedure.

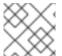

### **NOTE**

roxctl CLI for Windows is available for the amd64 architecture.

### **Procedure**

- Download the roxctl CLI:
  - \$ curl -f -O https://mirror.openshift.com/pub/rhacs/assets/4.4.3/bin/Windows/roxctl.exe

### Verification

Verify the roxctl version you have installed:

\$ roxctl version

# 5.2.2.2. Using the interactive installer

Use the interactive installer to generate the required secrets, deployment configurations, and deployment scripts for your environment.

### Procedure

1. Run the interactive install command:

\$ roxctl central generate interactive

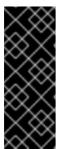

### **IMPORTANT**

Installing RHACS using the **roxctl** CLI creates PodSecurityPolicy (PSP) objects by default for backward compatibility. If you install RHACS on Kubernetes versions 1.25 and newer or OpenShift Container Platform version 4.12 and newer, you must disable the PSP object creation. To do this, specify **--enable-pod-security-policies** option as **false** for the **roxctl central generate** and **roxctl sensor generate** commands.

2. Press **Enter** to accept the default value for a prompt or enter custom values as required. The following example shows the interactive installer prompts:

Enter path to the backup bundle from which to restore keys and certificates (optional):

Enter read templates from local filesystem (default: "false"):

Enter path to helm templates on your local filesystem (default: "/path"):

Enter PEM cert bundle file (optional): 1

Enter Create PodSecurityPolicy resources (for pre-v1.25 Kubernetes) (default: "true"): 2

Enter administrator password (default: autogenerated):

Enter orchestrator (k8s, openshift):

Enter default container images settings (development\_build, stackrox.io, rhacs, opensource); it controls repositories from where to download the images, image names and tags format (default: "development\_build"):

Enter the directory to output the deployment bundle to (default: "central-bundle"):

Enter the OpenShift major version (3 or 4) to deploy on (default: "0"):

Enter whether to enable telemetry (default: "false"):

Enter central-db image to use (if unset, a default will be used according to --image-defaults):

Enter Istio version when deploying into an Istio-enabled cluster (leave empty when not running Istio) (optional):

Enter the method of exposing Central (route, lb, np, none) (default: "none"): 3

Enter main image to use (if unset, a default will be used according to --image-defaults):

Enter whether to run StackRox in offline mode, which avoids reaching out to the Internet (default: "false"):

Enter list of secrets to add as declarative configuration mounts in central (default: "[]"): 4

Enter list of config maps to add as declarative configuration mounts in central (default: "[]"):

5

Enter the deployment tool to use (kubectl, helm, helm-values) (default: "kubectl"):

Enter scanner-db image to use (if unset, a default will be used according to --image-defaults):

Enter scanner image to use (if unset, a default will be used according to --image-defaults):

Enter Central volume type (hostpath, pvc): 6

Enter external volume name for Central (default: "stackrox-db"):

Enter external volume size in Gi for Central (default: "100"):

Enter storage class name for Central (optional if you have a default StorageClass configured):

Enter external volume name for Central DB (default: "central-db"):

Enter external volume size in Gi for Central DB (default: "100"):

Enter storage class name for Central DB (optional if you have a default StorageClass configured):

- If you want to add a custom TLS certificate, provide the file path for the PEM-encoded certificate. When you specify a custom certificate the interactive installer also prompts you to provide a PEM private key for the custom certificate you are using.
- If you are running Kubernetes version 1.25 or later, set this value to **false**.
- To use the RHACS portal, you must expose Central by using a route, a load balancer or a node port.
- For more information on using declarative configurations for authentication and authorization, see "Declarative configuration for authentication and authorization resources" in "Managing RBAC in Red Hat Advanced Cluster Security for Kubernetes".
- For more information on using declarative configurations for authentication and authorization, see "Declarative configuration for authentication and authorization resources" in "Managing RBAC in Red Hat Advanced Cluster Security for Kubernetes".
- If you plan to install Red Hat Advanced Cluster Security for Kubernetes on OpenShift Container Platform with a hostPath volume, you must modify the SELinux policy.

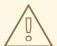

### **WARNING**

On OpenShift Container Platform, for using a hostPath volume, you must modify the SELinux policy to allow access to the directory, which the host and the container share. It is because SELinux blocks directory sharing by default. To modify the SELinux policy, run the following command:

\$ sudo chcon -Rt svirt\_sandbox\_file\_t <full\_volume\_path>

However, Red Hat does not recommend modifying the SELinux policy, instead use PVC when installing on OpenShift Container Platform.

On completion, the installer creates a folder named central-bundle, which contains the necessary YAML manifests and scripts to deploy Central. In addition, it shows on-screen instructions for the scripts you need to run to deploy additional trusted certificate authorities, Central and Scanner, and the authentication instructions for logging into the RHACS portal along with the autogenerated password if you did not provide one when answering the prompts.

# 5.2.2.3. Running the Central installation scripts

After you run the interactive installer, you can run the **setup.sh** script to install Central.

### **Procedure**

- 1. Run the **setup.sh** script to configure image registry access:
  - \$./central-bundle/central/scripts/setup.sh
- 2. Create the necessary resources:
  - \$ oc create -R -f central-bundle/central
- 3. Check the deployment progress:
  - \$ oc get pod -n stackrox -w
- 4. After Central is running, find the RHACS portal IP address and open it in your browser. Depending on the exposure method you selected when answering the prompts, use one of the following methods to get the IP address.

| Exposure method | Command                                                                     | Address                                                             | Example                                        |
|-----------------|-----------------------------------------------------------------------------|---------------------------------------------------------------------|------------------------------------------------|
| Route           | oc -n stackrox get route central                                            | The address under the <b>HOST/PORT</b> column in the output         | https://central-<br>stackrox.example.r<br>oute |
| Node Port       | oc get node -owide<br>&& oc -n stackrox<br>get svc central-<br>loadbalancer | IP or hostname of any<br>node, on the port<br>shown for the service | https://198.51.100.<br>0:31489                 |
| Load Balancer   | oc -n stackrox get<br>svc central-<br>loadbalancer                          | EXTERNAL-IP or<br>hostname shown for<br>the service, on port<br>443 | https://192.0.2.0                              |
| None            | central-<br>bundle/central/scri<br>pts/port-<br>forward.sh 8443             | https://localhost:8<br>443                                          | https://localhost:8<br>443                     |

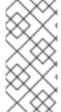

# **NOTE**

If you have selected autogenerated password during the interactive install, you can run the following command to see it for logging into Central:

\$ cat central-bundle/password

# 5.3. GENERATING AND APPLYING AN INIT BUNDLE FOR RHACS ON OTHER PLATFORMS

Before you install the **SecuredCluster** resource on a cluster, you must create an init bundle. The cluster that has **SecuredCluster** installed and configured then uses this bundle to authenticate with Central. You can create an init bundle by using either the RHACS portal or the **roxctl** CLI. You then apply the init bundle by using it to create resources.

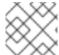

### NOTE

You must have the **Admin** user role to create an init bundle.

# 5.3.1. Generating an init bundle

# 5.3.1.1. Generating an init bundle by using the RHACS portal

You can create an init bundle containing secrets by using the RHACS portal.

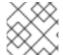

### **NOTE**

You must have the **Admin** user role to create an init bundle.

### **Procedure**

- 1. Find the address of the RHACS portal as described in "Verifying Central installation using the Operator method".
- 2. Log in to the RHACS portal.
- 3. If you do not have secured clusters, the **Platform Configuration** → **Clusters** page appears.
- 4. Click Create init bundle
- 5. Enter a name for the cluster init bundle.
- 6. Select your platform.
- 7. Select the installation method you will use for your secured clusters: Operator or Helm chart.
- 8. Click **Download** to generate and download the init bundle, which is created in the form of a YAML file. You can use one init bundle and its corresponding YAML file for all secured clusters if you are using the same installation method.

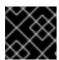

### **IMPORTANT**

Store this bundle securely because it contains secrets.

- 9. Apply the init bundle by using it to create resources on the secured cluster.
- 10. Install secured cluster services on each cluster.

# 5.3.1.2. Generating an init bundle by using the roxctl CLI

You can create an init bundle with secrets by using the **roxctl** CLI.

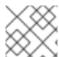

### NOTE

You must have the **Admin** user role to create init bundles.

### **Prerequisites**

- You have configured the ROX\_API\_TOKEN and the ROX\_CENTRAL\_ADDRESS environment variables:
  - a. Set the **ROX\_API\_TOKEN** by running the following command:

```
$ export ROX_API_TOKEN=<api_token>
```

b. Set the **ROX\_CENTRAL\_ADDRESS** environment variable by running the following command:

\$ export ROX\_CENTRAL\_ADDRESS=<address>:<port\_number>

### **Procedure**

 To generate a cluster init bundle containing secrets for Helm installations, run the following command:

```
$ roxctl -e "$ROX_CENTRAL_ADDRESS" \
central init-bundles generate <cluster_init_bundle_name> \
--output cluster_init_bundle.yaml
```

• To generate a cluster init bundle containing secrets for Operator installations, run the following command:

```
$ roxctl -e "$ROX_CENTRAL_ADDRESS" \
central init-bundles generate <cluster_init_bundle_name> \
--output-secrets cluster_init_bundle.yaml
```

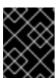

### **IMPORTANT**

Ensure that you store this bundle securely because it contains secrets. You can use the same bundle to set up multiple secured clusters.

### 5.3.1.3. Applying the init bundle on the secured cluster

Before you configure a secured cluster, you must apply the init bundle by using it to create the required resources on the cluster. Applying the init bundle allows the services on the secured cluster to communicate with Central.

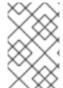

# NOTE

If you are installing by using Helm charts, do not perform this step. Complete the installation by using Helm; See "Installing RHACS on secured clusters by using Helm charts" in the additional resources section.

# **Prerequisites**

- You must have generated an init bundle containing secrets.
- You must have created the **stackrox** project, or namespace, on the cluster where secured
  cluster services will be installed. Using **stackrox** for the project is not required, but ensures that
  vulnerabilities for RHACS processes are not reported when scanning your clusters.

### **Procedure**

To create resources, perform only one of the following steps:

- Create resources using the OpenShift Container Platform web console: In the OpenShift
  Container Platform web console, make sure that you are in the **stackrox** namespace. In the top
  menu, click + to open the **Import YAML** page. You can drag the init bundle file or copy and
  paste its contents into the editor, and then click **Create**. When the command is complete, the
  display shows that the **collector-tls**, **sensor-tls**, and admission-control-tls` resources were
  created.
- Create resources using the Red Hat OpenShift CLI: Using the Red Hat OpenShift CLI, run the following command to create the resources:

```
$ oc create -f <init_bundle>.yaml \1
-n <stackrox> 2
```

- Specify the file name of the init bundle containing the secrets.
- 2 Specify the name of the project where Central services are installed.
- Using the **kubectl** CLI, run the following commands to create the resources:

```
$ kubectl create namespace stackrox 1
$ kubectl create -f <init_bundle>.yaml \2
-n <stackrox> 3
```

- Create the project where secured cluster resources will be installed. This example uses **stackrox**.
- Specify the file name of the init bundle containing the secrets.
- 3 Specify the project name that you created. This example uses **stackrox**.

# 5.3.2. Next steps

• Install RHACS secured cluster services in all clusters that you want to monitor.

# 5.4. INSTALLING SECURED CLUSTER SERVICES FOR RHACS ON OTHER PLATFORMS

You can install RHACS on your secured clusters for platforms such as Amazon Elastic Kubernetes Service (Amazon EKS), Google Kubernetes Engine (Google GKE), and Microsoft Azure Kubernetes Service (Microsoft AKS).

# 5.4.1. Installing RHACS on secured clusters by using Helm charts

You can install RHACS on secured clusters by using Helm charts with no customization, using the default values, or with customizations of configuration parameters.

# 5.4.1.1. Installing RHACS on secured clusters by using Helm charts without customizations

# 5.4.1.1.1. Adding the Helm chart repository

### **Procedure**

- Add the RHACS charts repository.
  - \$ helm repo add rhacs https://mirror.openshift.com/pub/rhacs/charts/

The Helm repository for Red Hat Advanced Cluster Security for Kubernetes includes Helm charts for installing different components, including:

• Central services Helm chart (**central-services**) for installing the centralized components (Central and Scanner).

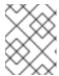

### **NOTE**

You deploy centralized components only once and you can monitor multiple separate clusters by using the same installation.

 Secured Cluster Services Helm chart (secured-cluster-services) for installing the per-cluster and per-node components (Sensor, Admission Controller, Collector, and Scanner-slim).

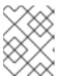

# NOTE

Deploy the per-cluster components into each cluster that you want to monitor and deploy the per-node components in all nodes that you want to monitor.

# Verification

- Run the following command to verify the added chart repository:
  - \$ helm search repo -l rhacs/

### 5.4.1.1.2. Installing the secured-cluster-services Helm chart without customization

Use the following instructions to install the **secured-cluster-services** Helm chart to deploy the per-cluster and per-node components (Sensor, Admission controller, Collector, and Scanner-slim).

### **Prerequisites**

- You must have generated an RHACS init bundle for your cluster.
- You must have access to the Red Hat Container Registry and a pull secret for authentication.
   For information about downloading images from registry.redhat.io, see Red Hat Container Registry Authentication.
- You must have the address and the port number that you are exposing the Central service on.

### Additional resources

• Generating and applying an init bundle for RHACS on other platforms

# 5.4.1.2. Configuring the secured-cluster-services Helm chart with customizations

This section describes Helm chart configuration parameters that you can use with the **helm install** and **helm upgrade** commands. You can specify these parameters by using the **--set** option or by creating YAML configuration files.

Create the following files for configuring the Helm chart for installing Red Hat Advanced Cluster Security for Kubernetes:

- Public configuration file **values-public.yaml**: Use this file to save all non-sensitive configuration options.
- Private configuration file **values-private.yaml**: Use this file to save all sensitive configuration options. Ensure that you store this file securely.

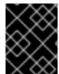

### **IMPORTANT**

While using the **secured-cluster-services** Helm chart, do not modify the **values.yaml** file that is part of the chart.

# 5.4.1.2.1. Configuration parameters

| Parameter                        | Description                                                                                                    |
|----------------------------------|----------------------------------------------------------------------------------------------------|
| clusterName                      | Name of your cluster.                                                                                                    |
| centralEndpoint                  | Address, including port number, of the Central endpoint. If you are using a non-gRPC capable load balancer, use the WebSocket protocol by prefixing the endpoint address with wss://. When configuring multiple clusters, use the hostname for the address (for example, central.example.com:443). |
| sensor.endpoint                  | Address of the Sensor endpoint including port number.                                                                                                    |
| sensor.imagePullPolicy           | Image pull policy for the Sensor container.                                                                                                    |
| sensor.serviceTLS.cert           | The internal service-to-service TLS certificate that Sensor uses.                                                                                                    |
| sensor.serviceTLS.key            | The internal service-to-service TLS certificate key that Sensor uses.                                                                                                    |
| sensor.resources.requests.memory | The memory request for the Sensor container. Use this parameter to override the default value.                                                                                                    |

| Parameter                           | Description                                                                                                    |
|-------------------------------------|----------------------------------------------------------------------------------------------------|
| sensor.resources.requests.cpu       | The CPU request for the Sensor container. Use this parameter to override the default value.                                                                                             |
| sensor.resources.limits.memory      | The memory limit for the Sensor container. Use this parameter to override the default value.                                                                                            |
| sensor.resources.limits.cpu         | The CPU limit for the Sensor container. Use this parameter to override the default value.                                                                                               |
| sensor.nodeSelector                 | Specify a node selector label as <b>label-key: label-value</b> to force Sensor to only schedule on nodes with the specified label.                                                      |
| sensor.tolerations                  | If the node selector selects tainted nodes, use this parameter to specify a taint toleration key, value, and effect for Sensor. This parameter is mainly used for infrastructure nodes. |
| image.main.name                     | The name of the <b>main</b> image.                                                                                                    |
| image.collector.name                | The name of the Collector image.                                                                                                    |
| image.main.registry                 | Address of the registry you are using for the main image.                                                                                                    |
| image.collector.registry            | Address of the registry you are using for the Collector image.                                                                                                    |
| image.main.pullPolicy               | Image pull policy for <b>main</b> images.                                                                                                    |
| image.collector.pullPolicy          | Image pull policy for the Collector images.                                                                                                    |
| image.main.tag                      | Tag of <b>main</b> image to use.                                                                                                    |
| image.collector.tag                 | Tag of <b>collector</b> image to use.                                                                                                    |
| collector.collectionMethod          | Either CORE_BPF, EBPF (deprecated), or NO_COLLECTION.                                                                                                    |
| collector.imagePullPolicy           | Image pull policy for the Collector container.                                                                                                    |
| collector.complianceImagePullPolicy | Image pull policy for the Compliance container.                                                                                                    |

| Parameter                                      | Description                                                                                                    |
|------------------------------------------------|----------------------------------------------------------------------------------------------------|
| collector.disableTaintTolerations              | If you specify <b>false</b> , tolerations are applied to Collector, and the collector pods can schedule onto all nodes with taints. If you specify it as <b>true</b> , no tolerations are applied, and the collector pods are not scheduled onto nodes with taints. |
| collector.resources.requests.memory            | The memory request for the Collector container. Use this parameter to override the default value.                                                                                                    |
| collector.resources.requests.cpu               | The CPU request for the Collector container. Use this parameter to override the default value.                                                                                                    |
| collector.resources.limits.memory              | The memory limit for the Collector container. Use this parameter to override the default value.                                                                                                    |
| collector.resources.limits.cpu                 | The CPU limit for the Collector container. Use this parameter to override the default value.                                                                                                    |
| collector.complianceResources.requests.me mory | The memory request for the Compliance container. Use this parameter to override the default value.                                                                                                    |
| collector.complianceResources.requests.cpu     | The CPU request for the Compliance container. Use this parameter to override the default value.                                                                                                    |
| collector.complianceResources.limits.memor y   | The memory limit for the Compliance container. Use this parameter to override the default value.                                                                                                    |
| collector.complianceResources.limits.cpu       | The CPU limit for the Compliance container. Use this parameter to override the default value.                                                                                                    |
| collector.serviceTLS.cert                      | The internal service-to-service TLS certificate that Collector uses.                                                                                                    |
| collector.serviceTLS.key                       | The internal service-to-service TLS certificate key that Collector uses.                                                                                                    |
| admissionControl.listenOnCreates               | This setting controls whether Kubernetes is configured to contact Red Hat Advanced Cluster Security for Kubernetes with <b>AdmissionReview</b> requests for workload creation events.                                                                               |

| Parameter                                  | Description                                                                                                    |
|--------------------------------------------|----------------------------------------------------------------------------------------------------|
| admissionControl.listenOnUpdates           | When you set this parameter as <b>false</b> , Red Hat Advanced Cluster Security for Kubernetes creates the <b>ValidatingWebhookConfiguration</b> in a way that causes the Kubernetes API server not to send object update events. Since the volume of object updates is usually higher than the object creates, leaving this as <b>false</b> limits the load on the admission control service and decreases the chances of a malfunctioning admission control service. |
| admissionControl.listenOnEvents            | This setting controls whether the cluster is configured to contact Red Hat Advanced Cluster Security for Kubernetes with <b>AdmissionReview</b> requests for Kubernetes <b>exec</b> and <b>portforward</b> events. RHACS does not support this feature on OpenShift Container Platform 3.11.                                                                                                    |
| admissionControl.dynamic.enforceOnCreate s | This setting controls whether Red Hat Advanced Cluster Security for Kubernetes evaluates policies; if it is disabled, all AdmissionReview requests are automatically accepted.                                                                                                    |
| admissionControl.dynamic.enforceOnUpdate s | This setting controls the behavior of the admission control service. You must specify <b>listenOnUpdates</b> as <b>true</b> for this to work.                                                                                                    |
| admissionControl.dynamic.scanInline        | If you set this option to <b>true</b> , the admission control service requests an image scan before making an admission decision. Since image scans take several seconds, enable this option only if you can ensure that all images used in your cluster are scanned before deployment (for example, by a CI integration during image build). This option corresponds to the <b>Contact image scanners</b> option in the RHACS portal.                                 |
| admissionControl.dynamic.disableBypass     | Set it to <b>true</b> to disable bypassing the Admission controller.                                                                                                    |
| admissionControl.dynamic.timeout           | The maximum time, in seconds, Red Hat Advanced Cluster Security for Kubernetes should wait while evaluating admission review requests. Use this to set request timeouts when you enable image scanning. If the image scan runs longer than the specified time, Red Hat Advanced Cluster Security for Kubernetes accepts the request.                                                                                                    |

| Parameter                                   | Description                                                                                                    |
|---------------------------------------------|----------------------------------------------------------------------------------------------------|
| admissionControl.resources.requests.memor y | The memory request for the Admission Control container. Use this parameter to override the default value.                                                                                                    |
| admissionControl.resources.requests.cpu     | The CPU request for the Admission Control container. Use this parameter to override the default value.                                                                                                    |
| admissionControl.resources.limits.memory    | The memory limit for the Admission Control container. Use this parameter to override the default value.                                                                                                    |
| admissionControl.resources.limits.cpu       | The CPU limit for the Admission Control container. Use this parameter to override the default value.                                                                                                    |
| admissionControl.nodeSelector               | Specify a node selector label as <b>label-key: label-value</b> to force Admission Control to only schedule on nodes with the specified label.                                                                                                    |
| admissionControl.tolerations                | If the node selector selects tainted nodes, use this parameter to specify a taint toleration key, value, and effect for Admission Control. This parameter is mainly used for infrastructure nodes.                                                                                                    |
| admissionControl.serviceTLS.cert            | The internal service-to-service TLS certificate that Admission Control uses.                                                                                                    |
| admissionControl.serviceTLS.key             | The internal service-to-service TLS certificate key that Admission Control uses.                                                                                                    |
| registryOverride                            | Use this parameter to override the default <b>docker.io</b> registry. Specify the name of your registry if you are using some other registry.                                                                                                    |
| collector.disableTaintTolerations           | If you specify <b>false</b> , tolerations are applied to Collector, and the Collector pods can schedule onto all nodes with taints. If you specify it as <b>true</b> , no tolerations are applied, and the Collector pods are not scheduled onto nodes with taints.                                                                                                    |
| createUpgraderServiceAccount                | Specify <b>true</b> to create the <b>sensor-upgrader</b> account. By default, Red Hat Advanced Cluster Security for Kubernetes creates a service account called <b>sensor-upgrader</b> in each secured cluster. This account is highly privileged but is only used during upgrades. If you do not create this account, you must complete future upgrades manually if the Sensor does not have enough permissions. |

| Parameter                     | Description                                                                                                    |
|-------------------------------|----------------------------------------------------------------------------------------------------|
| createSecrets                 | Specify <b>false</b> to skip the orchestrator secret creation for the Sensor, Collector, and Admission controller.                                                                                                    |
| collector.slimMode            | Specify <b>true</b> if you want to use a slim Collector image for deploying Collector. Using slim Collector images with the EBPF collection method requires Central to provide the matching eBPF probe. If you are running Red Hat Advanced Cluster Security for Kubernetes in offline mode, you must download a kernel support package from stackrox.io and upload it to Central for slim Collectors to function.  Otherwise, you must ensure that Central can access the online probe repository hosted at https://collector-modules.stackrox.io/. |
| sensor.resources              | Resource specification for Sensor.                                                                                                    |
| admissionControl.resources    | Resource specification for Admission controller.                                                                                                    |
| collector.resources           | Resource specification for Collector.                                                                                                    |
| collector.complianceResources | Resource specification for Collector's Compliance container.                                                                                                    |
| exposeMonitoring              | If you set this option to <b>true</b> , Red Hat Advanced Cluster Security for Kubernetes exposes Prometheus metrics endpoints on port number 9090 for the Sensor, Collector, and the Admission controller.                                                                                                    |
| auditLogs.disableCollection   | If you set this option to <b>true</b> , Red Hat Advanced Cluster Security for Kubernetes disables the audit log detection features used to detect access and modifications to configuration maps and secrets.                                                                                                    |
| scanner.disable               | If you set this option to <b>false</b> , Red Hat Advanced Cluster Security for Kubernetes deploys a Scannerslim and Scanner DB in the secured cluster to allow scanning images on OpenShift Container Registry. Enabling Scanner-slim is supported on OpenShift Container Platform and Kubernetes secured clusters. Defaults to <b>true</b> .                                                                                                    |
| scanner.dbTolerations         | If the node selector selects tainted nodes, use this parameter to specify a taint toleration key, value, and effect for Scanner DB.                                                                                                    |
| scanner.replicas              | Resource specification for Collector's Compliance container.                                                                                                    |

| Parameter                           | Description                                                                                                    |
|-------------------------------------|----------------------------------------------------------------------------------------------------|
| scanner.logLevel                    | Setting this parameter allows you to modify the scanner log level. Use this option only for troubleshooting purposes.                    |
| scanner.autoscaling.disable         | If you set this option to <b>true</b> , Red Hat Advanced Cluster Security for Kubernetes disables autoscaling on the Scanner deployment. |
| scanner.autoscaling.minReplicas     | The minimum number of replicas for autoscaling. Defaults to 2.                                                                           |
| scanner.autoscaling.maxReplicas     | The maximum number of replicas for autoscaling. Defaults to 5.                                                                           |
| scanner.nodeSelector                | Specify a node selector label as <b>label-key: label-value</b> to force Scanner to only schedule on nodes with the specified label.      |
| scanner.tolerations                 | If the node selector selects tainted nodes, use this parameter to specify a taint toleration key, value, and effect for Scanner.         |
| scanner.dbNodeSelector              | Specify a node selector label as <b>label-key: label-value</b> to force Scanner DB to only schedule on nodes with the specified label.   |
| scanner.dbTolerations               | If the node selector selects tainted nodes, use this parameter to specify a taint toleration key, value, and effect for Scanner DB.      |
| scanner.resources.requests.memory   | The memory request for the Scanner container. Use this parameter to override the default value.                                          |
| scanner.resources.requests.cpu      | The CPU request for the Scanner container. Use this parameter to override the default value.                                             |
| scanner.resources.limits.memory     | The memory limit for the Scanner container. Use this parameter to override the default value.                                            |
| scanner.resources.limits.cpu        | The CPU limit for the Scanner container. Use this parameter to override the default value.                                               |
| scanner.dbResources.requests.memory | The memory request for the Scanner DB container. Use this parameter to override the default value.                                       |
| scanner.dbResources.requests.cpu    | The CPU request for the Scanner DB container. Use this parameter to override the default value.                                          |

| Parameter                         | Description                                                                                                    |
|-----------------------------------|----------------------------------------------------------------------------------------------------|
| scanner.dbResources.limits.memory | The memory limit for the Scanner DB container. Use this parameter to override the default value.                                                                                        |
| scanner.dbResources.limits.cpu    | The CPU limit for the Scanner DB container. Use this parameter to override the default value.                                                                                           |
| monitoring.openshift.enabled      | If you set this option to <b>false</b> , Red Hat Advanced Cluster Security for Kubernetes will not set up Red Hat OpenShift monitoring. Defaults to <b>true</b> on Red Hat OpenShift 4. |

### 5.4.1.2.1.1. Environment variables

You can specify environment variables for Sensor and Admission controller in the following format:

customize:

envVars:

ENV\_VAR1: "value1" ENV VAR2: "value2"

The **customize** setting allows you to specify custom Kubernetes metadata (labels and annotations) for all objects created by this Helm chart and additional pod labels, pod annotations, and container environment variables for workloads.

The configuration is hierarchical, in the sense that metadata defined at a more generic scope (for example, for all objects) can be overridden by metadata defined at a narrower scope (for example, only for the Sensor deployment).

# 5.4.1.2.2. Installing the secured-cluster-services Helm chart with customizations

After you configure the **values-public.yaml** and **values-private.yaml** files, install the **secured-cluster-services** Helm chart to deploy the following per-cluster and per-node components:

- Sensor
- Admission controller
- Collector
- Scanner: optional for secured clusters when the StackRox Scanner is installed
- Scanner DB: optional for secured clusters when the StackRox Scanner is installed
- Scanner V4 Indexer and Scanner V4 DB: optional for secured clusters when Scanner V4 is installed

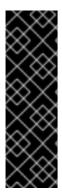

### **IMPORTANT**

Scanner V4 is a Technology Preview feature only. Technology Preview features are not supported with Red Hat production service level agreements (SLAs) and might not be functionally complete. Red Hat does not recommend using them in production. These features provide early access to upcoming product features, enabling customers to test functionality and provide feedback during the development process.

For more information about the support scope of Red Hat Technology Preview features, see Technology Preview Features Support Scope.

### **Prerequisites**

- You must have generated an RHACS init bundle for your cluster.
- You must have access to the Red Hat Container Registry and a pull secret for authentication.
   For information about downloading images from registry.redhat.io, see Red Hat Container Registry Authentication.
- You must have the address and the port number that you are exposing the Central service on.

### Procedure

- Run the following command:
  - \$ helm install -n stackrox \
  - --create-namespace stackrox-secured-cluster-services rhacs/secured-cluster-services \
  - -f <name\_of\_cluster\_init\_bundle.yaml> \
  - -f <path\_to\_values\_public.yaml> -f <path\_to\_values\_private.yaml> \1
  - --set imagePullSecrets.username=<username> \2
  - --set imagePullSecrets.password=<password> 3
  - Use the **-f** option to specify the paths for your YAML configuration files.
  - Include the user name for your pull secret for Red Hat Container Registry authentication.
  - Include the password for your pull secret for Red Hat Container Registry authentication.

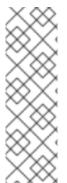

### NOTE

To deploy **secured-cluster-services** Helm chart by using a continuous integration (CI) system, pass the init bundle YAML file as an environment variable to the **helm install** command:

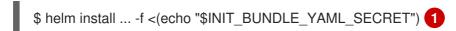

If you are using base64 encoded variables, use the **helm install ... -f <(echo "\$INIT\_BUNDLE\_YAML\_SECRET" | base64 --decode)** command instead.

## Additional resources

• Generating and applying an init bundle for RHACS on other platforms

# 5.4.1.3. Changing configuration options after deploying the secured-cluster-services Helm chart

You can make changes to any configuration options after you have deployed the **secured-cluster-services** Helm chart.

When using the **helm upgrade** command to make changes, the following guidelines and requirements apply:

- You can also specify configuration values using the **--set** or **--set-file** parameters. However, these options are not saved, and you must manually specify all the options again whenever you make changes.
- Some changes, such as enabling a new component like Scanner V4, require new certificates to be issued for the component. Therefore, you must provide a CA when making these changes.

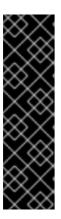

### **IMPORTANT**

Scanner V4 is a Technology Preview feature only. Technology Preview features are not supported with Red Hat production service level agreements (SLAs) and might not be functionally complete. Red Hat does not recommend using them in production. These features provide early access to upcoming product features, enabling customers to test functionality and provide feedback during the development process.

For more information about the support scope of Red Hat Technology Preview features, see Technology Preview Features Support Scope.

- If the CA was generated by the Helm chart during the initial installation, you must retrieve
  these automatically generated values from the cluster and provide them to the helm
  upgrade command. The post-installation notes of the central-services Helm chart include
  a command for retrieving the automatically generated values.
- If the CA was generated outside of the Helm chart and provided during the installation of
  the central-services chart, then you must perform that action again when using the helm
  upgrade command, for example, by using the --reuse-values flag with the helm upgrade
  command.

# Procedure

- 1. Update the **values-public.yaml** and **values-private.yaml** configuration files with new values.
- 2. Run the **helm upgrade** command and specify the configuration files using the **-f** option:
  - \$ helm upgrade -n stackrox \
    stackrox-secured-cluster-services rhacs/secured-cluster-services \
  - --reuse-values \1
  - -f <path\_to\_values\_public.yaml> \
  - -f <path\_to\_values\_private.yaml>
  - If you have modified values that are not included in the **values\_public.yaml** and **values\_private.yaml** files, include the **--reuse-values** parameter.

# 5.4.2. Installing RHACS on secured clusters by using the roxctl CLI

To install RHACS on secured clusters by using the CLI, perform the following steps:

- 1. Install the **roxctl** CLL
- 2. Install Sensor.

# 5.4.2.1. Installing the roxctl CLI

You must first download the binary. You can install **roxctl** on Linux, Windows, or macOS.

### 5.4.2.1.1. Installing the roxctl CLI on Linux

You can install the **roxctl** CLI binary on Linux by using the following procedure.

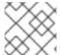

### **NOTE**

roxctl CLI for Linux is available for amd64, ppc64le, and s390x architectures.

### Procedure

- 1. Determine the **roxctl** architecture for the target operating system:
  - \$ arch="\$(uname -m | sed "s/x86\_64//")"; arch="\${arch:+-\$arch}"
- 2. Download the roxctl CLI:
  - \$ curl -f -o roxctl "https://mirror.openshift.com/pub/rhacs/assets/4.4.3/bin/Linux/roxctl\${arch}"
- 3. Make the **roxctl** binary executable:
  - \$ chmod +x roxctl
- 4. Place the **roxctl** binary in a directory that is on your **PATH**: To check your **PATH**, execute the following command:
  - \$ echo \$PATH

### Verification

- Verify the **roxctl** version you have installed:
  - \$ roxctl version

### 5.4.2.1.2. Installing the roxctl CLI on macOS

You can install the **roxctl** CLI binary on macOS by using the following procedure.

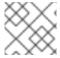

### NOTE

roxctl CLI for macOS is available for the amd64 architecture.

### **Procedure**

1. Download the roxctl CLI:

\$ curl -f -O https://mirror.openshift.com/pub/rhacs/assets/4.4.3/bin/Darwin/roxctl

2. Remove all extended attributes from the binary:

\$ xattr -c roxctl

3. Make the **roxctl** binary executable:

\$ chmod +x roxctl

4. Place the **roxctl** binary in a directory that is on your **PATH**: To check your **PATH**, execute the following command:

\$ echo \$PATH

### Verification

Verify the roxctl version you have installed:

\$ roxctl version

# 5.4.2.1.3. Installing the roxctl CLI on Windows

You can install the **roxctl** CLI binary on Windows by using the following procedure.

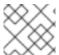

# NOTE

roxctl CLI for Windows is available for the amd64 architecture.

# **Procedure**

Download the roxctl CLI:

 $\$ \ curl \ -f \ -O \ https://mirror.openshift.com/pub/rhacs/assets/4.4.3/bin/Windows/roxctl.exe$ 

### Verification

• Verify the **roxctl** version you have installed:

\$ roxctl version

# 5.4.2.2. Installing Sensor

To monitor a cluster, you must deploy Sensor. You must deploy Sensor into each cluster that you want to monitor. This installation method is also called the manifest installation method.

To perform an installation by using the manifest installation method, follow *only one* of the following procedures:

- Use the RHACS web portal to download the cluster bundle, and then extract and run the sensor script.
- Use the **roxctl** CLI to generate the required sensor configuration for your OpenShift Container Platform cluster and associate it with your Central instance.

### **Prerequisites**

 You must have already installed Central services, or you can access Central services by selecting your ACS instance on Red Hat Advanced Cluster Security Cloud Service (RHACS Cloud Service).

## 5.4.2.2.1. Manifest installation method by using the web portal

### **Procedure**

- 1. On your secured cluster, in the RHACS portal, go to **Platform Configuration** → **Clusters**.
- 2. Select Secure a cluster → Legacy installation method.
- 3. Specify a name for the cluster.
- 4. Provide appropriate values for the fields based on where you are deploying the Sensor.
  - If you are deploying Sensor in the same cluster, accept the default values for all the fields.
  - If you are deploying into a different cluster, replace **central.stackrox.svc:443** with a load balancer, node port, or other address, including the port number, that is accessible from the other cluster.
  - If you are using a non-gRPC capable load balancer, such as HAProxy, AWS Application Load Balancer (ALB), or AWS Elastic Load Balancing (ELB), use the WebSocket Secure (wss) protocol. To use wss:
    - Prefix the address with wss://.
    - Add the port number after the address, for example, wss://stackrox-central.example.com:443.
- 5. Click **Next** to continue with the Sensor setup.
- 6. Click **Download YAML File and Keys** to download the cluster bundle (zip archive).

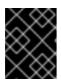

### **IMPORTANT**

The cluster bundle zip archive includes unique configurations and keys for each cluster. Do not reuse the same files in another cluster.

7. From a system that has access to the monitored cluster, extract and run the **sensor** script from the cluster bundle:

\$ unzip -d sensor sensor-<cluster\_name>.zip

145

\$ ./sensor/sensor.sh

If you get a warning that you do not have the required permissions to deploy Sensor, follow the on-screen instructions, or contact your cluster administrator for help.

After Sensor is deployed, it contacts Central and provides cluster information.

# 5.4.2.2. Manifest installation by using the roxctl CLI

### **Procedure**

1. Generate the required sensor configuration for your OpenShift Container Platform cluster and associate it with your Central instance by running the following command:

\$ roxctl sensor generate openshift --openshift-version <ocp\_version> --name <cluster\_name> --central "\$ROX\_ENDPOINT" 1

- 1 For the **--openshift-version** option, specify the major OpenShift Container Platform version number for your cluster. For example, specify **3** for OpenShift Container Platform version **3.x** and specify **4** for OpenShift Container Platform version **4.x**.
- 2. From a system that has access to the monitored cluster, extract and run the **sensor** script from the cluster bundle:
  - \$ unzip -d sensor sensor-<cluster\_name>.zip
  - \$ ./sensor/sensor.sh

If you get a warning that you do not have the required permissions to deploy Sensor, follow the on-screen instructions, or contact your cluster administrator for help.

After Sensor is deployed, it contacts Central and provides cluster information.

### Verification

- Return to the RHACS portal and check if the deployment is successful. If successful, when viewing your list of clusters in Platform Configuration → Clusters, the cluster status displays a green checkmark and a Healthy status. If you do not see a green checkmark, use the following command to check for problems:
  - On OpenShift Container Platform, enter the following command:
    - \$ oc get pod -n stackrox -w
  - On Kubernetes, enter the following command:
    - \$ kubectl get pod -n stackrox -w
- 2. Click Finish to close the window.

After installation, Sensor starts reporting security information to RHACS and the RHACS portal dashboard begins showing deployments, images, and policy violations from the cluster on which you have installed the Sensor.

# 5.5. VERIFYING INSTALLATION OF RHACS ON OTHER PLATFORMS

Provides steps to verify that RHACS is properly installed.

# 5.5.1. Verifying installation

After you complete the installation, run a few vulnerable applications and go to the RHACS portal to evaluate the results of security assessments and policy violations.

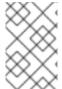

### **NOTE**

The sample applications listed in the following section contain critical vulnerabilities and they are specifically designed to verify the build and deploy-time assessment features of Red Hat Advanced Cluster Security for Kubernetes.

# To verify installation:

- 1. Find the address of the RHACS portal based on your exposure method:
  - a. For a load balancer:
    - \$ kubectl get service central-loadbalancer -n stackrox
  - b. For port forward:
    - i. Run the following command:
      - \$ kubectl port-forward svc/central 18443:443 -n stackrox
    - ii. Go to https://localhost:18443/.
- 2. Create a new namespace:
  - \$ kubectl create namespace test
- 3. Start some applications with critical vulnerabilities:
  - \$ kubectl run shell --labels=app=shellshock,team=test-team \
  - --image=quay.io/stackrox-io/docs:example-vulnerables-cve-2014-6271 -n test
  - \$ kubectl run samba --labels=app=rce \
  - --image=quay.io/stackrox-io/docs:example-vulnerables-cve-2017-7494 -n test

Red Hat Advanced Cluster Security for Kubernetes automatically scans these deployments for security risks and policy violations as soon as they are submitted to the cluster. Go to the RHACS portal to view the violations. You can log in to the RHACS portal by using the default username **admin** and the generated password.

# CHAPTER 6. UNINSTALLING RED HAT ADVANCED CLUSTER SECURITY FOR KUBERNETES

When you install Red Hat Advanced Cluster Security for Kubernetes, it creates:

- A namespace called **rhacs-operator** where the Operator is installed, if you chose the Operator method of installation
- A namespace called **stackrox**, or another namespace where you created the Central and SecuredCluster custom resources
- PodSecurityPolicy and Kubernetes role-based access control (RBAC) objects for all components
- Additional labels on namespaces, for use in generated network policies
- An application custom resource definition (CRD), if it does not exist

Uninstalling Red Hat Advanced Cluster Security for Kubernetes involves deleting all of these items.

### 6.1. DELETING NAMESPACE

You can delete the namespace that Red Hat Advanced Cluster Security for Kubernetes creates by using the OpenShift Container Platform or Kubernetes command-line interface.

### **Procedure**

- Delete the **stackrox** namespace:
  - On OpenShift Container Platform:
    - \$ oc delete namespace stackrox
  - On Kubernetes:
    - \$ kubectl delete namespace stackrox

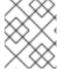

### NOTE

If you installed RHACS in a different namespace, use the name of that namespace in the **delete** command.

# 6.2. DELETING GLOBAL RESOURCES

You can delete the global resources that Red Hat Advanced Cluster Security for Kubernetes creates, by using the OpenShift Container Platform or Kubernetes command-line interface.

### **Procedure**

- Delete global resources:
  - On OpenShift Container Platform:

\$ oc get clusterrole,clusterrolebinding,role,rolebinding,psp -o name | grep stackrox | xargs oc delete --wait

\$ oc delete scc -l "app.kubernetes.io/name=stackrox"

\$ oc delete ValidatingWebhookConfiguration stackrox

On Kubernetes:

\$ kubectl get clusterrole,clusterrolebinding,role,rolebinding,psp -o name | grep stackrox | xargs kubectl delete --wait

\$ kubectl delete ValidatingWebhookConfiguration stackrox

# 6.3. DELETING LABELS AND ANNOTATIONS

You can delete the labels and annotations that Red Hat Advanced Cluster Security for Kubernetes creates, by using the OpenShift Container Platform or Kubernetes command-line interface.

### **Procedure**

- Delete labels and annotations:
  - On OpenShift Container Platform:

\$ for namespace in \$(oc get ns | tail -n +2 | awk '{print \$1}'); do oc label namespace \$namespace namespace.metadata.stackrox.io/id-; oc label namespace \$namespace \$namespace namespace \$namespace \$namespace \$namespace modified-by.stackrox.io/namespace-label-patcher-; done

On Kubernetes:

\$ for namespace in \$(kubectl get ns | tail -n +2 | awk '{print \$1}'); do kubectl label namespace \$namespace namespace.metadata.stackrox.io/id-; kubectl label namespace \$namespace namespace.metadata.stackrox.io/name-; kubectl annotate namespace \$namespace modified-by.stackrox.io/namespace-label-patcher-; done